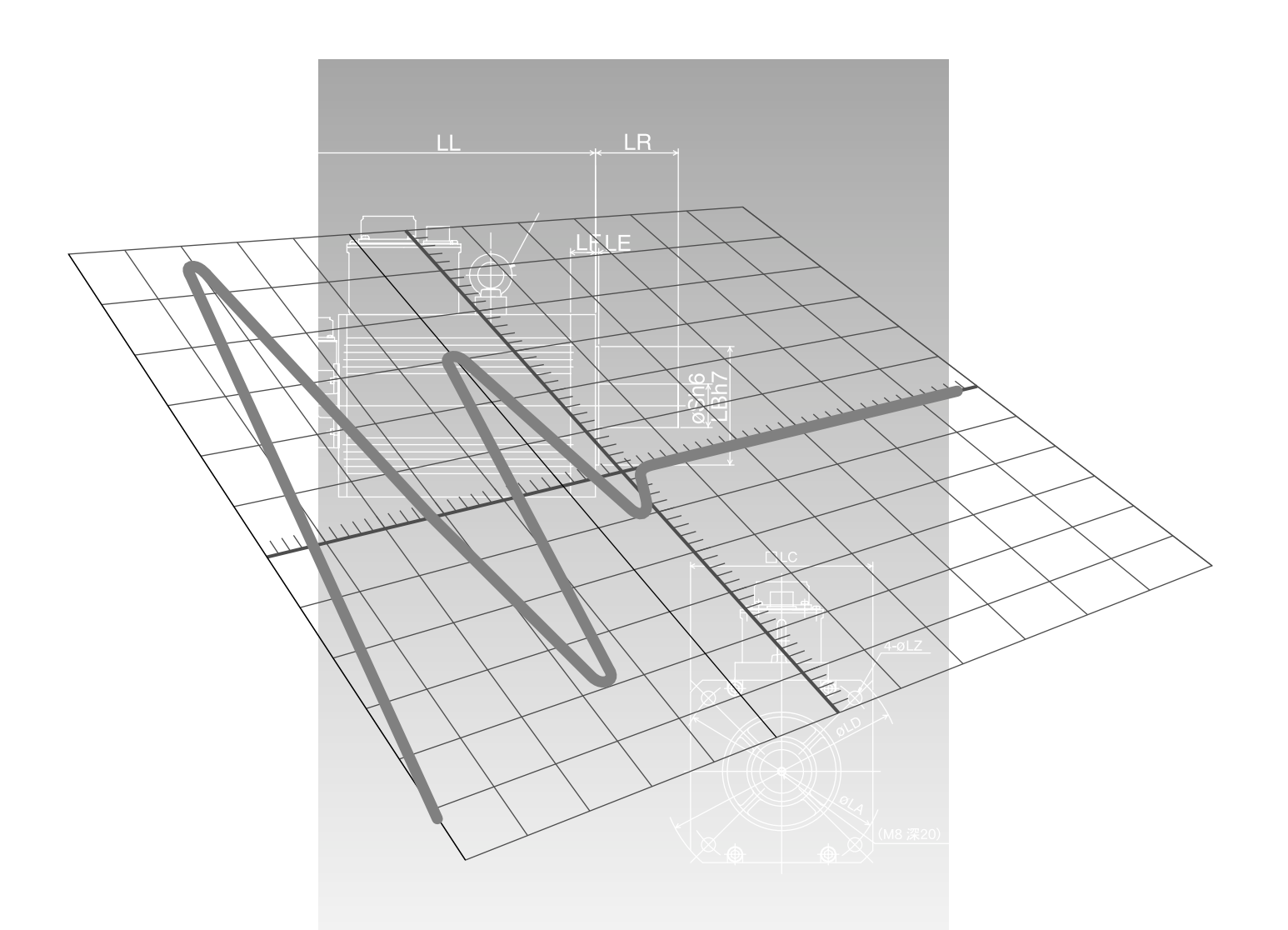

# **Reference**

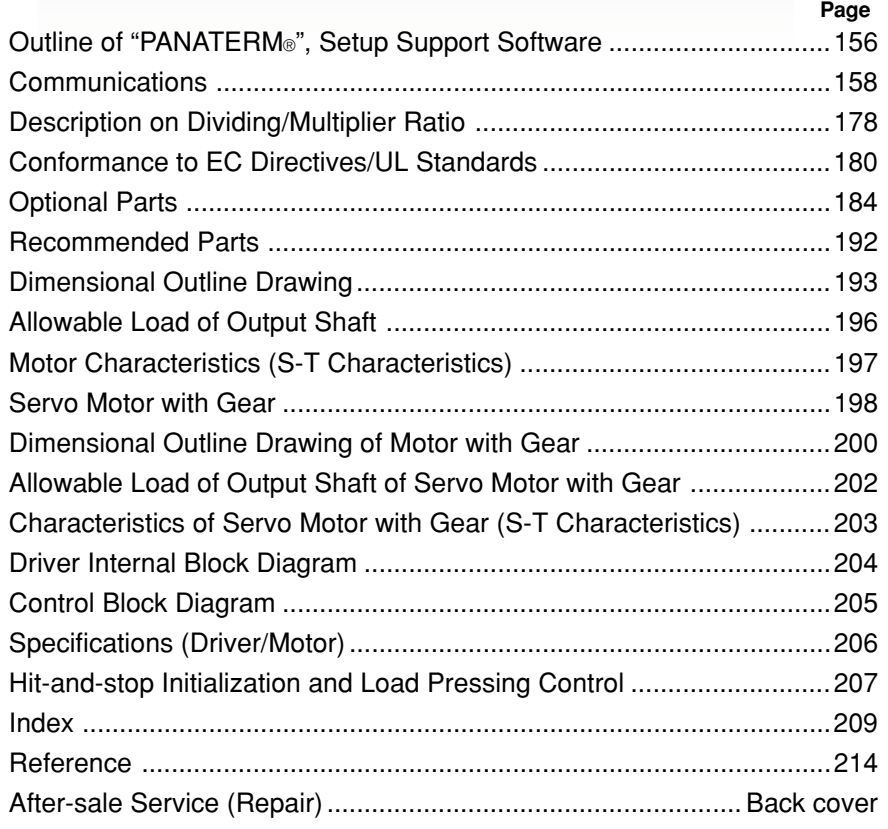

## **Outline of "PANATERM®", Setup Support Software**

#### **Connection Method**

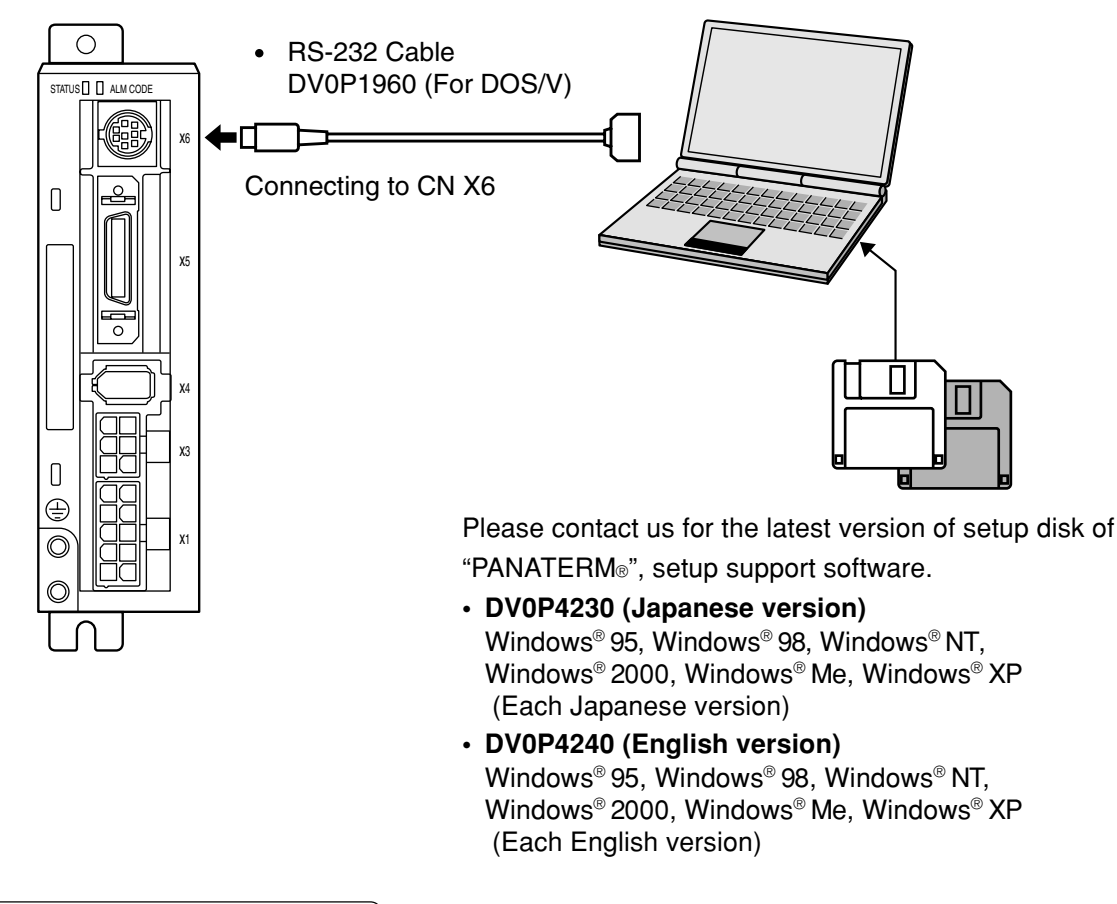

### **Installing PANATERM® on Hard Disk**

#### **<Cautions/Remarks>**

- 1. The capacity of hard disk memory should be 15 MB or more. As OS, prepare Windows® 95, Windows® 98, Windows® NT, Windows® 2000, Windows® Me and Windows® XP (each of them should be a Japanese version).
- 2. You can start "PANATERM®" only after installing it on the hard disk with the setup disk, by following the steps described below.

## **Steps of Procedure**

- (1) Power on your personal computer and start a corresponding OS (If there is any running application program, terminate it).
- (2) Insert PANATERM® Setup disk 1 into the floppy disk drive.
- (3) Start Explorer and select the floppy disk drive. (For starting of Explorer, see the manual of the corresponding OS.)
- (4) Double click on the setup program (Setup.exe) on the floppy disk (Then, PANATERM® setup program will start.).
- (5) To start the setup program, press  $\lfloor \right.$  OK  $\rfloor$ .
- (6) Operate by following the guidance of the setup program.
- (Follow the instruction to change the setup disc 1 to disc 2 during the course.)
- (7) Click on  $\parallel$  Start installation  $\parallel$  button, and setup will start.
- (8) Click  $\boxed{\begin{array}{|c|c|c|c|c|}\hline \text{OK} & \text{when the message "Setup completed" appears.} \hline \end{array}}$
- (9) Close all application programs and then restart Windows®. When it restarts, PANATERM® will be added to the program menu.

## **Starting PANATERM®**

<Cautions/Remarks>

- 1. Once you have installed "PANATERM®" on the hard disk, you do not have to reinstall it every time you boot up.
- 2. Before you start, connect the driver with the power supply, motor, and encoder. For the startup procedure, refer to the manual of the corresponding OS.

## **Steps of Procedure**

- (1) Power on your personal computer and start the corresponding OS.
- (2) Turn on the driver.
- (3) Click on Start button of the corresponding OS of the personal computer. (For the startup procedure, refer to the manual of the corresponding OS.)
- (4) Select PANATERM<sup>®</sup> in the program  $\blacktriangleright$ .
- (5) After opening splash is displayed for 2 seconds, PANATERM® screen will appear.

For any detailed information on operation/functions of "PANATERM®", refer to the operating instructions of "PANATERM®".

<sup>\*</sup> Windows®, Windows® 95, Windows® 98, Windows® NT, Windows® 2000, Windows® Me, Windows® XP are the trademarks of Microsoft Corporation in the United States.

## **Communications**

### **Outline of Communications**

With a personal computer or host NC connected with MINAS-E Series through RS232C-compliant serial communications, you can do the following:

- **(1) Rewriting parameters**
- **(2) Browsing and clearing status and history of alarm data**
- **(3) Monitoring control status including status, I/O, etc.**
- **(4) Saving and Loading parameters**

### **Advantages**

- You can write parameters all at once from the host when starting the machine.
- As you can display operating condition of the machine, serviceability will improve.

Note that the following application programs for a personal computer and cables are available for use. For information of PANATERM®, refer to the instruction manual of PANATERM®.

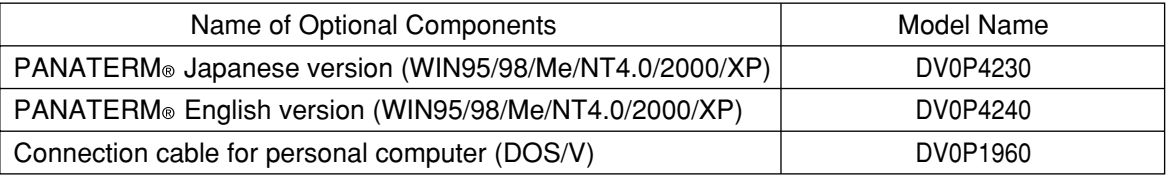

For the latest version, please contact us.

### **Communications Specification**

### **Connection of Communications Line**

MINAS-E Series has RS232C communications port. and is capable of communications between the host as follows:

#### **RS232C Communications**

In RS232C communications, a host and the driver are connected 1:1 and communicate with each other according to the RS232C transmission protocol.

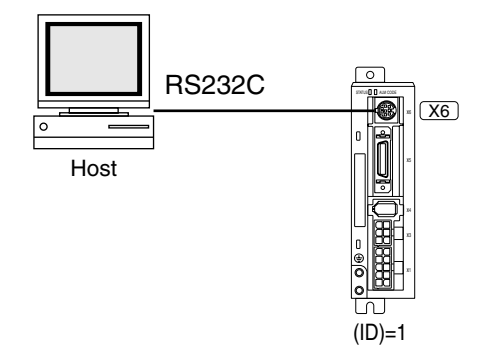

You can change settings of the module ID with Pr00. In particular, you may set the same module ID unless  $\bullet$  there is management problem on the host side.

### **Interface of Communication Connector Unit**

### **Connection with a Host through RS232C**

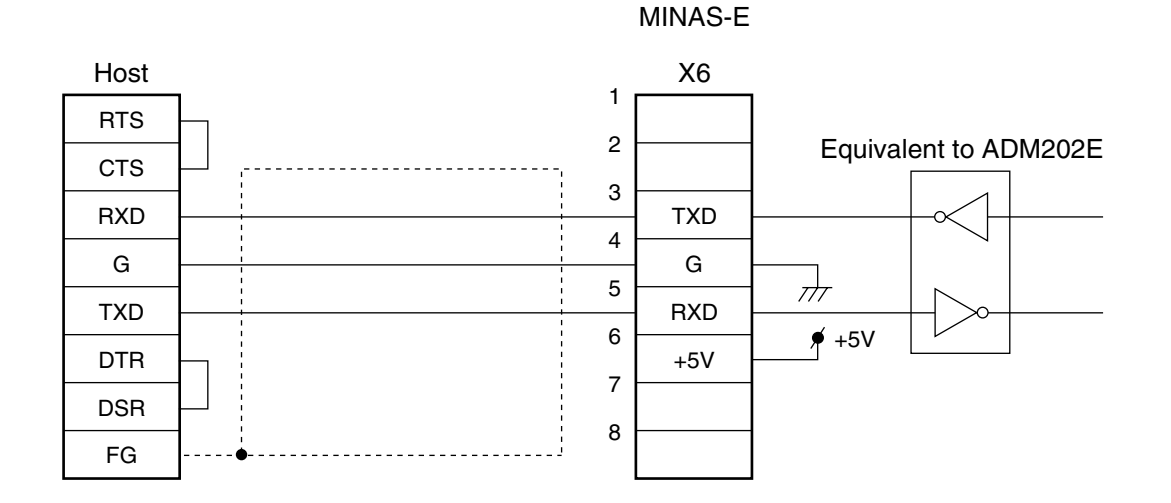

#### **<Note>**

You must leave pins 1, 2, 6, 7 and 8 of X6 unconnected.

## Reference **Reference**

# **Communications**

## **Communications Method**

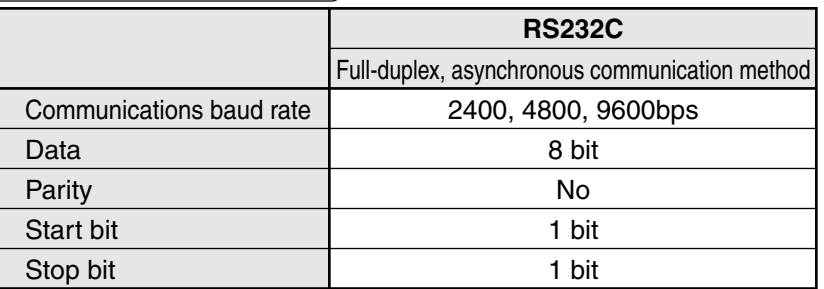

● Set RS232C communications baud rate with Pr0C. Any change to these parameters will be valid when you power on the control power supply. For detailed information, refer to list of parameters related to the following communications:

### **List of User Parameters Related to Communications**

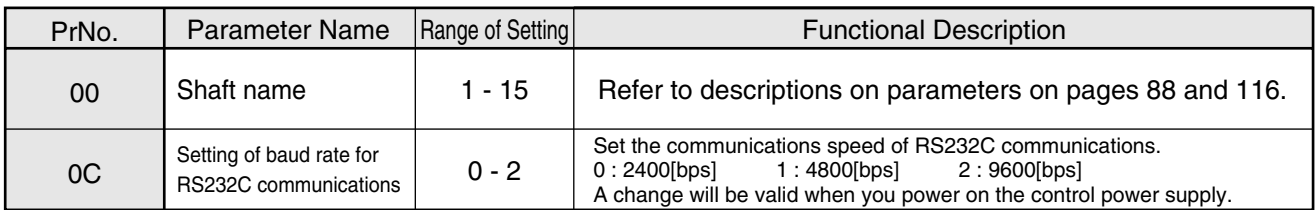

Time for data transmission is calculated with the following expression, for instance, in the case of 9600 [bps]:

$$
(1000/9600) \times (1 + 8 + 1) = 1.04 \text{ [ms/byte]}
$$
  
Start bit \_\_\_\_\_\_\_\_ | \_\_\_\_\_\_\_ Stop bit  
Data

When the baud rates of 2400 bps and 4800 [bps] are used, data transmission time will be 4.17 [ms/byte] and 2.08 [ms/byte], respectively. Note, however, actual communication time will be added time necessary for processing received command, and necessary for switching between a line and transmission/reception control.

## **Handshaking Code**

For line control, the following codes are used.

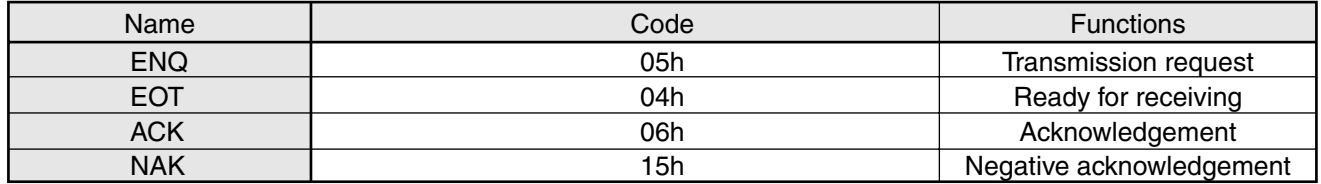

ENQ …When the module has a block to transmit, it sends ENQ.

- EOT … When the module is ready to receive a block, it sends EOT. The line enters transmission mode when sending ENQ and receiving EOT. It enters reception mode when receiving ENQ and sending EOT.
- ACK … When a received block is judged normal, ACK is returned.
- NAK … When a received block is judged as abnormal, NAK is returned. A judgment is made based on checksum and timeout.

## **Transmission Sequence**

## **Transmission Protocol**

#### **RS232C**

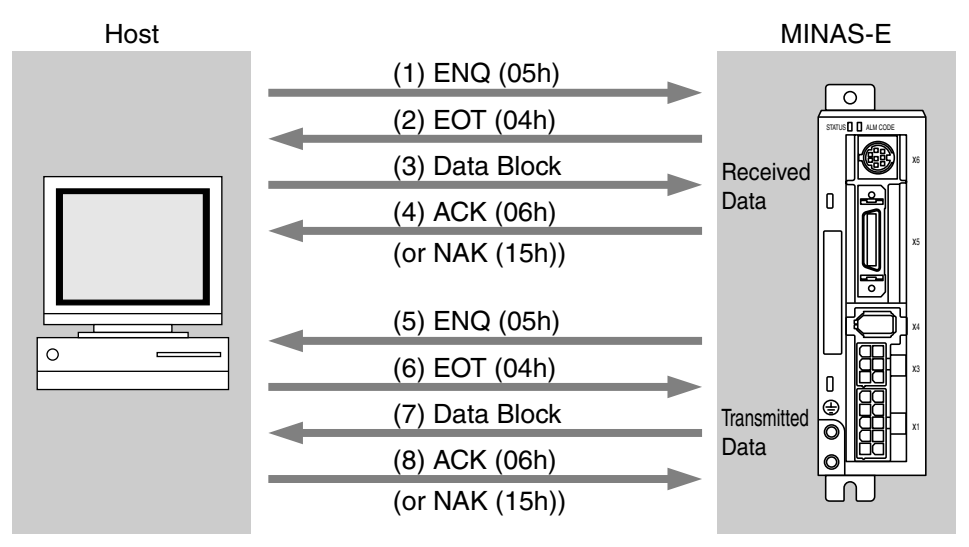

#### **Line Control**

Direction of transmission and conflict are solved.

Reception mode …The module enters reception mode after receiving ENQ and returning EOT. Transmission mode … The module enters transmission mode after sending ENQ and receiving EOT. When there occurs a conflict between the transmitting module and receiving module: When subsequent to transmission of ENQ, a slave receives ENQ while waiting for EOT, priority is given to ENQ sent from a maser, and the slave enters the reception mode.

#### **Transmission Control**

Entering transmission mode, a module transmits a command block continuously and then waits for reception of ACK. When the module receives ACK, transmission is complete. When the number of transferred command bytes is incorrect, ACK may not be returned. When ACK is not returned within T2 period, or when NAK or any code other than ACK is received, transmission retry will be executed. The retry will start with ENQ.

#### **Receiving Control**

Entering receiving mode, the module receives transmitted blocks continuously. It obtains the number of command bytes from the first byte, and receives as many command bytes as that number plus 3. When the sum of received data is zero, reception is considered successfully ended and ACK is returned. When abnormal checksum or timeout between characters occurs, NAK is sent.

## **Communications**

## **Configuration of Data Block**

A data block to be transmitted in physical phase is configured as illustrated below:

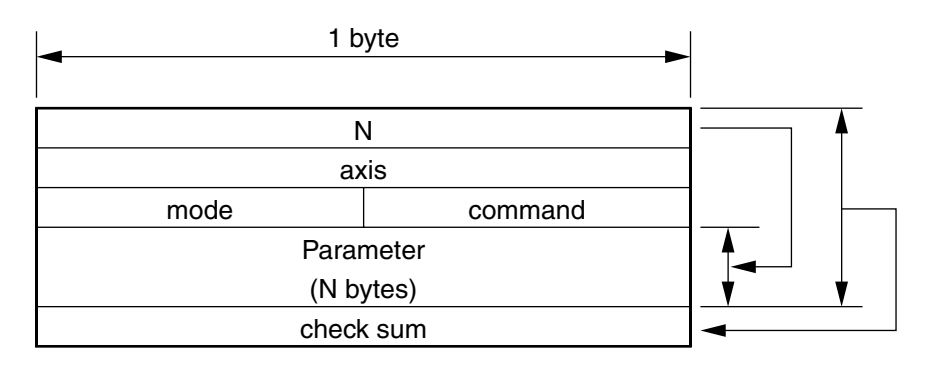

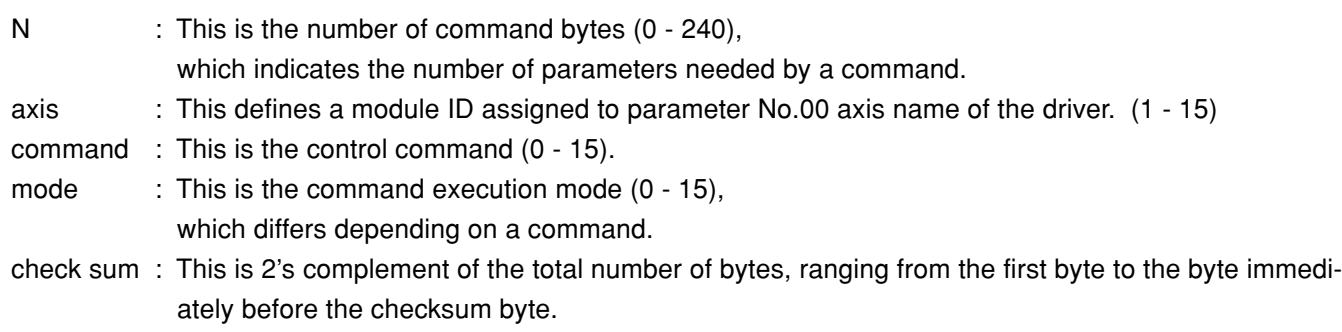

### **Protocol Parameter**

The following parameters can control transfer of a block. A user can set these parameters to any value with INIT command to be described later.

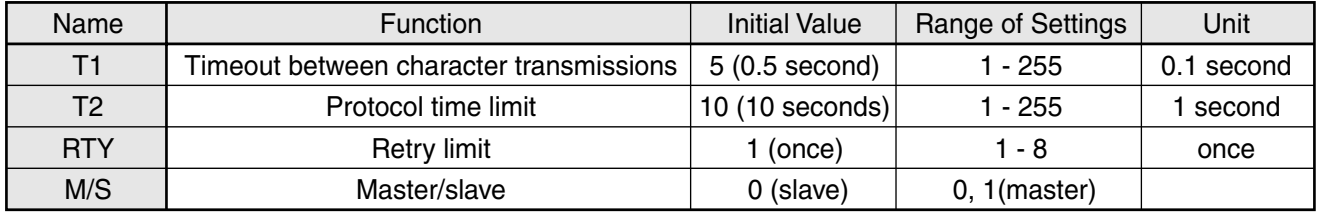

- T1 .... This is allowable time between module identification byte and ENQ/EOT, or time from reception of a character code by this device to that of a next character code in a transmission/reception data block. When this specified time is exceeded, timeout error occurs and NAK is returned to the transmitting module.
- T2 .... This is allowable time after this device transmits ENQ till it receives EOT. When this specified time is exceeded, it means that the receiving module is not ready to receive data or fails to receive ENQ code for some reason. In this case, ENQ code will be resent to the receiving module (number of retries).
	- This is allowable time after EOT is sent out till a first character is received. When this specified time is exceeded, NAK is returned and the receiving mode ends.
	- This is allowable time after checksum byte is sent out till ACK is received. When this specified time is exceeded, ENQ code is resent to the receiving module, as in the case of reception of NAK.
- RTY .....This shows the maximum number of retries. When this specified value is exceeded, transmission error occurs.
- M/S..... This shows switching of a master/slave. When conflict of ENQ transmission occurs, this parameter determines to which priority is given. (0=slave mode, 1=master mode) Transmission of the module defined as a master should take precedence.

### **Example of Data Communication**

### **Example of Changing Parameters**

The following illustrates time-series communications data flow when a change is made to a parameter.

Communications should be conducted in the sequence of outline, (1) individual writing of parameters and (2) writing to EEPROM if storage is needed. In this example of hardware connection, the device is directly connected with a host through RS232C communications with user ID=1. Data is represented in hexadecimals.

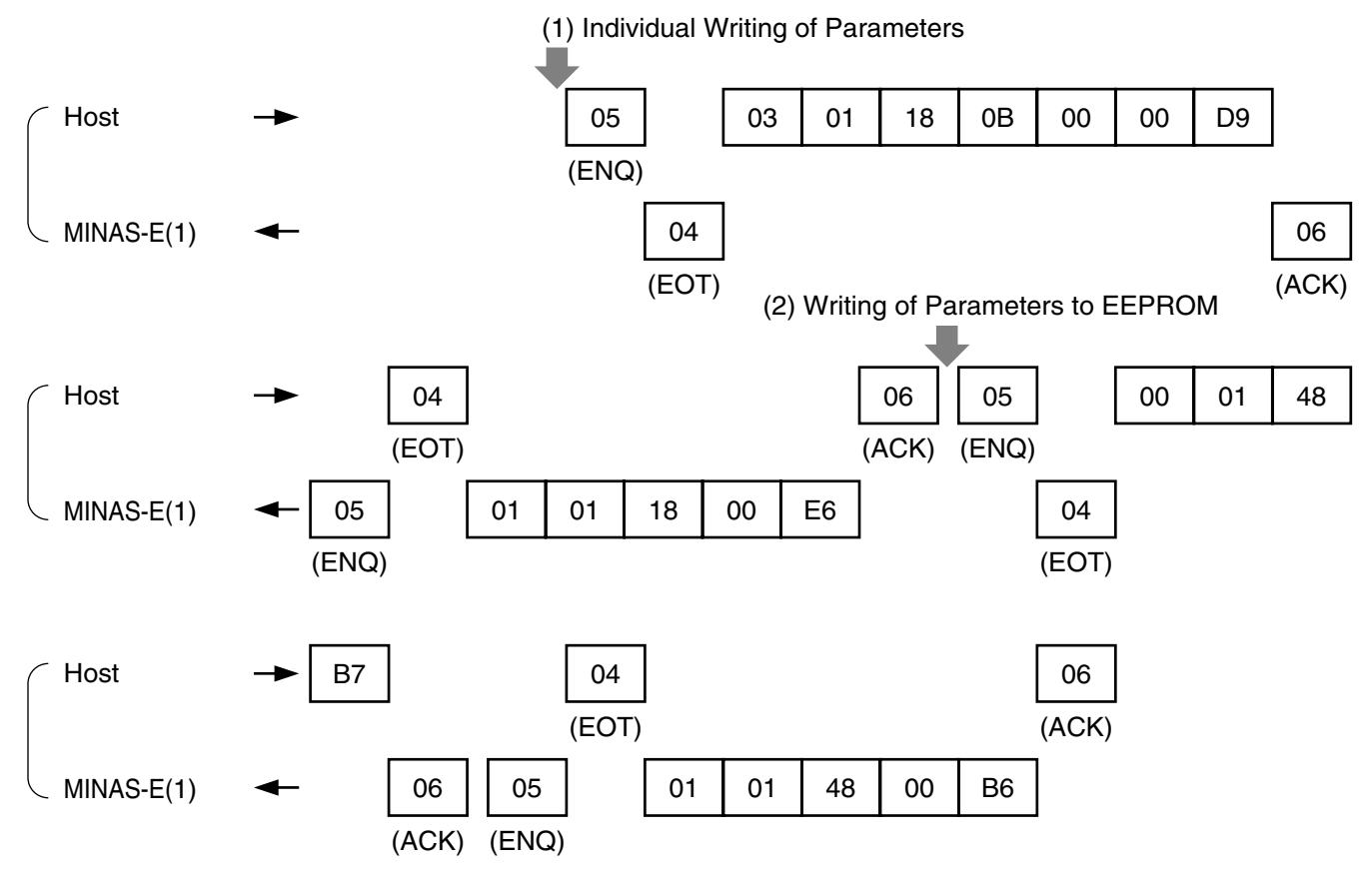

(Note) For details of commands, refer to "List of Communications Commands" on Page 166.

## **Communications**

## **State Transition Diagram**

## **RS232C Communications**

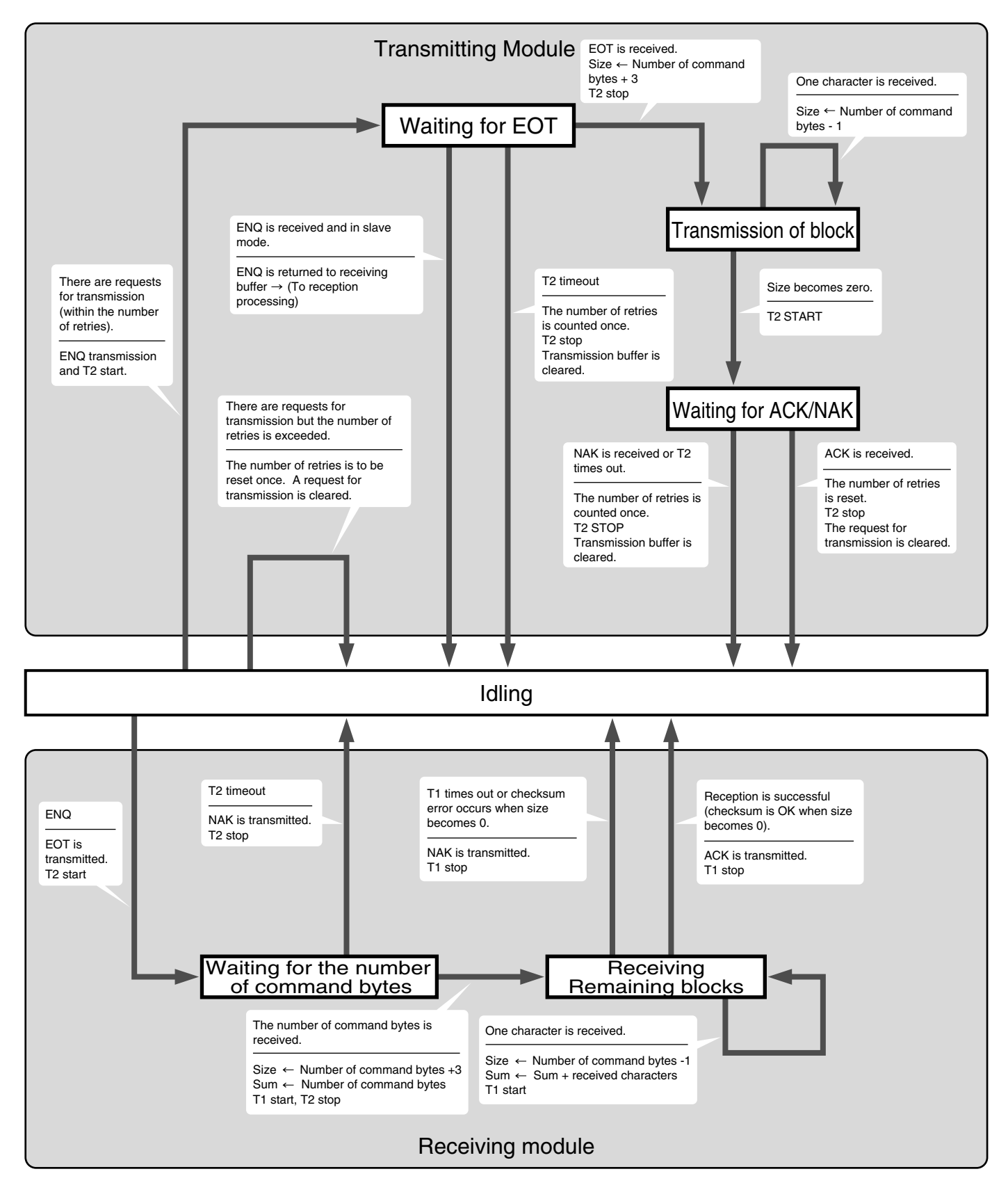

## **Communications Timing**

## **RS232C Communications**

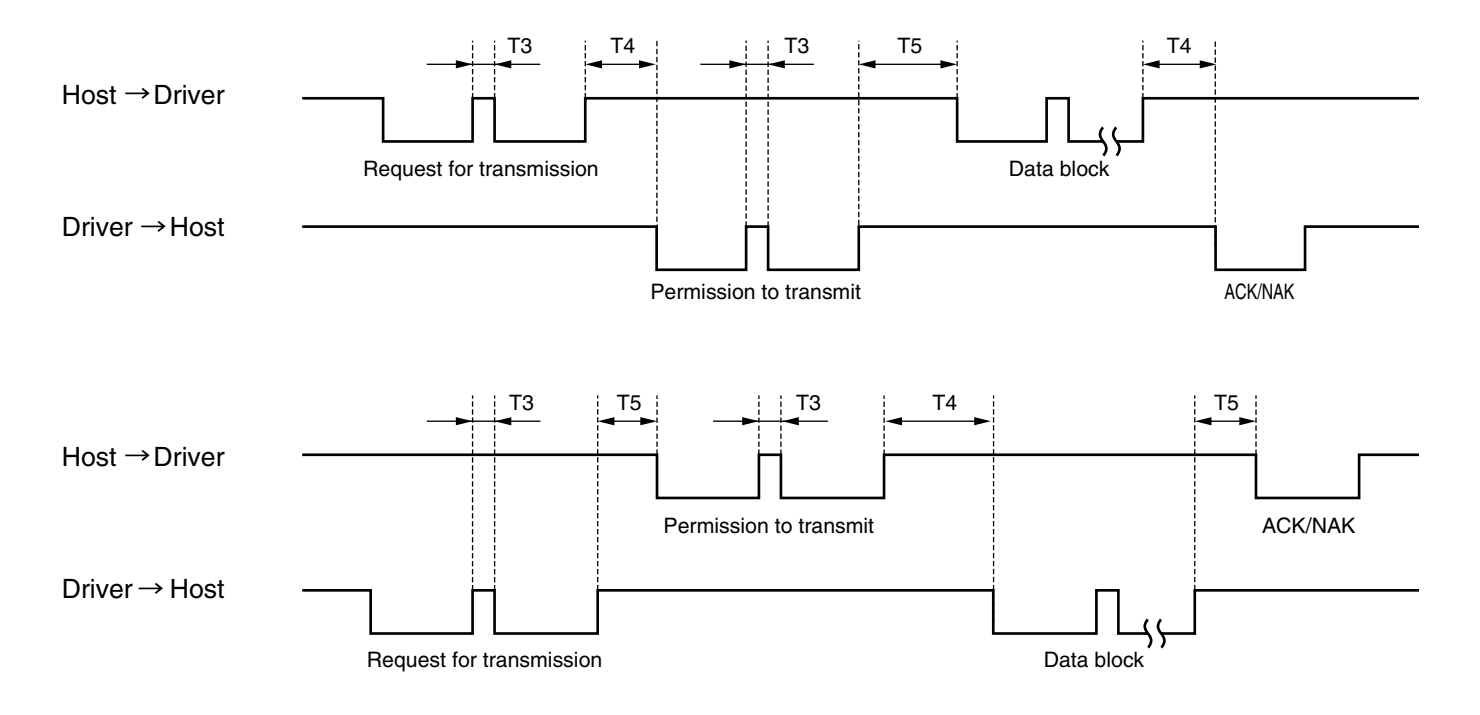

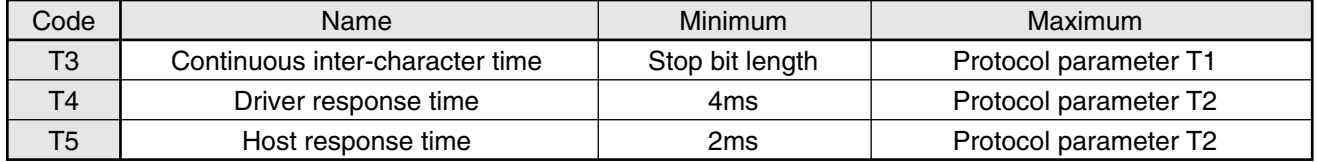

#### **<Caution>**

**The time represents a period of time from stop bit rising edge.**

# **Communications**

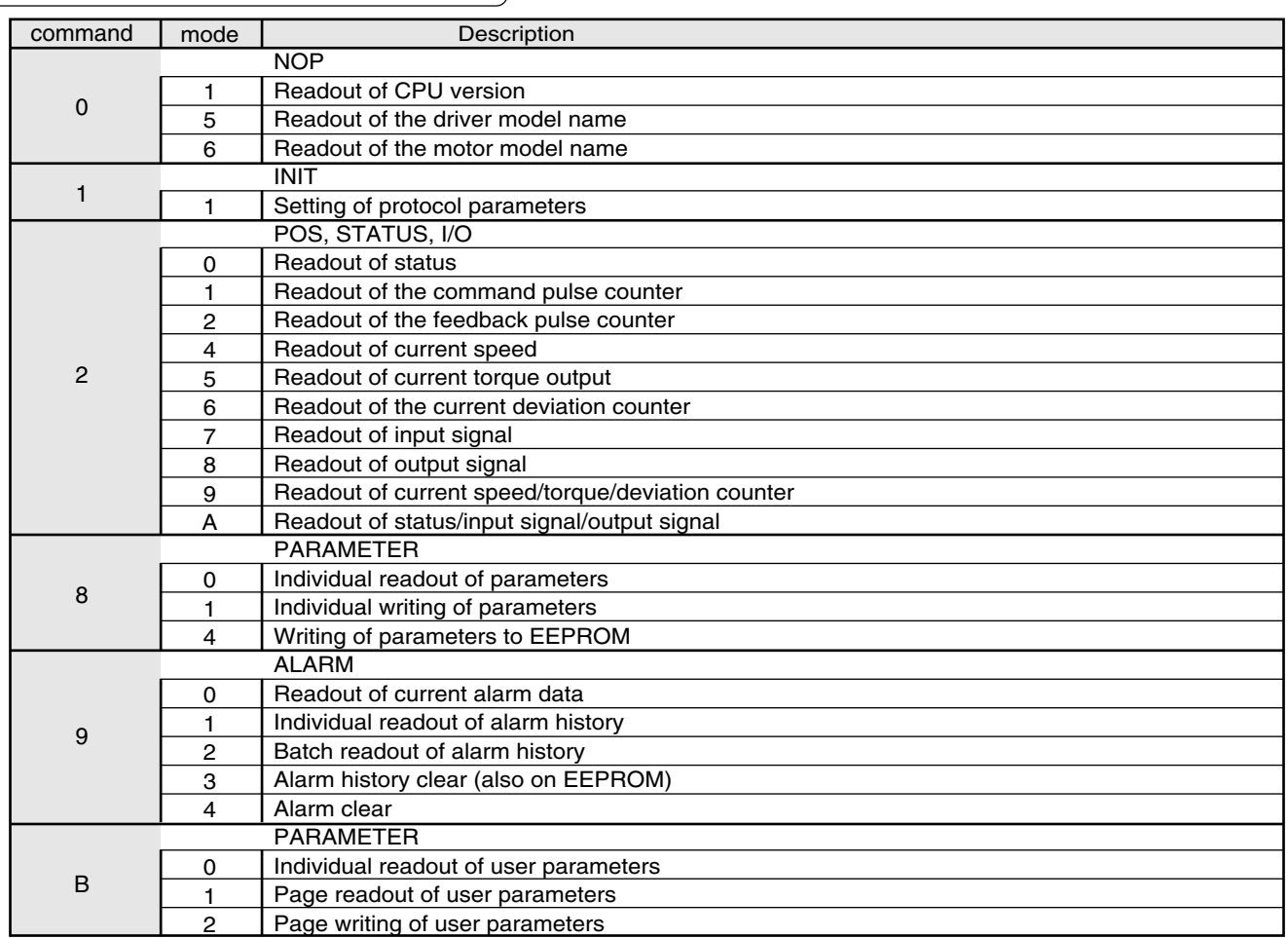

## **List of Communications Commands**

#### **<Note>**

Be sure to use the above commands only. We could not guarantee proper operation of the driver when you transmit a command not listed above.

### **Details on Communications Commands**

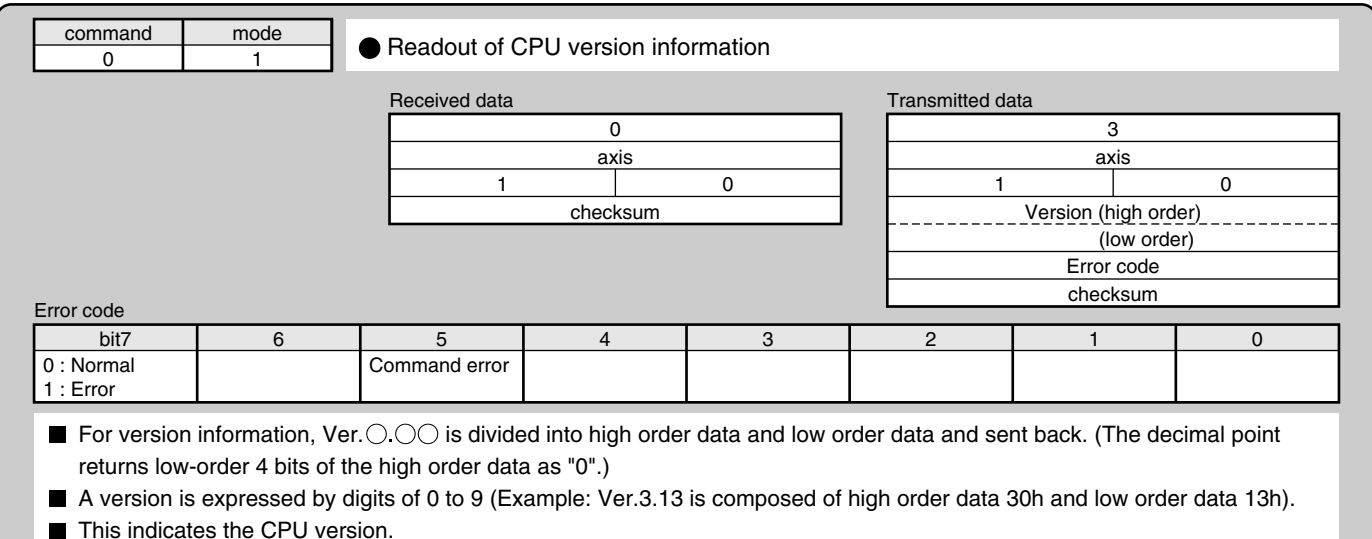

## **[Reference]**

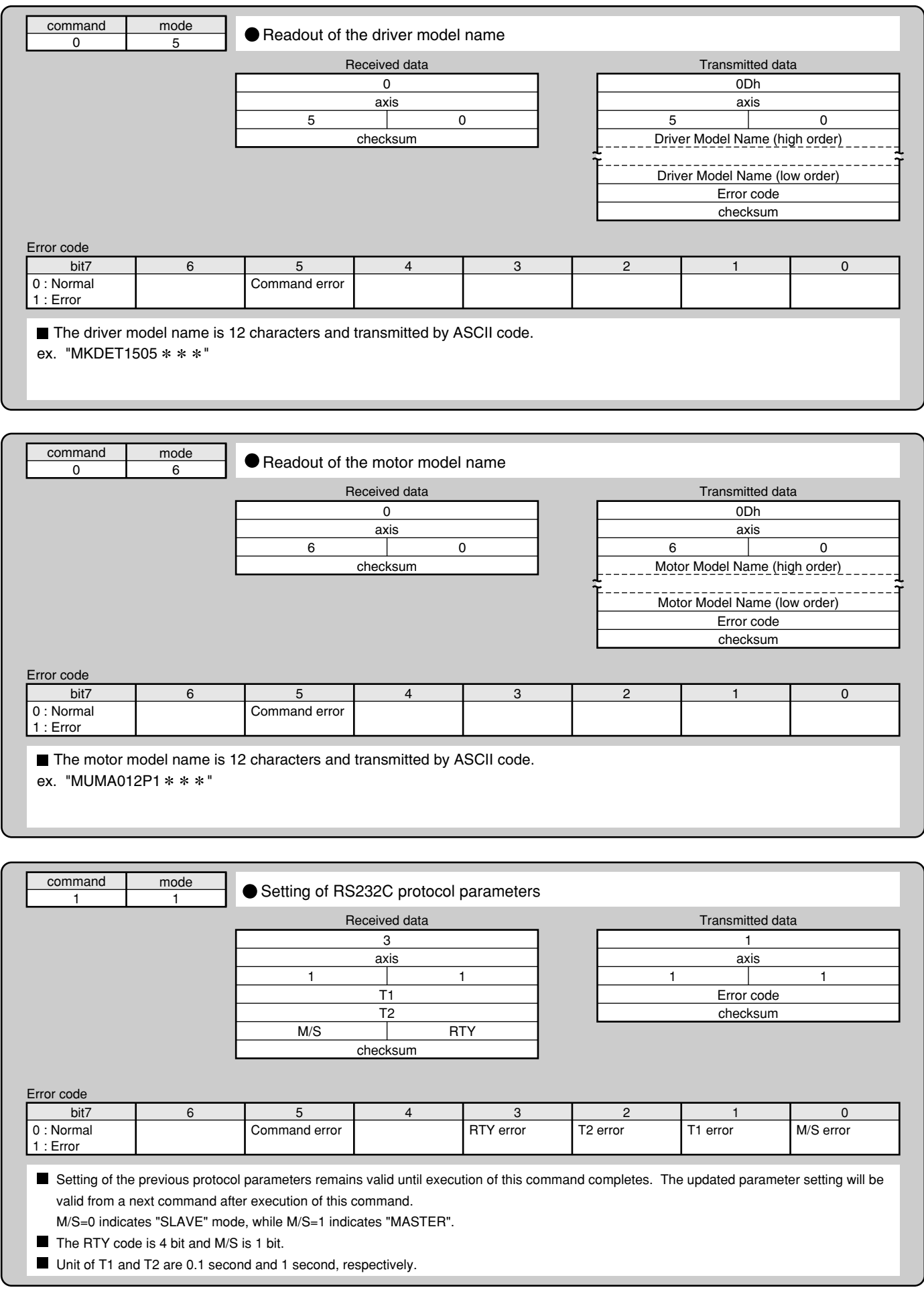

# **Communications**

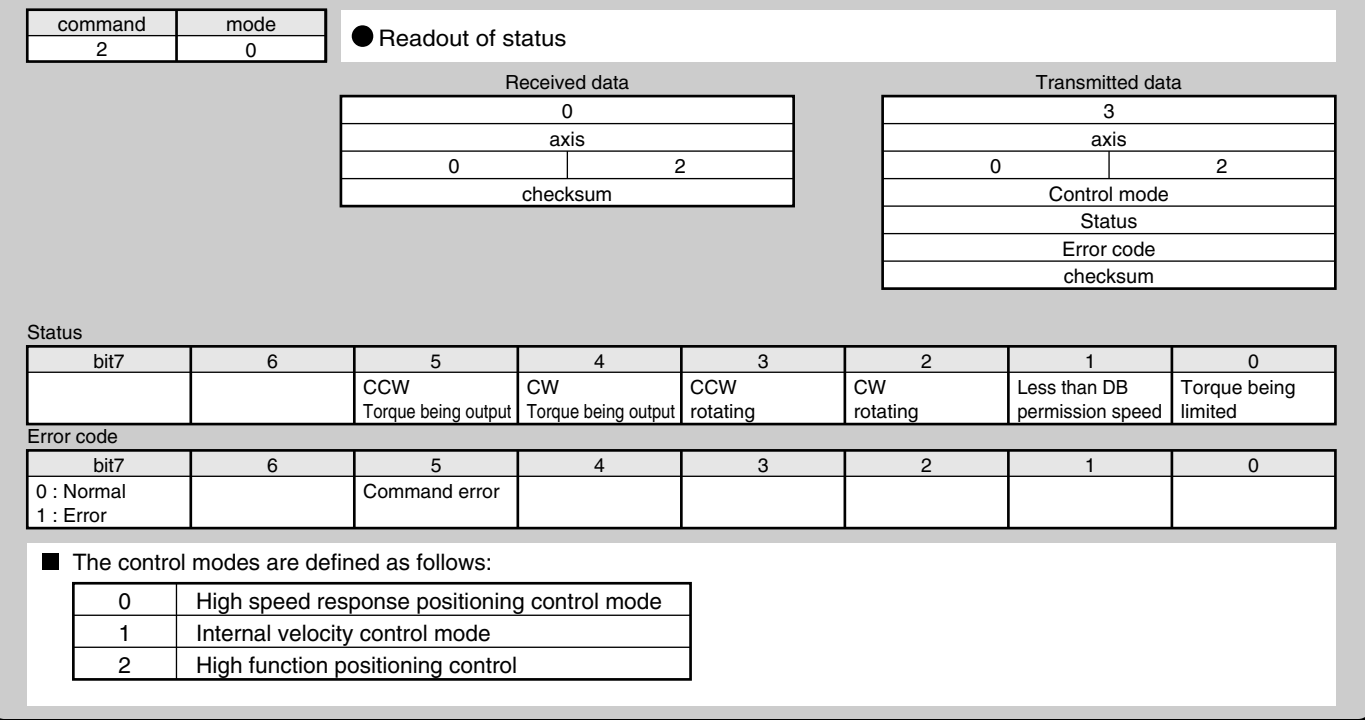

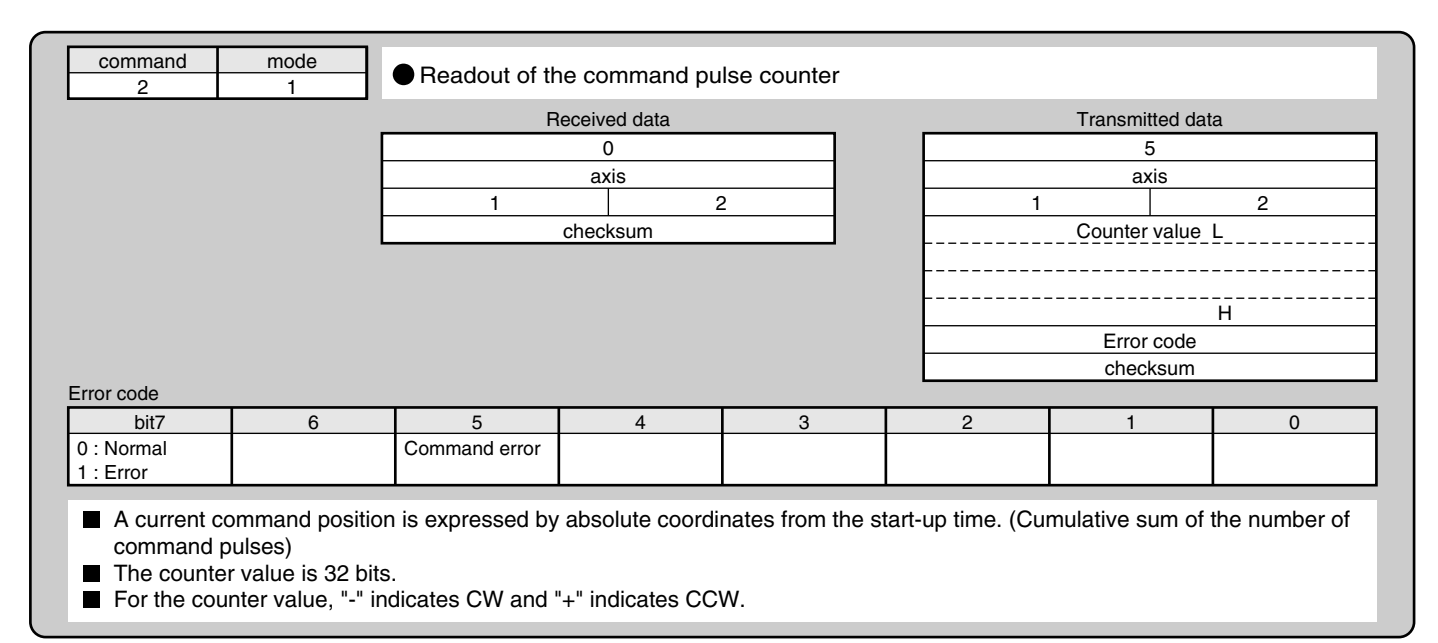

## **[Reference]**

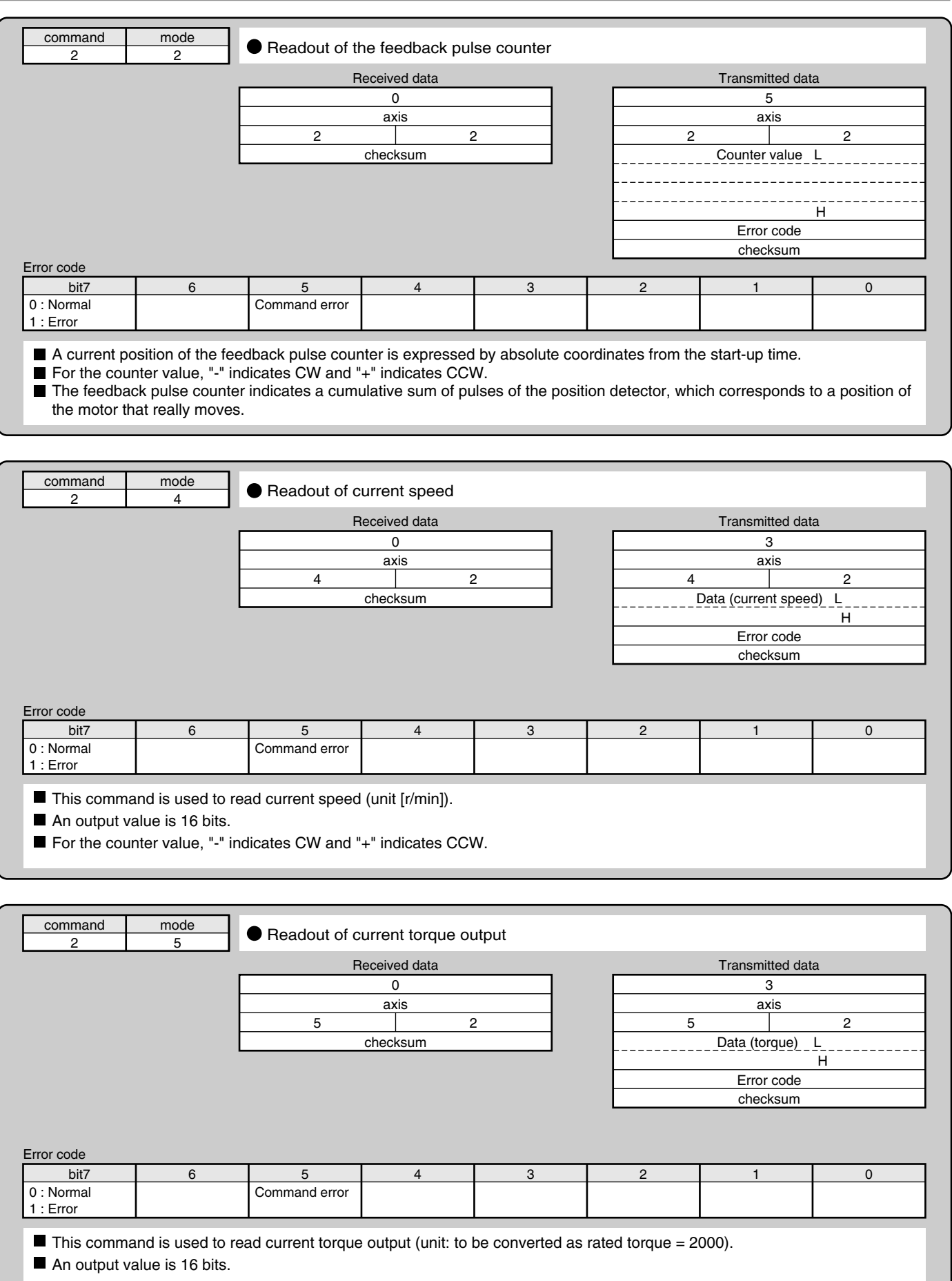

# **Communications**

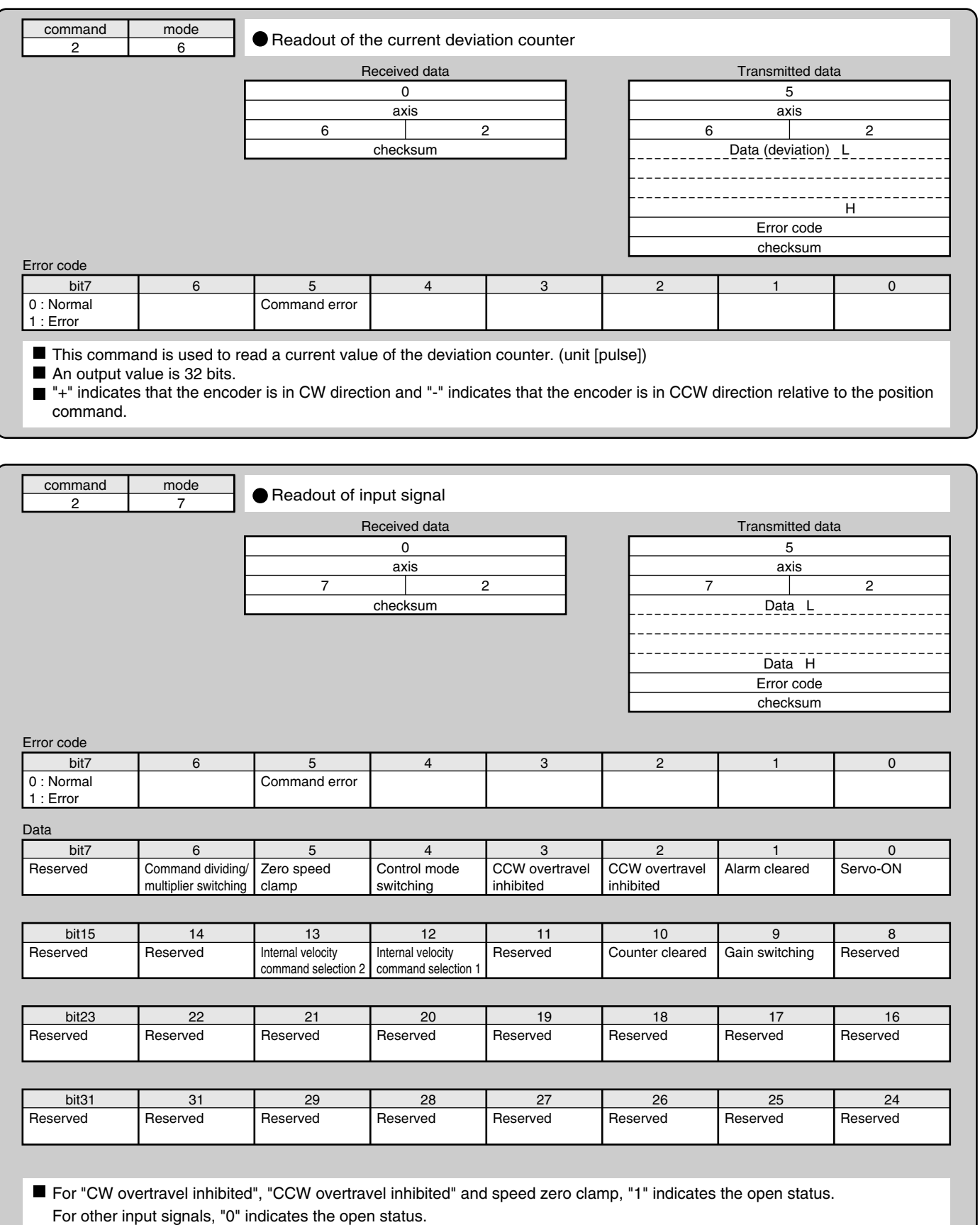

## **[Reference]**

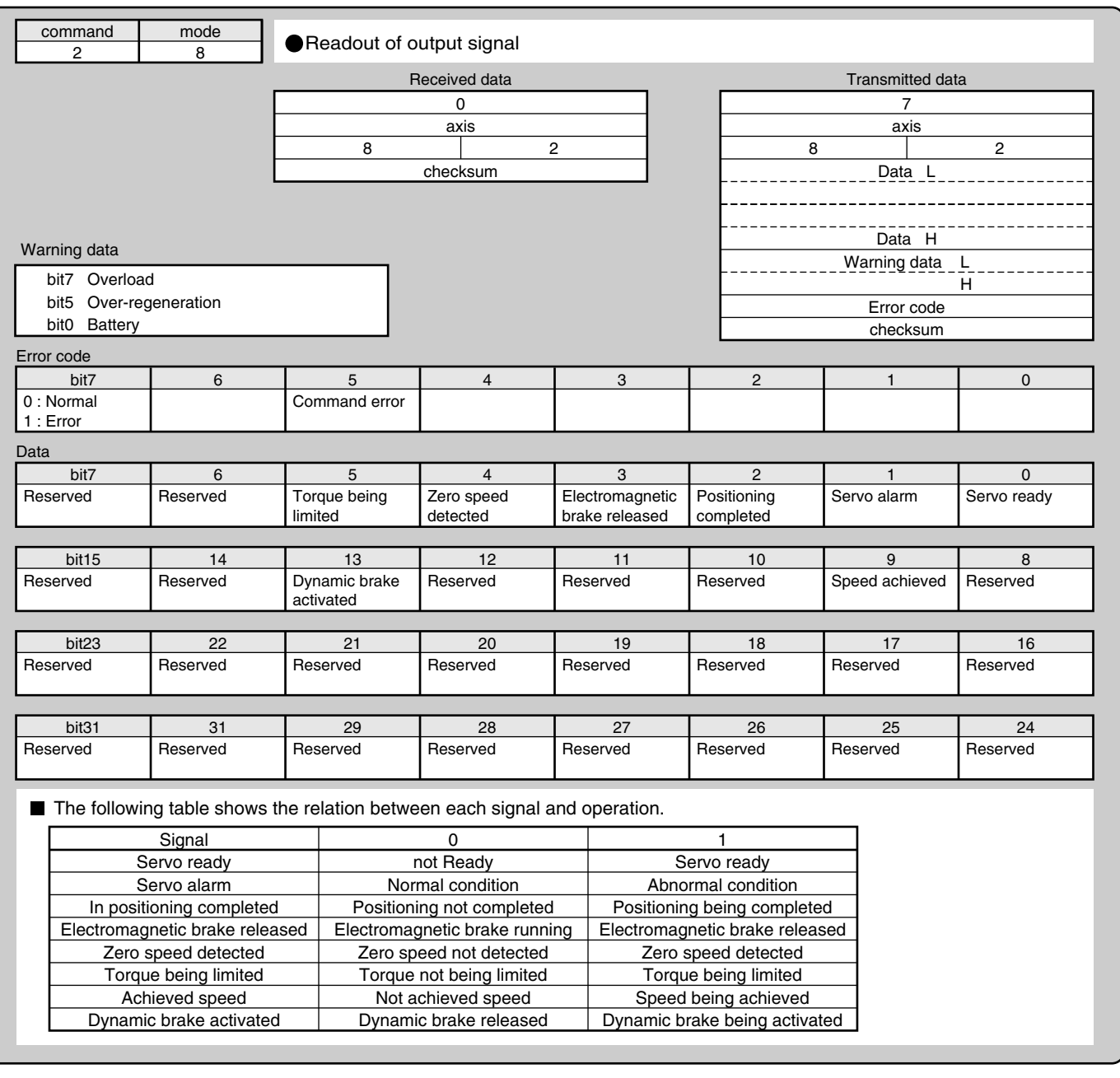

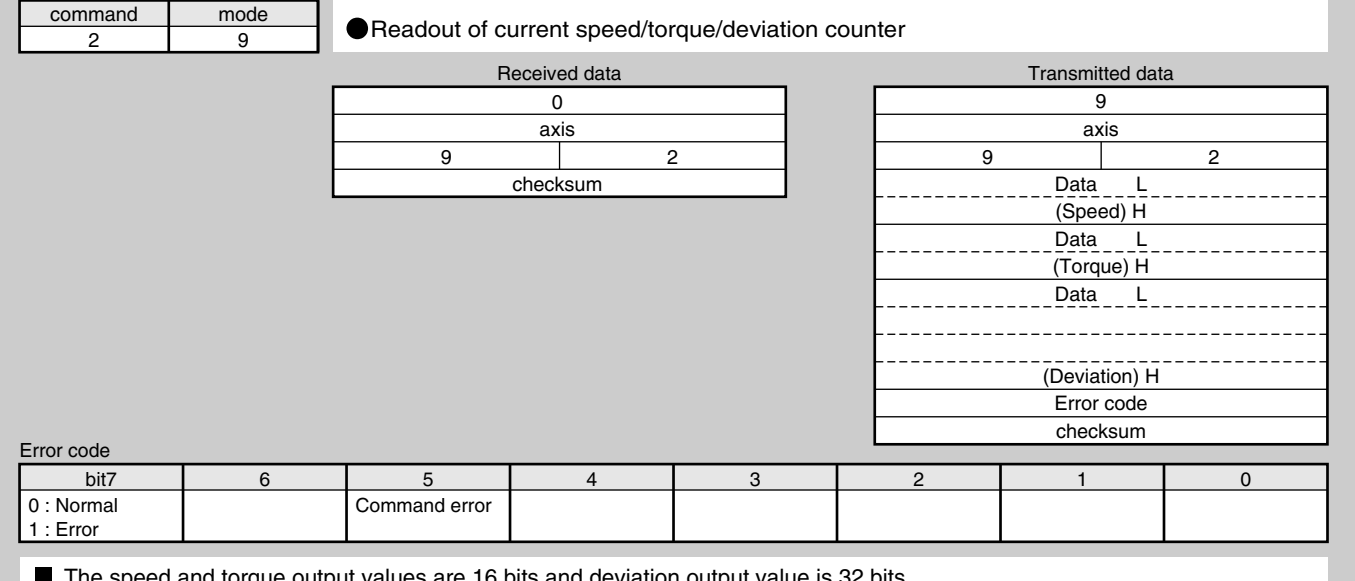

The speed and torque output values are 16 bits and deviation output value is 32 bits.

The unit and sign of output data are same for command Nos. 24, 25, and 26.

# **Communications**

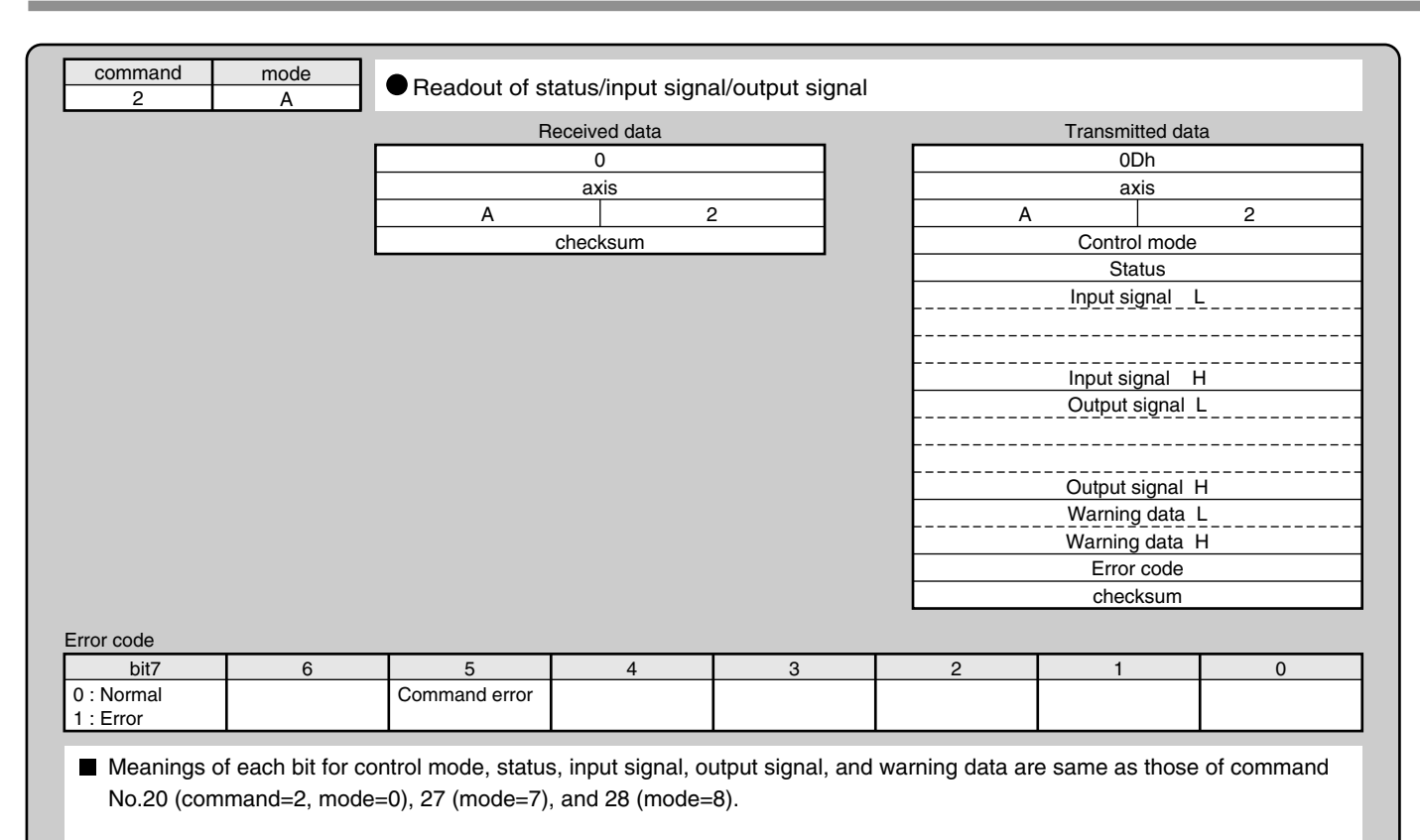

## **[Reference]**

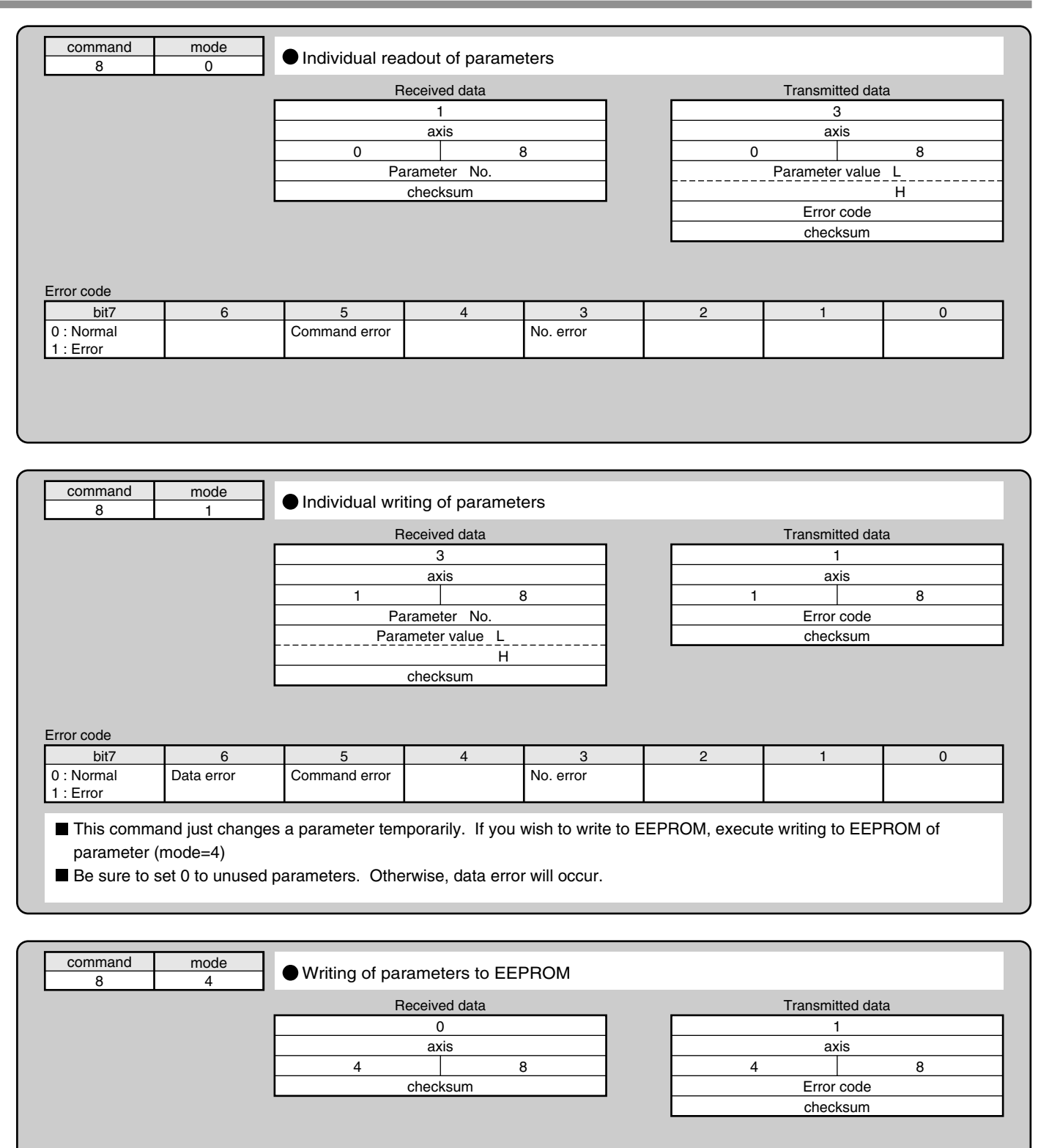

Error code

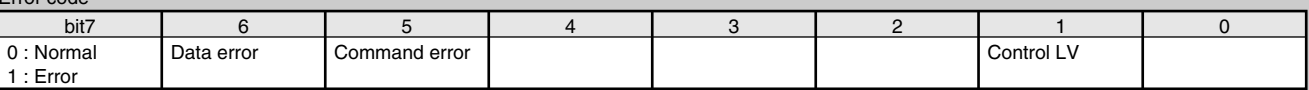

This command is used to write a set parameters to EEPROM.

■ Transmission data will be returned after completion of EEPROM writing.

Writing to EEPROM may take approx. 5 seconds max. (if all parameters are changed).

When writing of parameters fails, data error will occur.

When control power supply LV is detected, control LV of error code will be returned, and parameter writing will be disabled.

# **Communications**

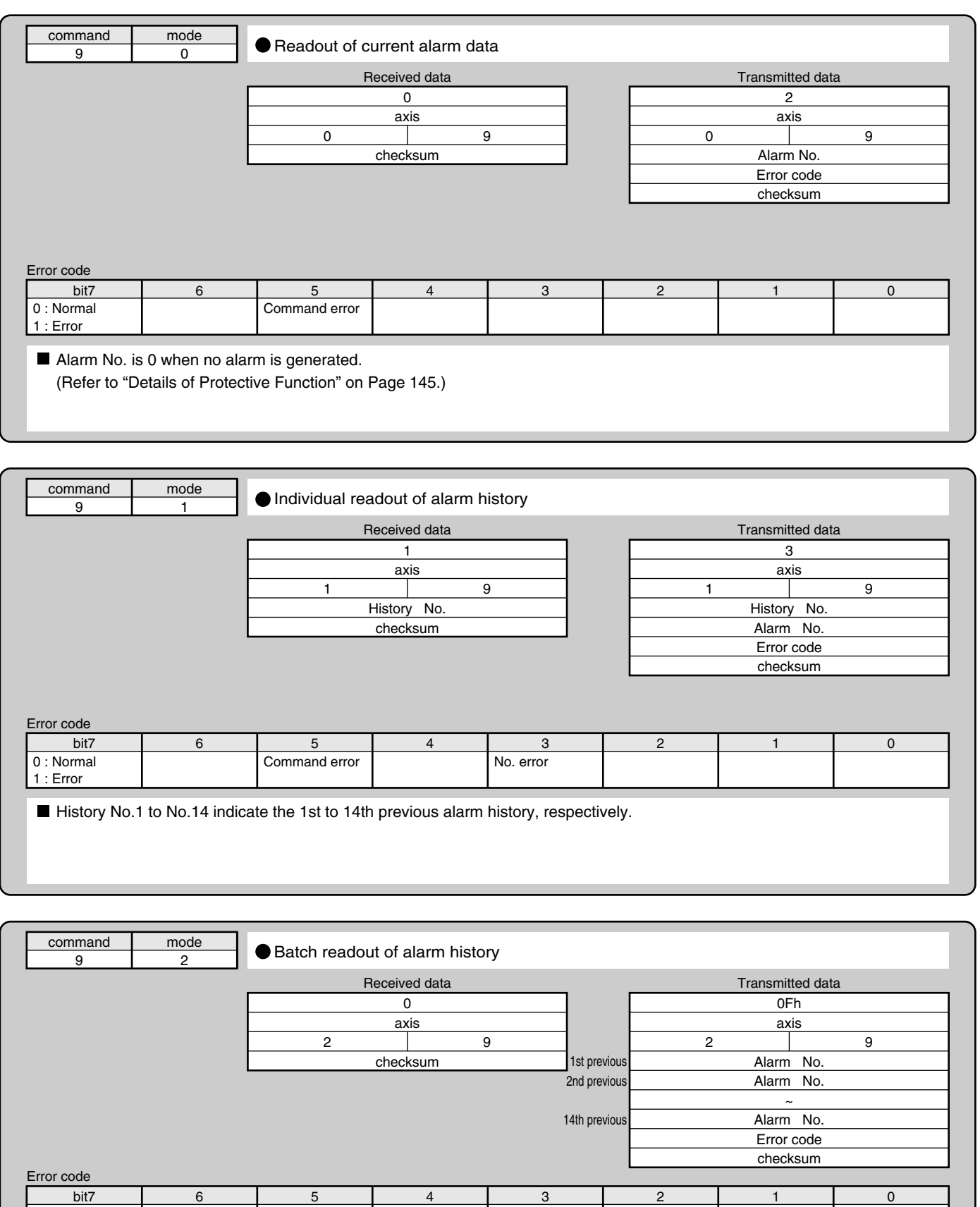

The command is used to read 14 previous alarm events.

Command error

0 : Normal 1 : Error

6 5 4 3 2 1 0

## **[Reference]**

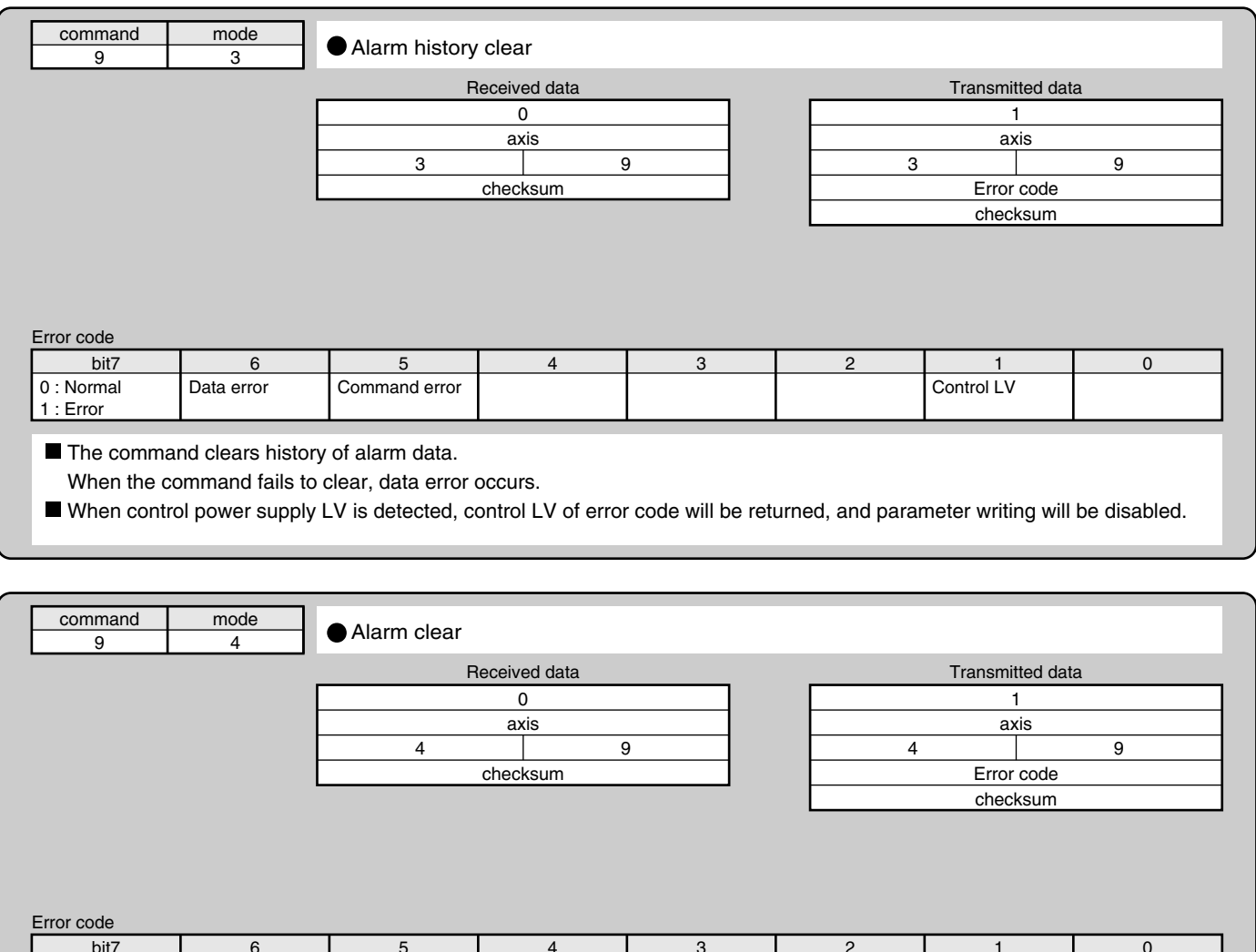

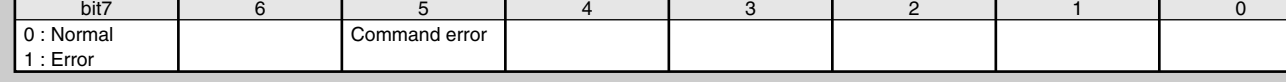

This command clears the current alarm (only applicable to alarms that can be cleared).

# **Communications**

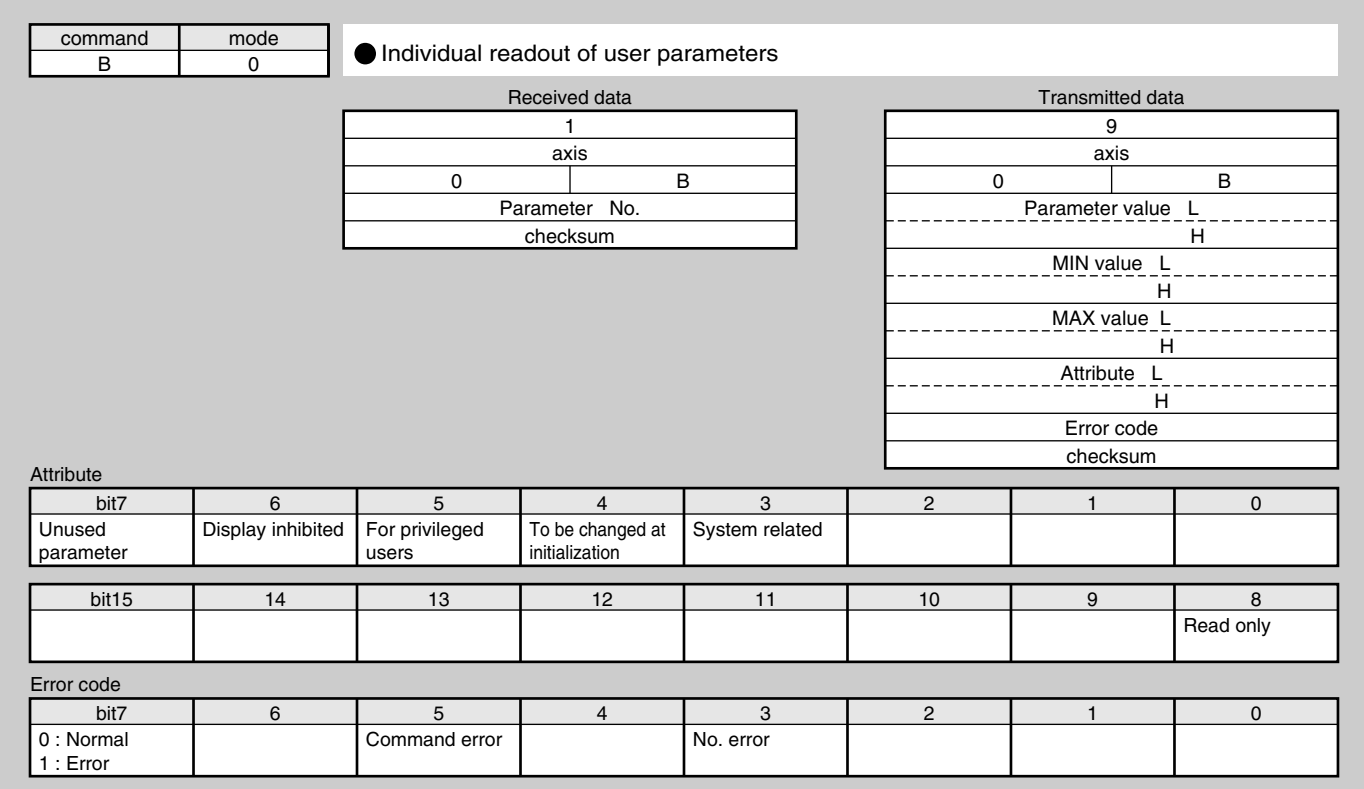

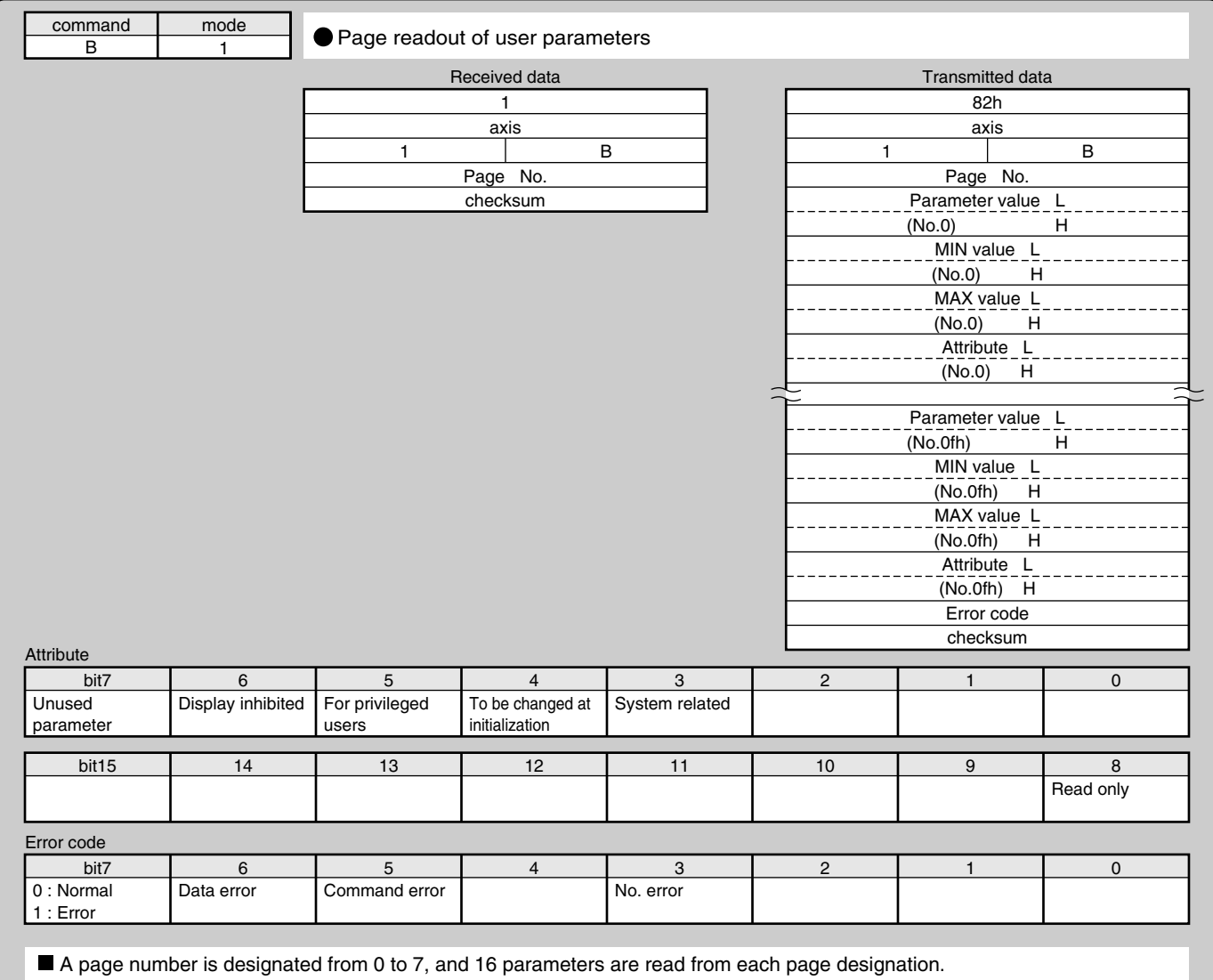

## **[Reference]**

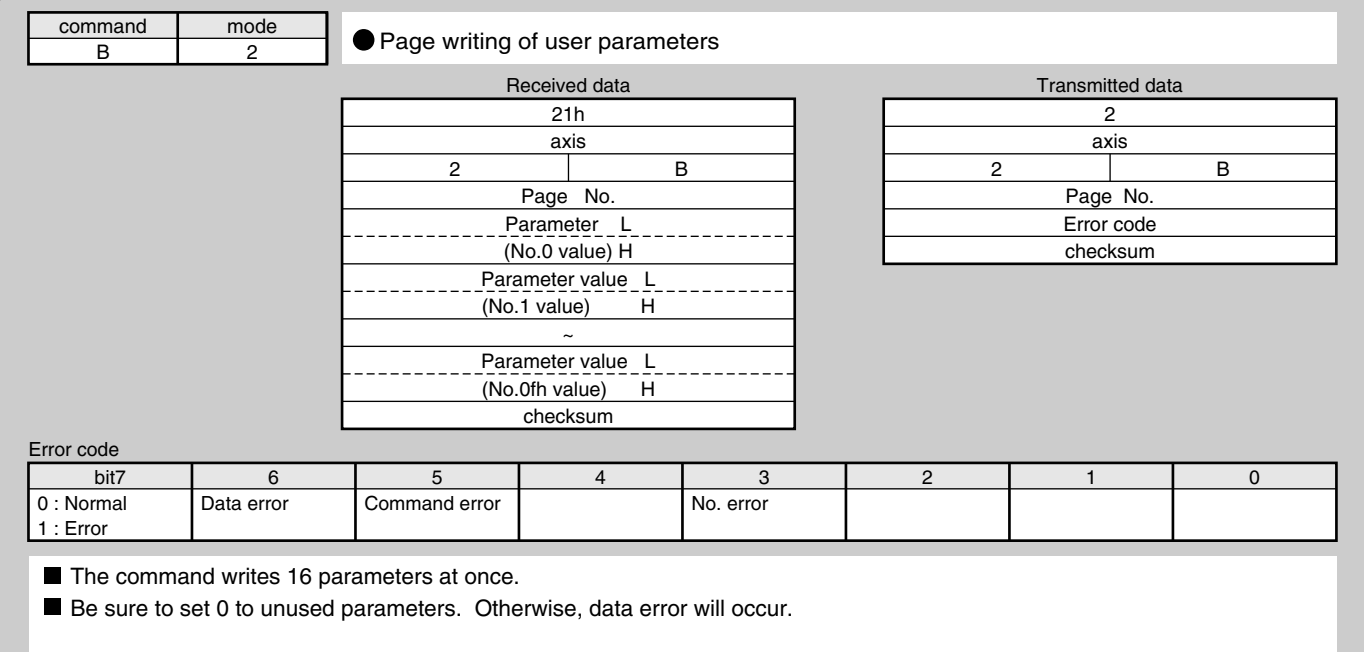

## **Description on Dividing/Multiplier Ratio**

**Relation between Positional Resolution/Moving Speed and Command Dividing Multiplier Ratio**

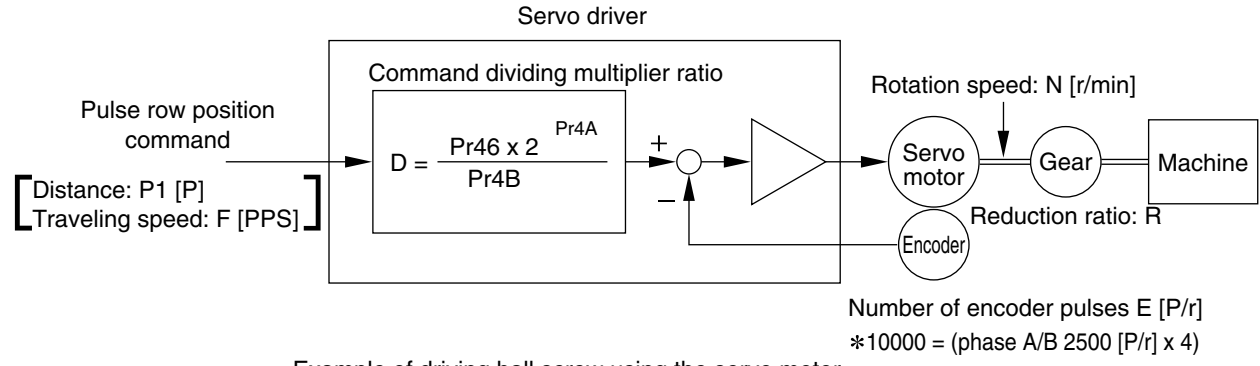

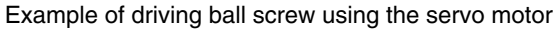

As an example of a machine, we describe a ball screw driving system below:

When lead of a ball screw is L [mm], actual distance of a ball screw M [mm] with respect to the distance command PI [P] is expressed with formula (1) below:

**M = P1 x (D/E) x (1/R) x L................................. (1)**

Therefore, position resolution (distance DM per command pulse) is expressed by the following formula (2):

∆**M = (D/E) x (1/R) x L ....................................... (2)**

Through transformation of formula (2), a command dividing multiplier ratio D is determined by the formula (3):

**D = (**∆**M x E x R)/L ............................................ (3)**

In addition, actual traveling speed V [mm/s] of a ball screw with respect to traveling speed command F [PPS] is expressed by formula (4), and the corresponding motor rotation speed N is determined by formula (5):

**V = F x (D/E) x (1/R) x L ................................... (4)**

**N = F x (D/E) x 60 ............................................. (5)**

Through transformation of formula (5), a command dividing multiplier ratio D is determined by the formula (6):

**D = (N x E)/(F x 60) ........................................... (6)**

#### **<Remarks>**

- 1. Set the positional resolution (∆M) at approx. 1/5 to 1/10 of the positioning accuracy (∆ε), in view of mechanical errors.
- 2. Set a value from 1 to 10000 to Pr46 and Pr4B.
- 3. You can set any value depending on numerator and denominator settings. However, if you specify an extreme dividing/multiplier ratio, we cannot guarantee proper operation of the motor. We recommend that you set the dividing/multiplier ratio in the range of 1/50 to 20 times.

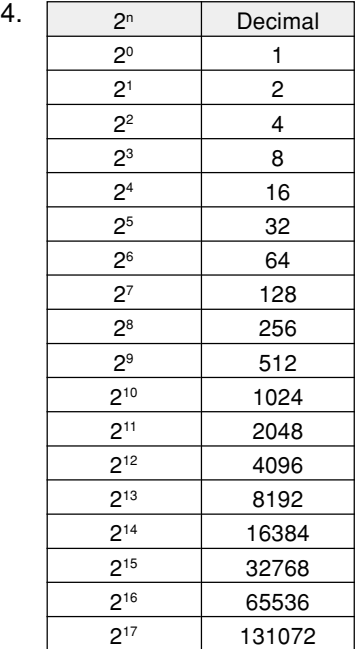

## **[Reference]**

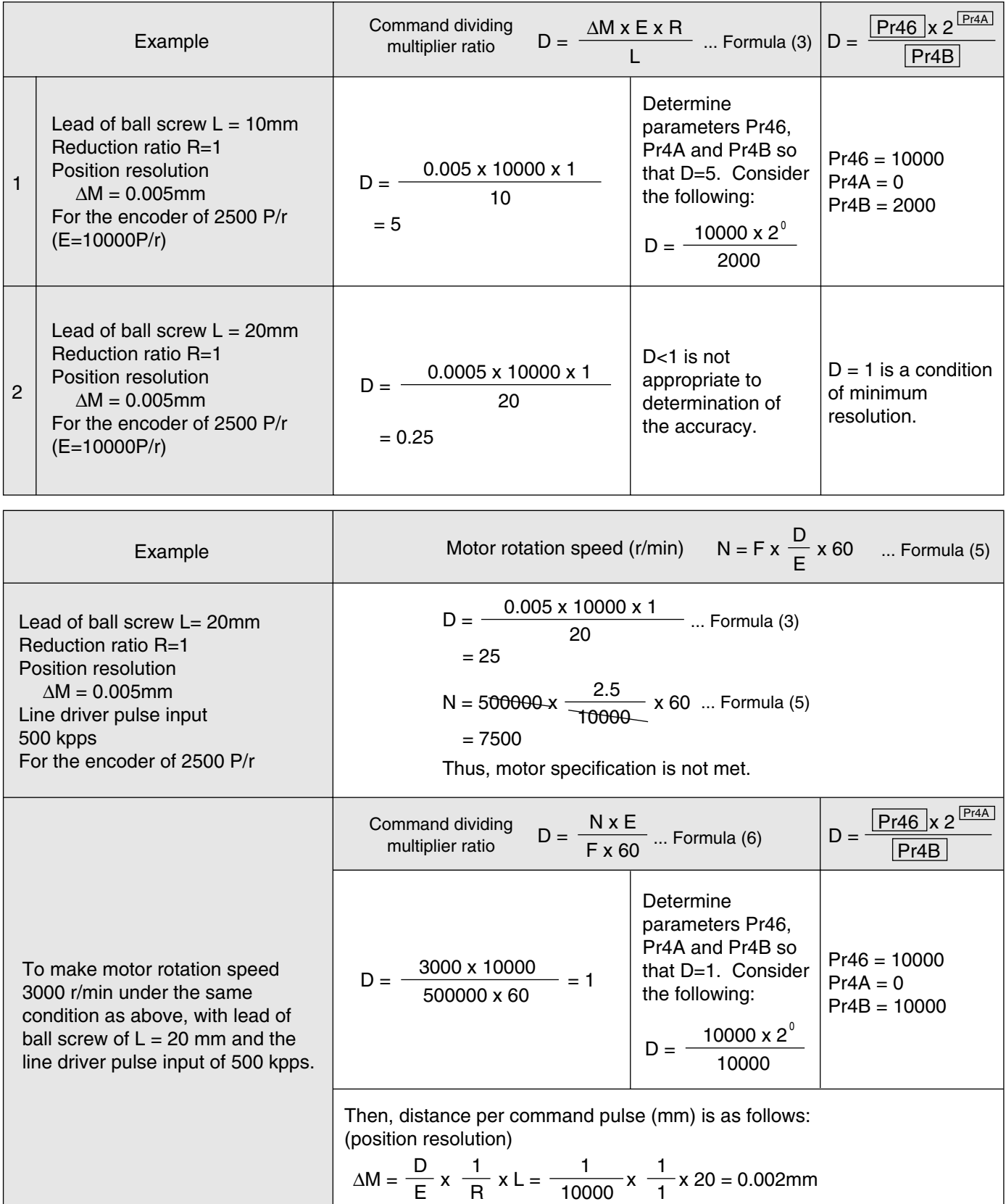

# **Conformance to EC Directives/UL Standards**

## **EC Directives**

The EC Directives apply to all such electronic products as those having specific functions and directly sold to general consumers in EU countries. These products are required to meet the EU unified standards and to be furnished with CE Marking.

However, our AC servo meet the EC Directives for Low Voltage Equipment so that the machine or equipment comprising our AC servo can meet relevant EC Directives.

## **EMC Directives**

Our servo systems can meet EMC Directives and related standards. However, to meet these requirements, the systems must be limited with respect to configuration and other aspects, e g. the distance between the servo driver and motor is restricted, and some special wiring conditions must be met. This means that in some cases machines and equipment comprising our servo systems may not satisfy the requirements for wiring and grounding conditions specified by the EMC Directives. Therefore, conformance to the EMC Directives (especially the requirements for emission noise and noise terminal voltage) should be examined based on the final products that include our servo drivers and servo motors.

### **Applicable Standards**

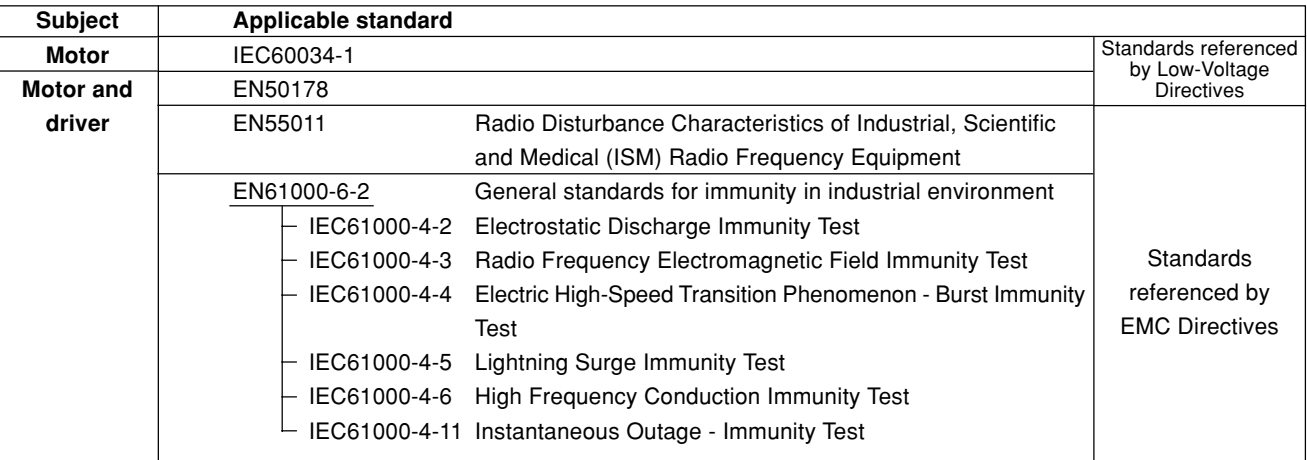

IEC: International Electrotechnical Commission

EN: Europaischen Normen

EMC: Electromagnetic Compatibility

#### **Peripheral Equipment**

## **Environment**

The servo driver should be used under Contamination Level 2 or 1 specified by IEC60664-1 (housing the driver in an IP54 control box).

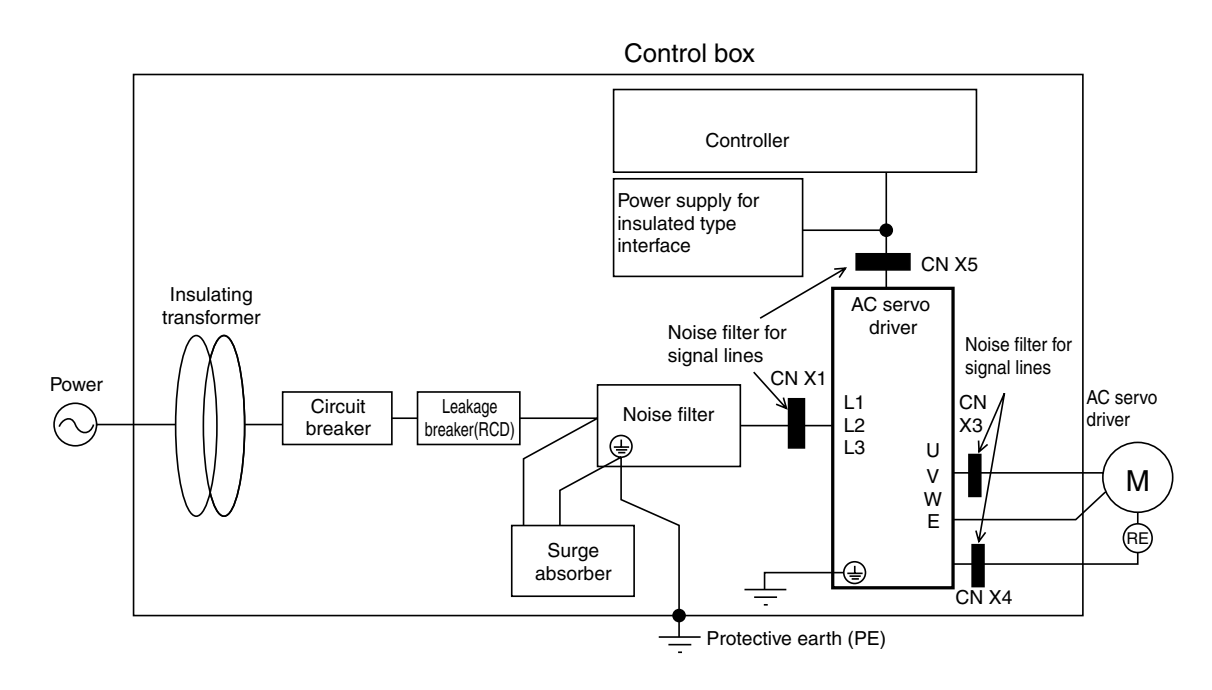

#### **Power**

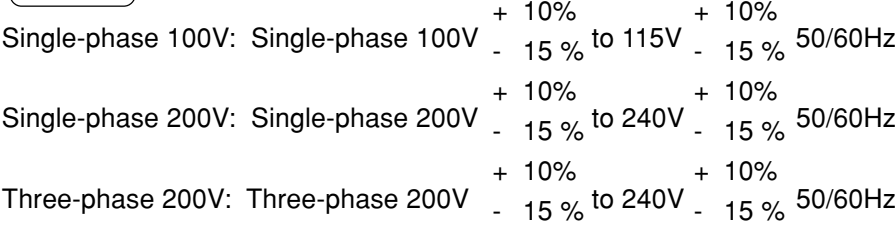

- (1) Use under the environment of Over-voltage Category II specified by IEC60664-1 In order to realize the environment of overvoltage category II, install in the power supply input unit an insulating transformer that is compliant with ICE or EN standard (EN 60742).
- (2) The power for interface should be marked CE or appropriate EN Standard type (EN60950), 12VDC to 24VDC, insulated.

### **Circuit Breaker**

Install a circuit breaker between the power supply and noise filter. The circuit breaker should be IEC Standard and UL listed (a) marked.

# **Conformance to EC Directives/UL Standards**

## **Noise Filter**

When, one set of noise filters is installed in the power unit with two or more drivers, be sure to consult with the noise filter manufacturer.

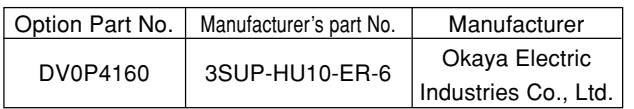

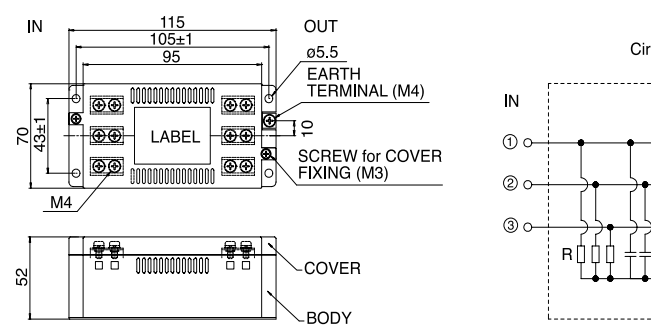

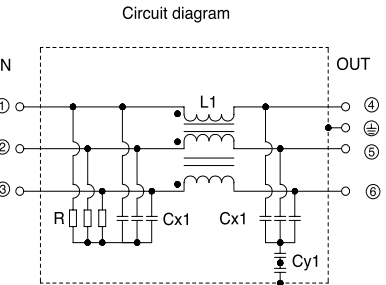

### **Surge Absorber**

Install the surge absorber on the primary line of the noise filter.

#### **<Note>**

**When conducting voltage-resistant test on the machine/equipment, remove the surge absorber. Otherwise the absorber may be damaged.**

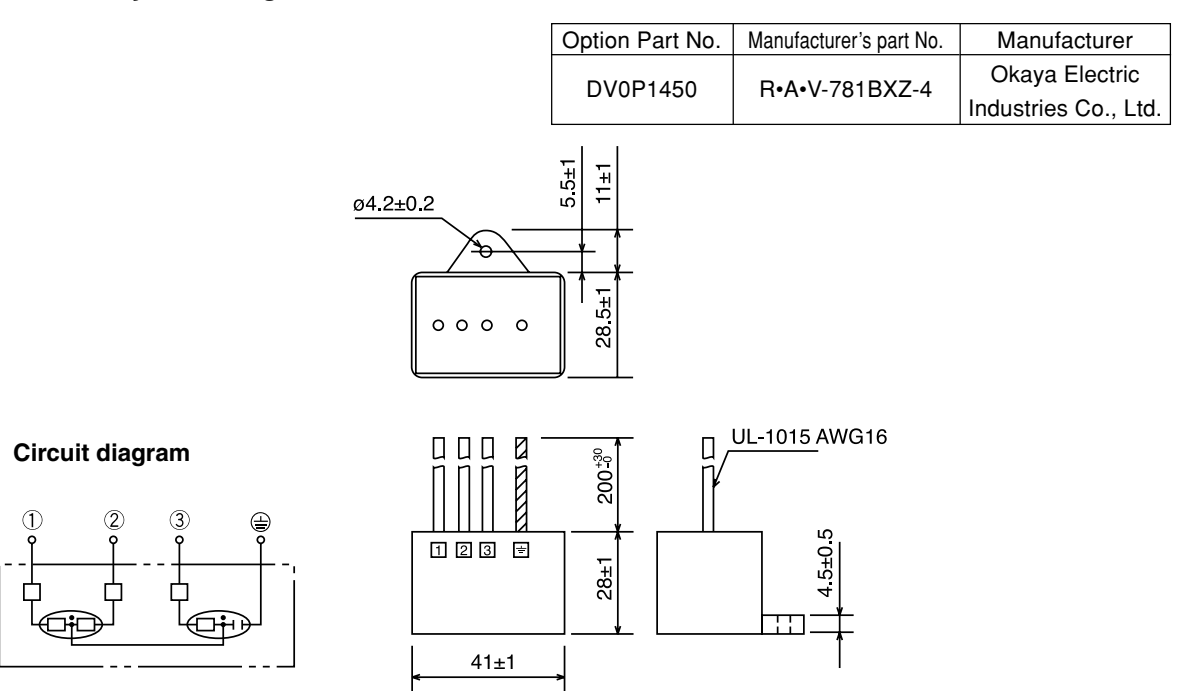

Manufacturer TDK Co., Ltd.

## **Noise Filter for Signal cables**

Provide all the cables (power supply cable, motor cable, encoder cable, interface cable) with the noise filter for signal cable.

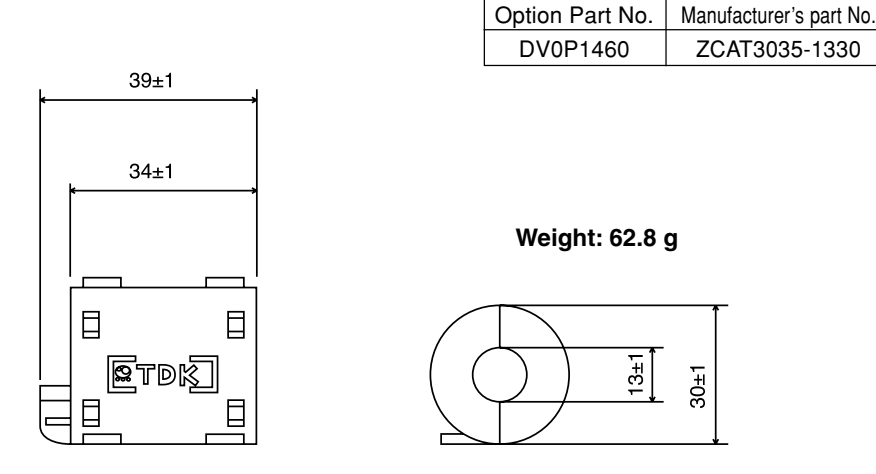

### **Grounding**

- (1) Don't fail to connect the servo driver protective earth terminal  $(\frac{1}{x})$  and the protective earth plate of the control panel together.
- (2) When connecting to the protective earth terminal  $(\bigoplus)$ , avoid co-clamping. Two protective earth terminals are provided.

### **Leakage Breaker**

Connect Type-B leakage breaker (RCD) to the primary power supply of the servo driver.

#### **Driver and Peripheral Devices Applied Thereto (EC Directives)**

#### **For the detail refer to "System Configuration and Wiring", Page 26.**

Install the noise filters in reference to DV0P4160 (page 182).

### **Conformance to UL Standards**

The noise filters conform to UL508C (File No. E164620) to satisfy the following conditions.

- (1) The servo driver should be used under Contamination Level 2 or 1 specified by IEC60664-1 (housing the driver in an IP54 control box).
- (2) Install a circuit breaker or fuse between the power supply and noise filter. The circuit breaker or fuse should be a UL listed mark  $(\mathbb{Q})$  type.

The current rating of the circuit breaker or fuse should be per the table in page 26.

# **Optional Parts**

#### **MINAS-E Series Table of Junction Cable by Model**

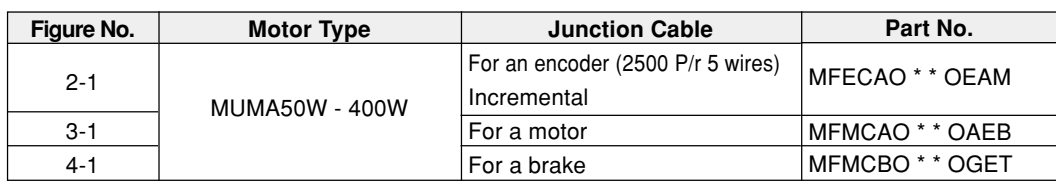

#### **Junction Cable for Encoder**

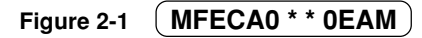

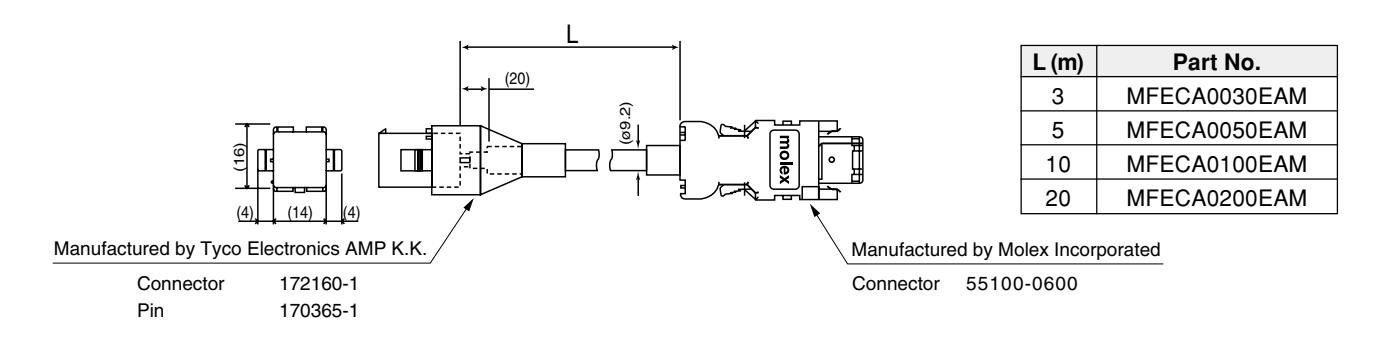

#### **Junction Cable for Motors (Robotop® 600V DP)**

#### **Figure 3-1 MFMCA0 \* \* 0AEB**

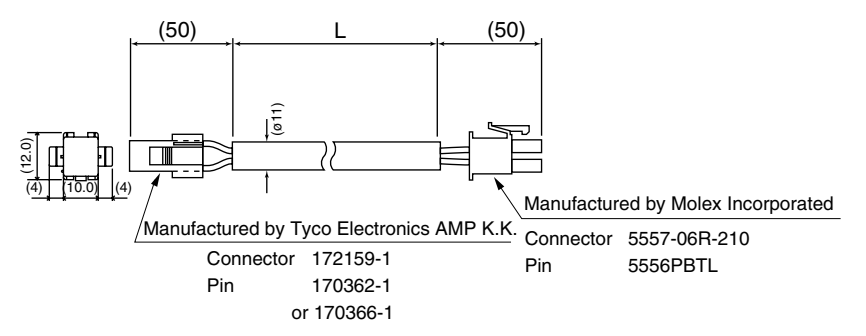

Robotop® is a trade mark of Daiden Co., Ltd.

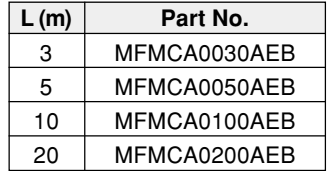

### **Junction Cable for Brakes (Robotop® 600V DP)**

#### **Figure 4-1 MFMCB0 \* \* 0GET**

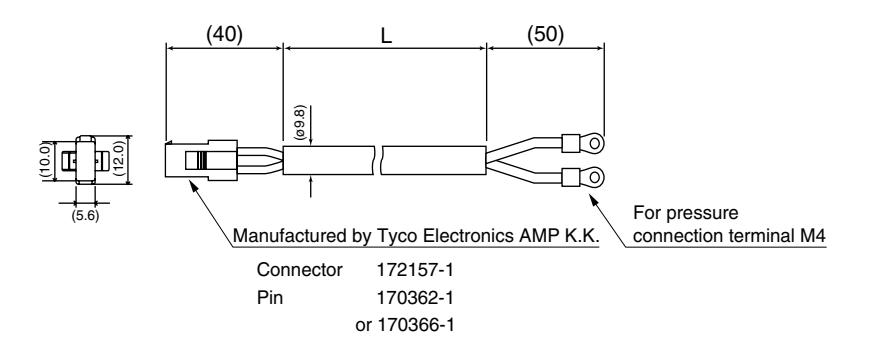

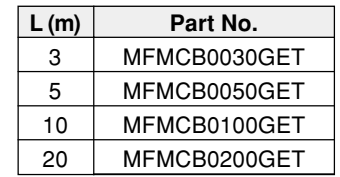

## **Connector Kits for Power Supply of the Driver**

#### (1) Part No. DV0P2870

#### (2) Components

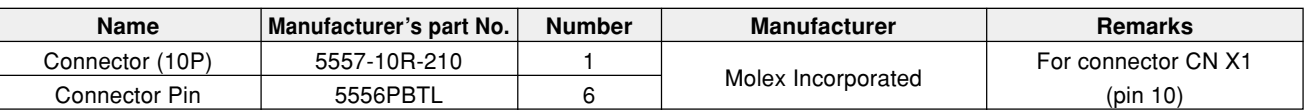

#### (3) Pin arrangement of connector for CN x 1

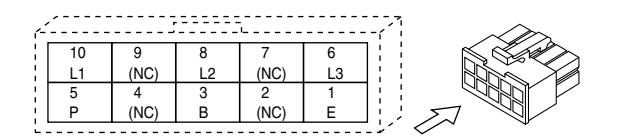

(4) Recommended manual pressure bonding tool (Customers are requested to provide it by themselves.)

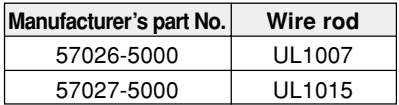

**<Cautions>**

- **1. The above table shows arrangement of pins viewed from the pin inserting direction of the connector. Also check pin Nos. carved on the main body of the connector so as to avoid incorrect wiring.**
- **2. For wiring and connection, refer to "System Configuration and Wiring", Wiring of Main Circuits (Page 27).**
- **3. You should leave a pin labeled with (NC) unconnected.**

# **Optional Parts**

#### **Connector Kits for Connection of Motor and Encoder**

Used for: MUMA 50W to 400W | Incremental

2500 pulse 5-wire

#### (1) Part No. DV0P3670

#### (2) Components

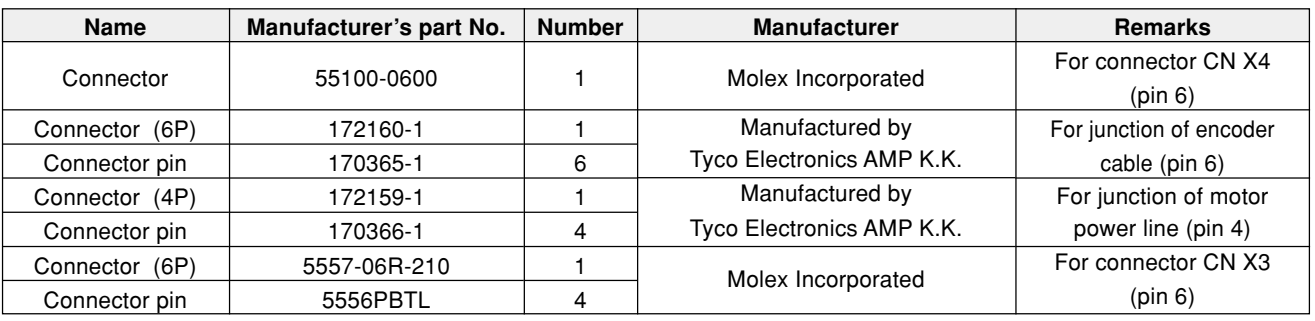

#### **<Note>**

You may use parts of other manufacturer equivalent to the above parts for such components as connector, connector cover, etc.

(3) Pin arrangement of connector CN X4 plug

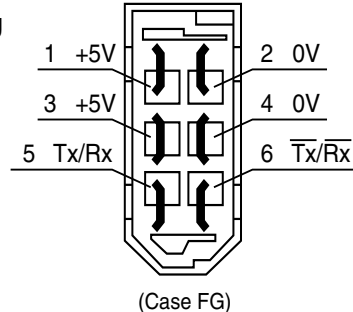

(4) Recommended manual pressure bonding tool (A customer is requested to provide it by himself.)

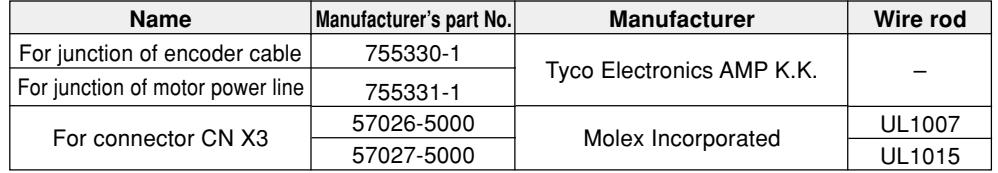

#### **<Cautions>**

- **1. The above figure shows the pin arrangement viewed from the soldering side of the connector. Also check pin Nos. carved on the main body of the connector so as to avoid incorrect wiring.**
- **2. Be sure to connect shield of the shielded wire to be used to the case (FG).**
- **3. For wiring and connection, refer to "System Configuration and Wiring", Connector CNX4 (Page 29).**

(5) Pin arrangement of connector for junction of encoder cable

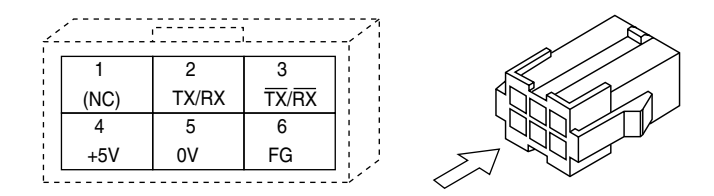

(6) Pin arrangement of connector for junction of motor power line

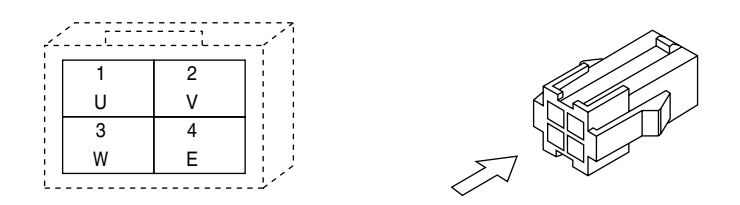

(7) Pin arrangement of connector for connector CN X3

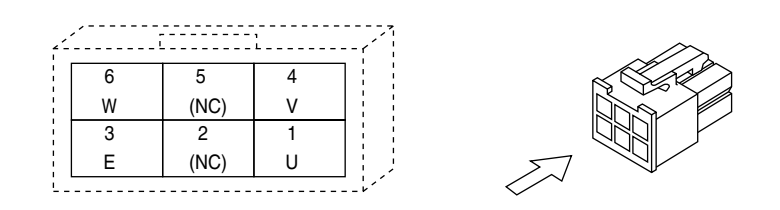

#### **<Cautions>**

- **1. The above table shows arrangement of pins viewed from the pin inserting direction of the connector. Also check pin Nos. carved on the main body of the connector so as to avoid incorrect wiring.**
- **2. For wiring and connection, refer to "System Configuration and Wiring", Wiring of Main Circuits (Page 27).**

# **Optional Parts**

#### **Connector Kit for Connection with Host Controller**

#### (1) Part No. DV0P0770

#### (2) Components

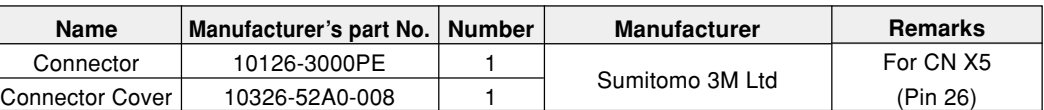

(3) Pin arrangement of connector X5 (pin 26) (viewed from the soldering side of the connector)

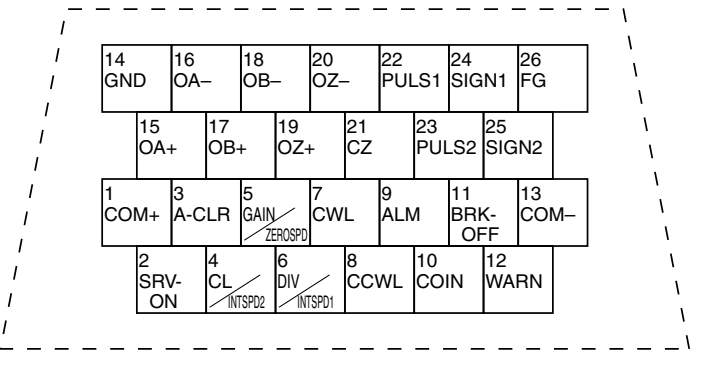

#### **<Cautions>**

- **1. When wiring, also check pin Nos. carved on the main body of the connector.**
- **2. For codes representative of signal names in the above table or functions of signals, refer to Wiring to Connector CN X5 (Page 30, 67 and 105).**

#### **Interface Cable for Connection with Host Controller**

(1) Part No. DV0P0800 (2) Outline dimension

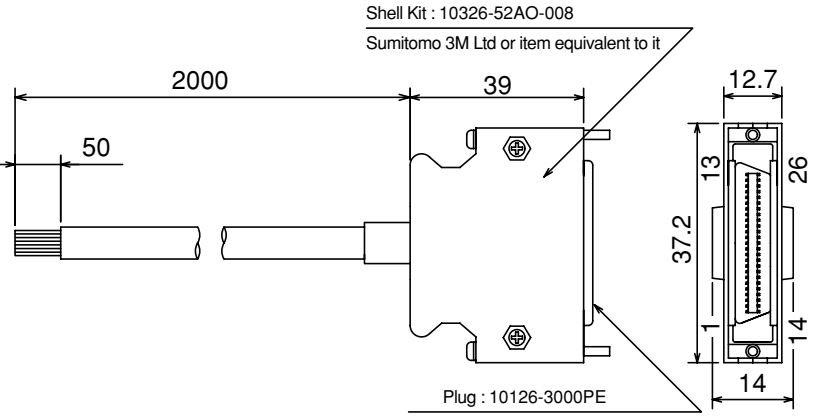

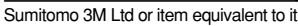

#### (3) Table of Wiring

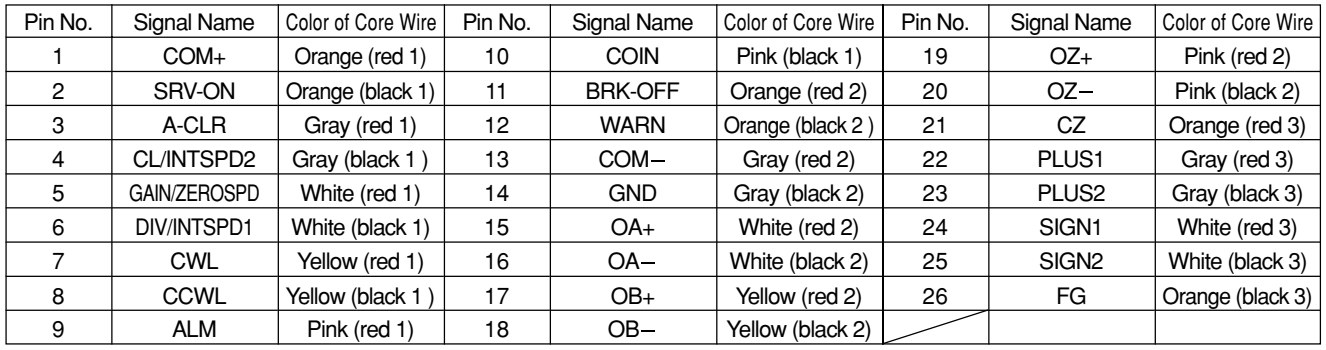

#### **<Remarks>**

- For example, the color of the wire, Orange (Red 1) means that the lead wire is colored in orange with one red dot mark.
- The shield of this cable is not connected with the terminal of the connector.

Please use the connector kit for connection with Host Controller when you connect the shield with FG or GND on the driver side.

### **Communications Cable (Connection with Personal Computer)**

(1) Part No. DV0P 1960 (for DOS/V compatible machines)

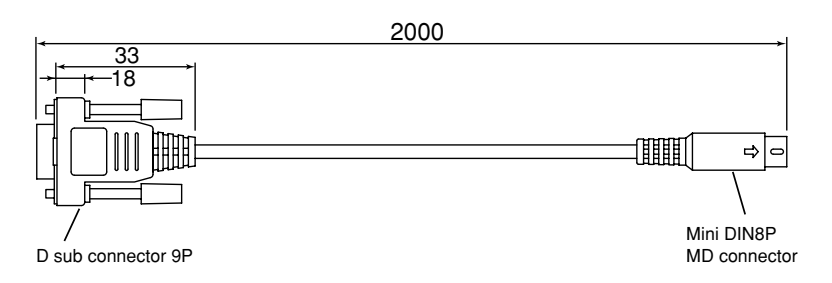

For pin arrangement of CN X6, see Page 159.

#### **"PANATERM®", software for communications control**

(1) Part No. DV0P4230 (Japanese version) DV0P4240 (English version)

(2) This is supplied in the form of a 3.5 inch floppy disk.

#### **<Cautions>**

**For details on the operating environment or others, refer to the operating instructions of "PANATERM®". For information on latest version, please contact us.**

#### **Console**

Part No. DV0P3690

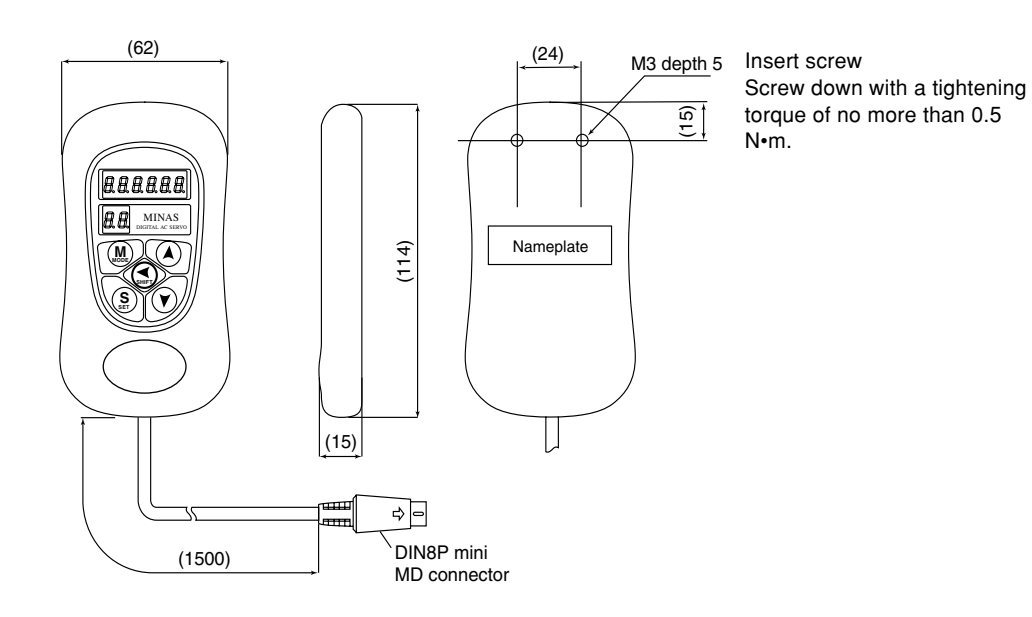

Reference

**Reference**

# **Optional Parts**

#### **External Regenerative Resistor**

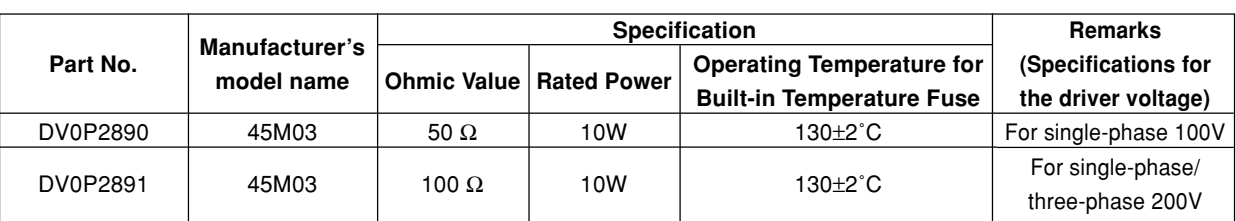

Manufactured by: IWAKI MUSEN KENKYUSHO CO., LTD.

#### **<Note>**

**For safety reasons, the external regenerative resistor has a built-in temperature fuse. The built-in temperature fuse may be disconnected depending on heat dissipation conditions, range of use temperatures, supply voltage, and load variations.**

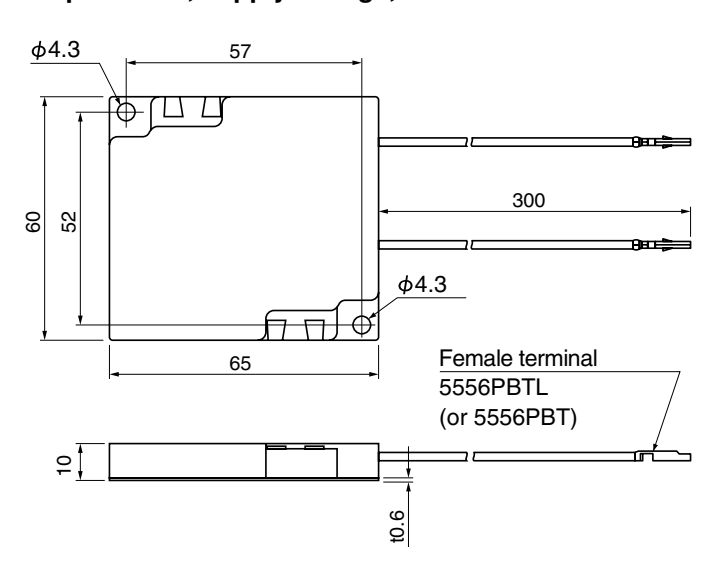

#### **<Cautions>**

**The regenerative resistor may be hot.**

Take preventive actions against a fire and burn. Do not mount the regenerative resistor in the vicinity of an inflammable object or in a place where an operator may easily touch it by hand.

### **DIN Rail Mounting Unit**

- (1) Part No. DV0P3811
- (2) Outline Dimension

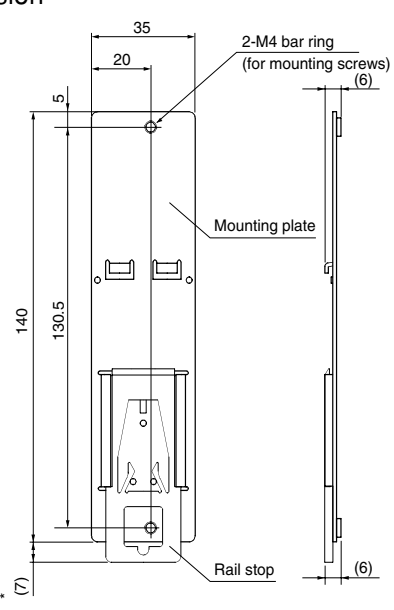

#### **<Remarks>**

- Two mounting screws (M4 x length 8, pan head machine screws) are supplied.
- \* When extended, the rail stopper is 10mm long. **<Note>**

For installation and removal, refer to "Installation" of Before Use edition on Pages 18 to 19.

## **[Reference]**

#### **Reactor**

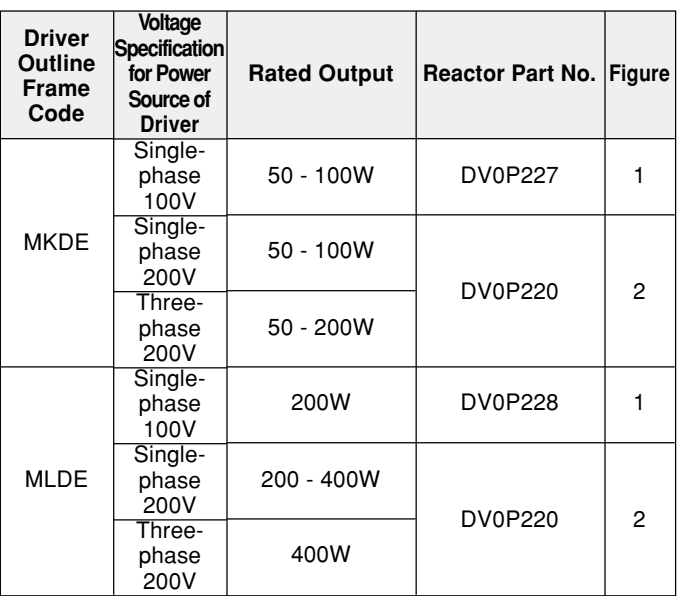

Figure 1

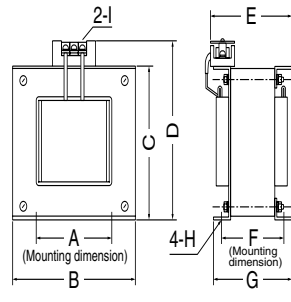

Figure 2

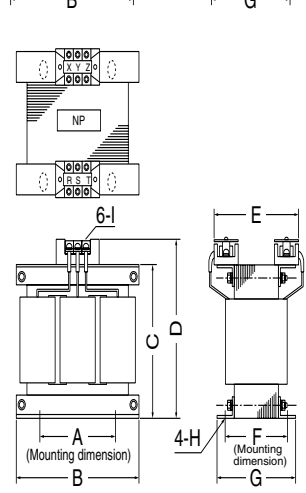

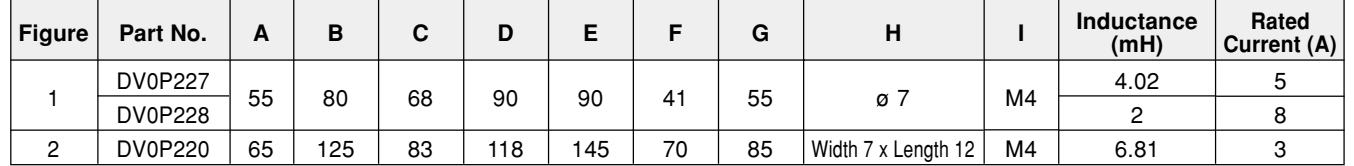

- The former Agency of Natural Resources and Energy of Ministry of International Trade and Industry (present Ministry of Economy, Trade and Industry) established higher harmonics suppression guidelines in September 1994.
	- (1) Drivers rated 4kW or lower are subject to "Higher Harmonics Suppression Guidelines for Home Electric and General Purpose Appliances".
	- (2) Drivers rated over 4kW are subject to "Higher Harmonics Suppression Guidelines for High Voltage and Special Customers".
- The Ministry of Economy, Trade and Industry strongly demands manufacturers to enforce measures to curb harmonics.

In order to comply with the established regulatory level, connect a power-factor improvement reactor (L) to drivers of 4 kW or lower. For drivers of over 4kW, determine the level of harmonics according to the guideline and take a suppression measure, as appropriate.

#### <Reference>

[Harmonics Suppression Technical Guideline], JEAG 9702-1995, Japan Electric Association

[Harmonic Current Calculation Procedure for General-purpose Inverter at Special Customers], JEM-TR201-1996, Japan Electrical Manufacturers' Association

## **Recommended Parts**

## **Surge Absorber for Motor Brake**

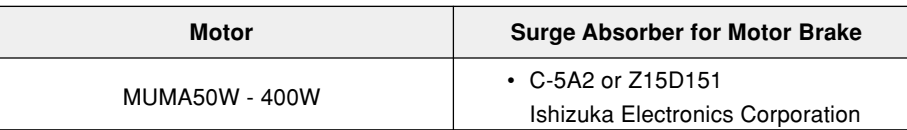

• The recommended parts are specified items to measure the brake release time.

### **List of Manufacturers of Peripheral Equipment**

As of February 2003

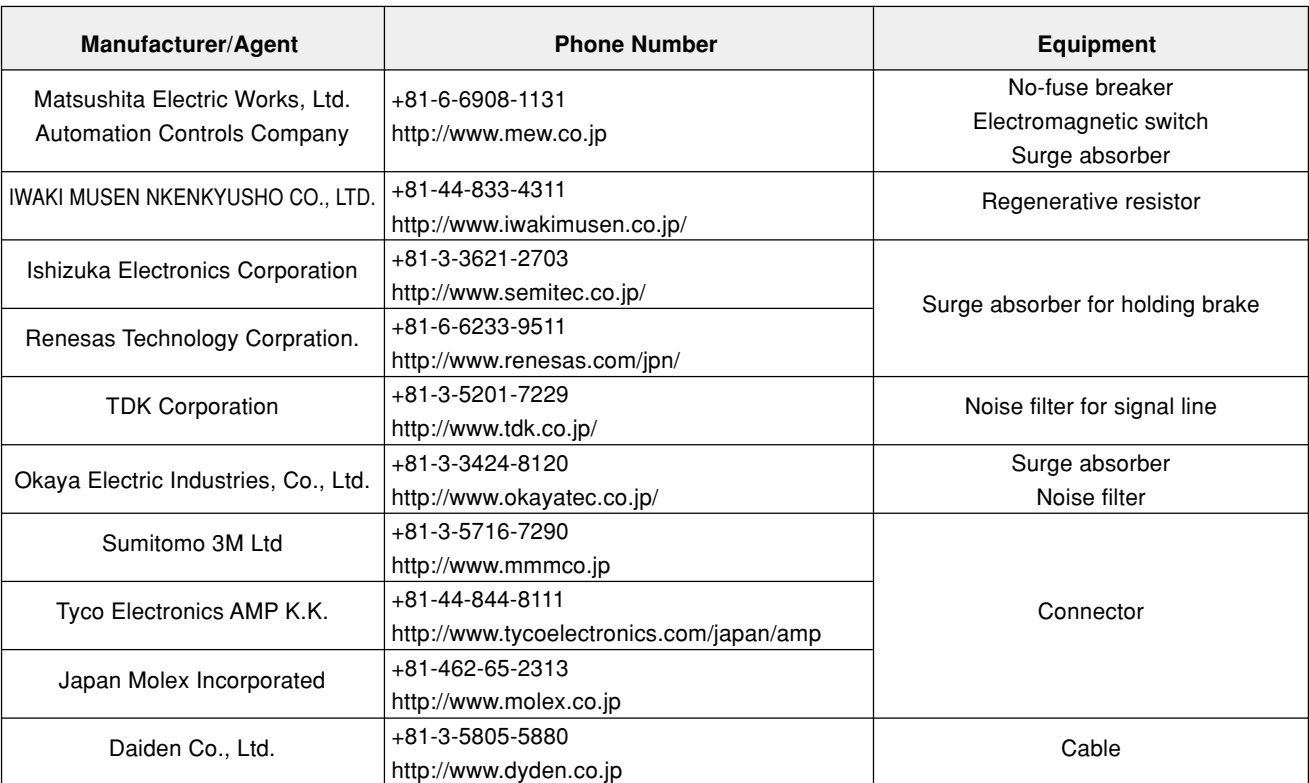

35  $\overline{15}$  $\overline{20}$ 

 $\overline{\Pi}$ 

 $\begin{array}{c} \square \end{array}$ 

€

### **Driver (Frame K) Estimated Mass 0.35 kg**

 $105$  $\hat{\mathcal{C}}$ ഥ ¢ Direction of fan wind (from the bottom-up) STATUS IT IT ALM D Nameplate  $\frac{5}{2}$ ົດ <del>آه</del>  $\overline{3}$  $5.2$  $\begin{picture}(100,100) \put(0,0){\line(1,0){10}} \put(10,0){\line(1,0){10}} \put(10,0){\line(1,0){10}} \put(10,0){\line(1,0){10}} \put(10,0){\line(1,0){10}} \put(10,0){\line(1,0){10}} \put(10,0){\line(1,0){10}} \put(10,0){\line(1,0){10}} \put(10,0){\line(1,0){10}} \put(10,0){\line(1,0){10}} \put(10,0){\line(1,0){10}} \put(10,0){\line$ 

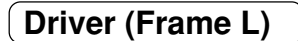

**Driver (Frame L) Estimated Mass 0.4 kg**

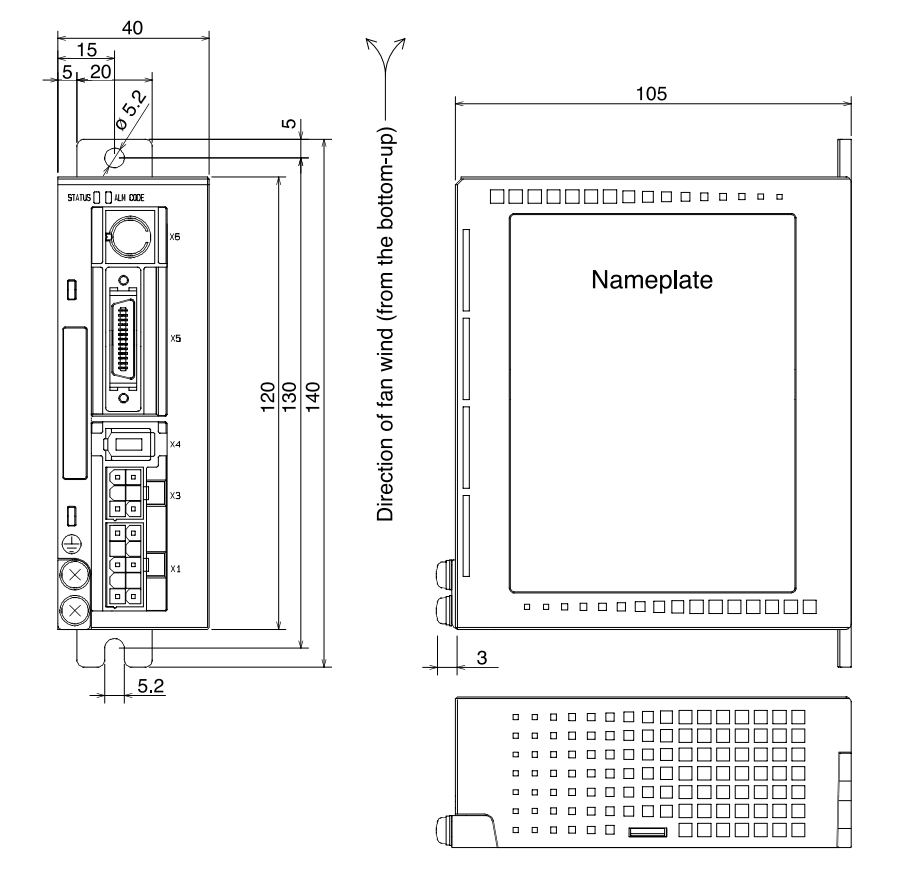

## **Motor**

### **MUMA Series 50W to 400W**

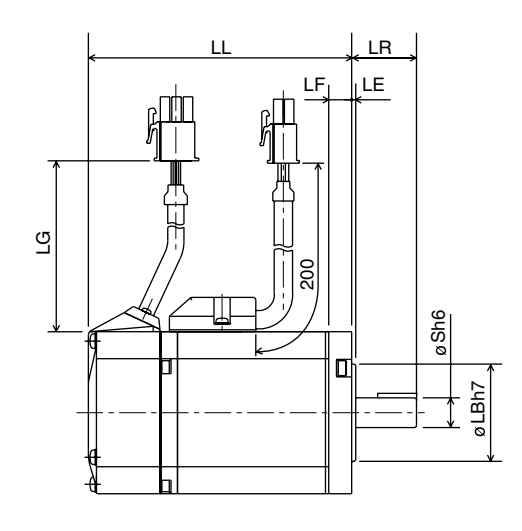

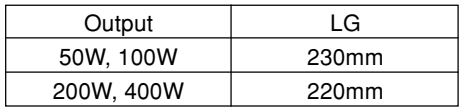

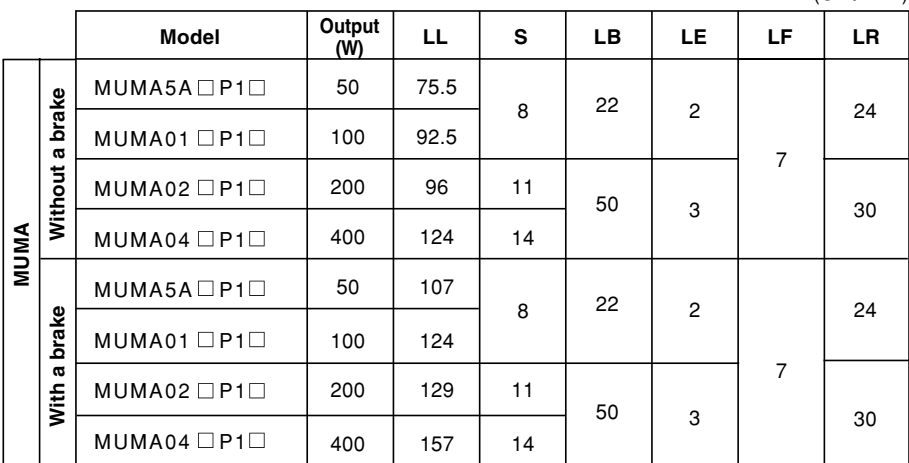

(Unit: mm)

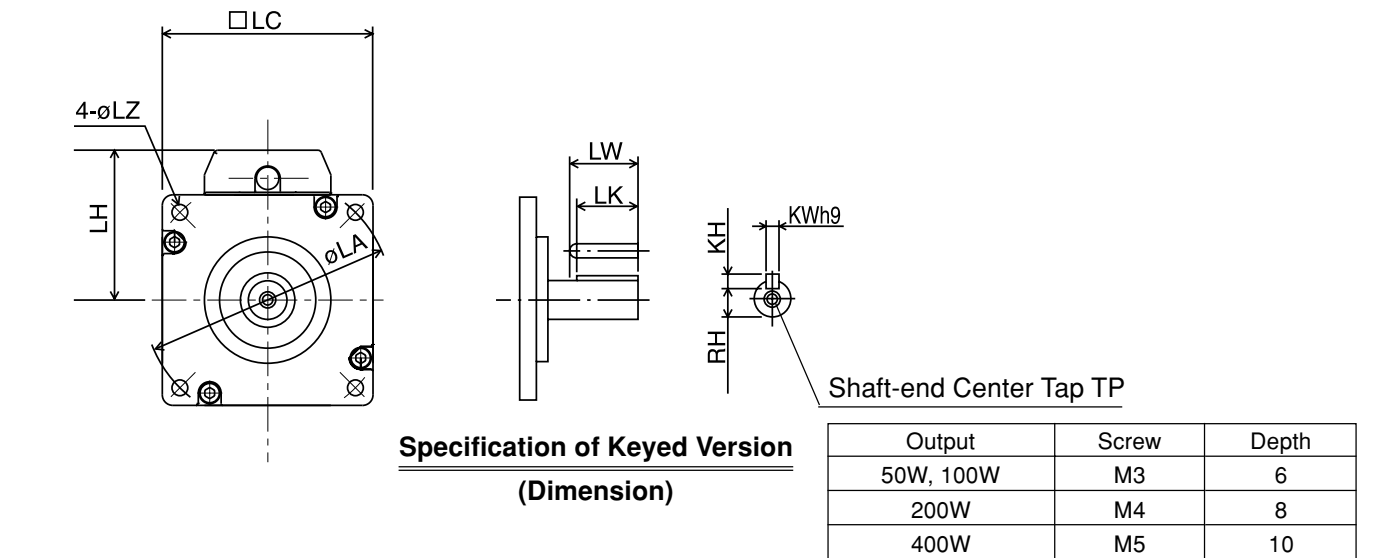

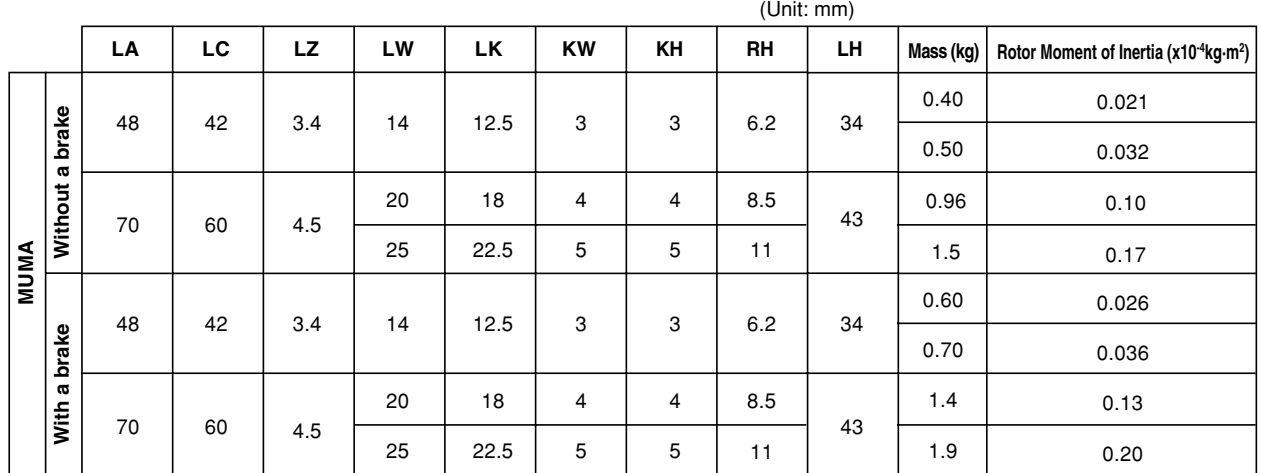

## **Allowable Load of Output Shaft**

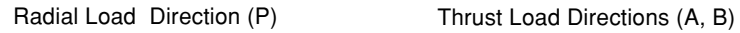

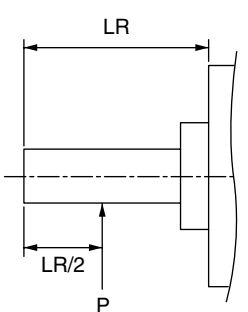

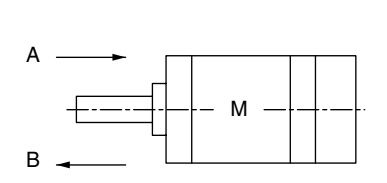

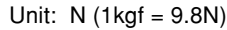

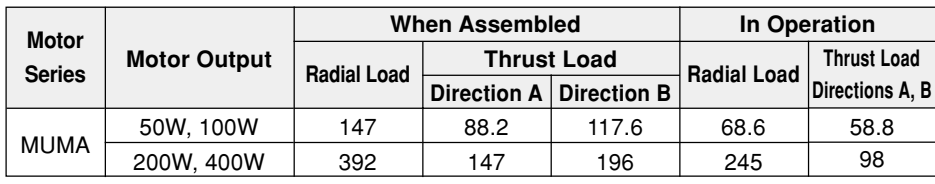

#### **<Remarks>**

If a position of load point varies, calculate allowable radial load P (N) from distance L (mm) of a load point from mounting flange face, based on the relational expression, so that the result of calculation will be as follows:

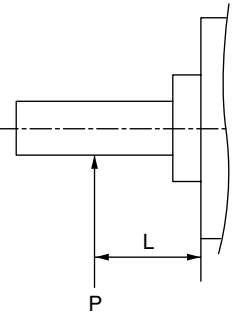

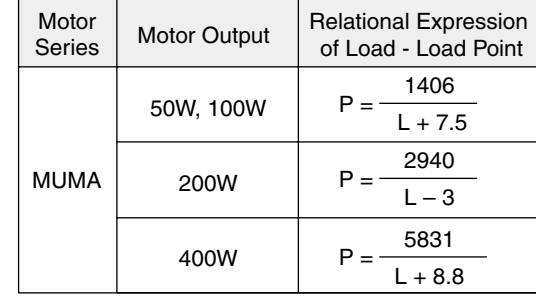

#### **[Reference] Motor Characteristics (S-T Characteristics)**

- $\bullet$  Note that motor characteristics may vary depending on whether or not there is a brake.
- The continuous torque ambient temperature characteristic shows a value when our standard  $\bullet$ flange made of aluminum (having about doubled angle of that of the motor flange) is mounted.

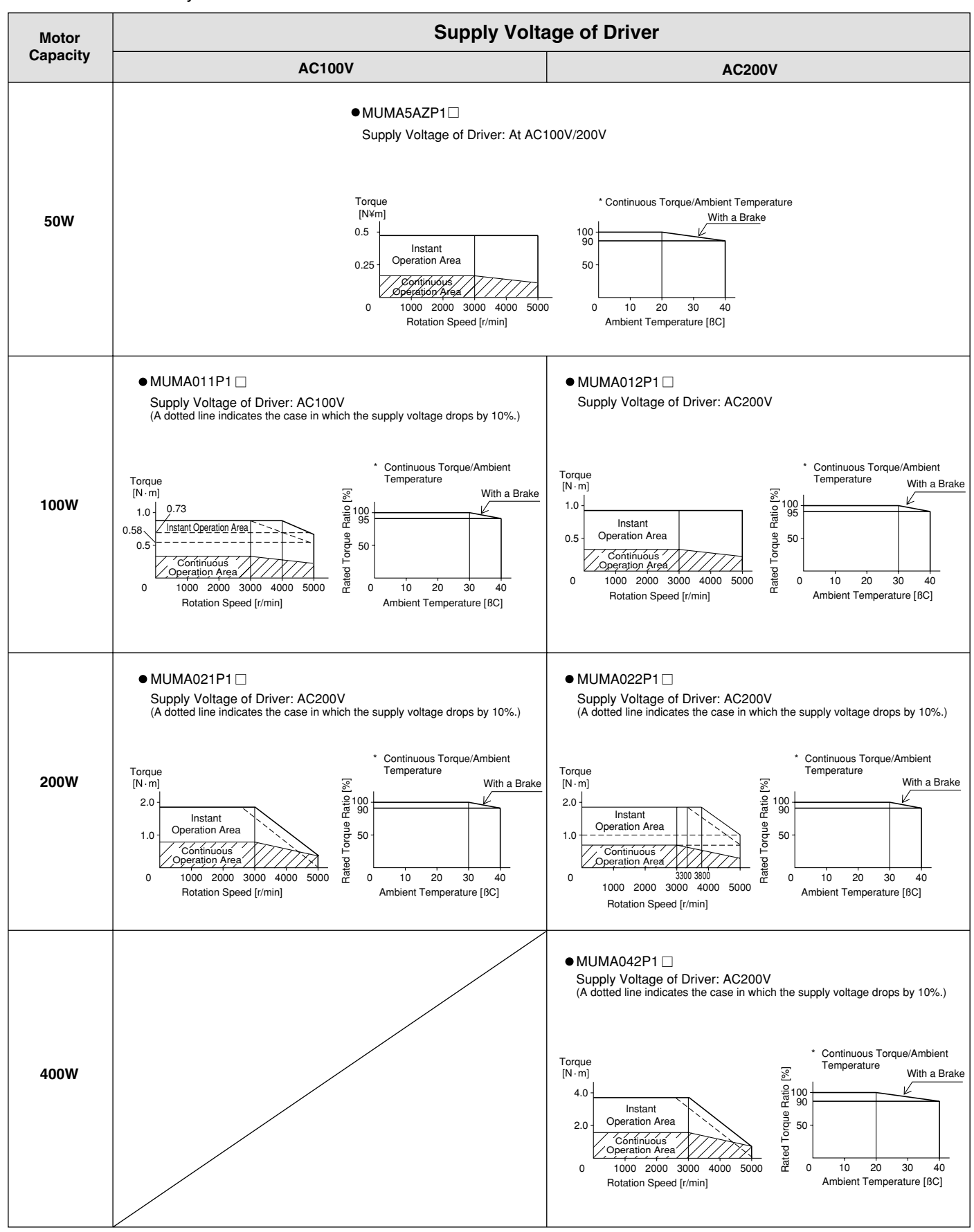

They are characteristics without an oil seal.

\* In the case of no oil seal and no brake, the rated torque ratio is 100% at ambient temperature of 40ßC.

**Reference**

Reference

## **Servo Motor with Gear**

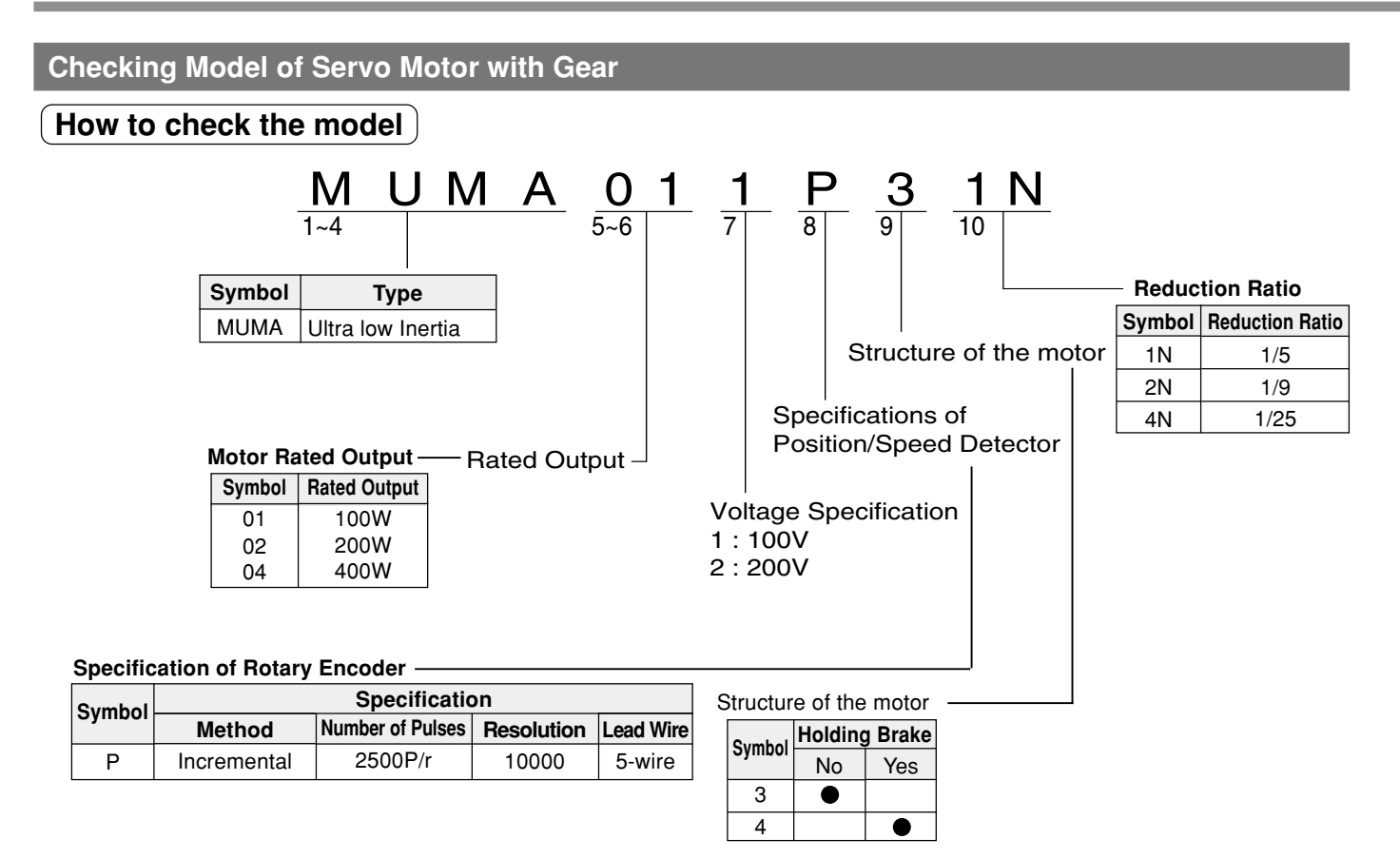

### **Check the Combination of Driver and Motor with Gear**

This driver was designed for use with the motor designated by us.

Check a name of the series, rated output, voltage specification, and encoder specification of the motor you plan to use.

## **Incremental Specification 2500 P/r <Note>**

**You must not use any combination other than those listed below.**

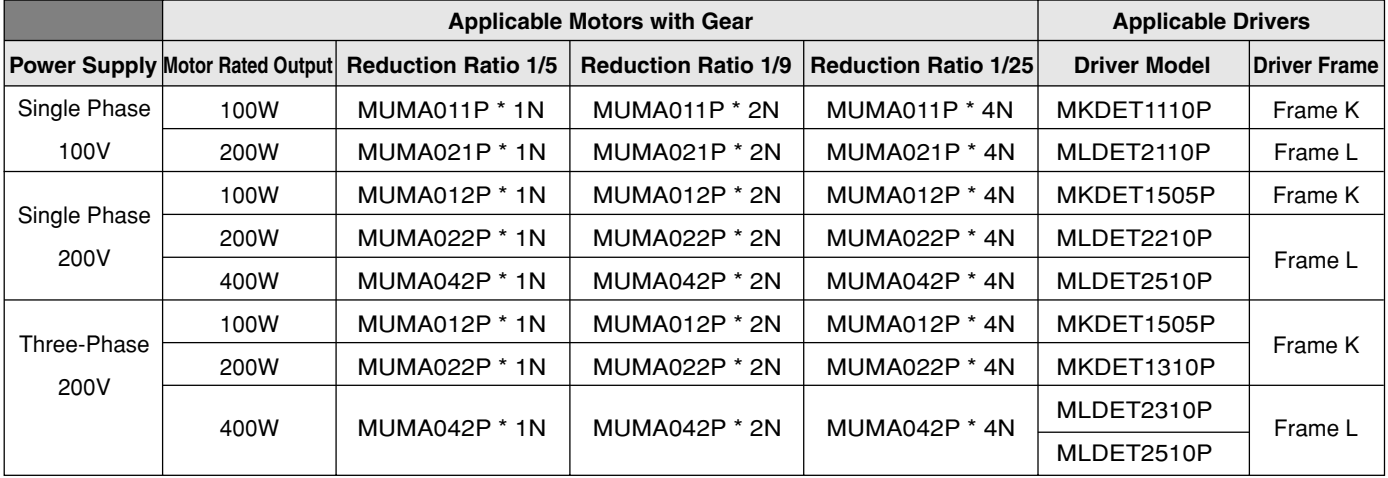

#### **<Remarks>**

The mark "\*" under the model name of the applicable motors refer to the structure of motor.

# **Dimensional Outline Drawing of Motor with Gear**

## **Servo Motor with Gear**

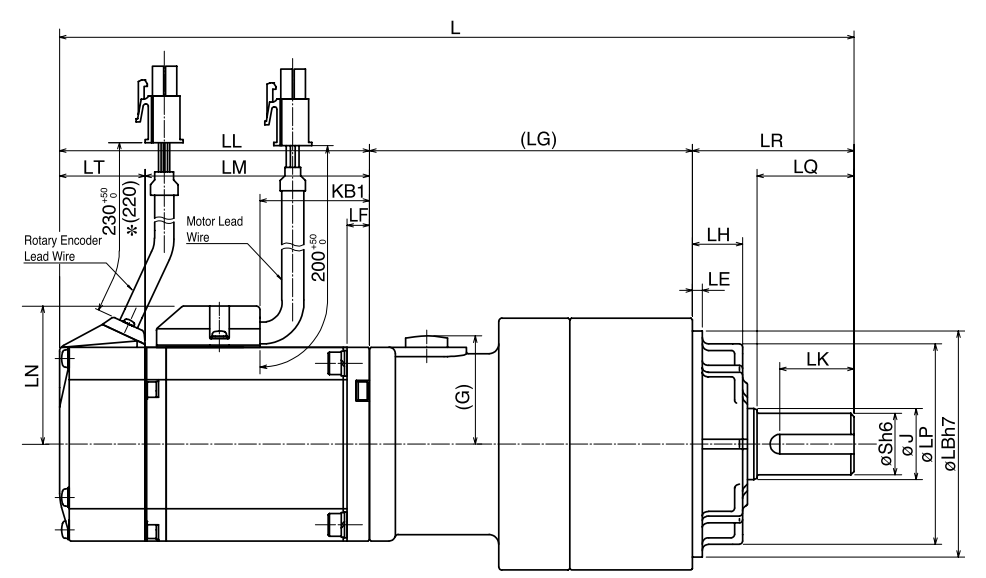

\* 220 refers to 200W or higher.

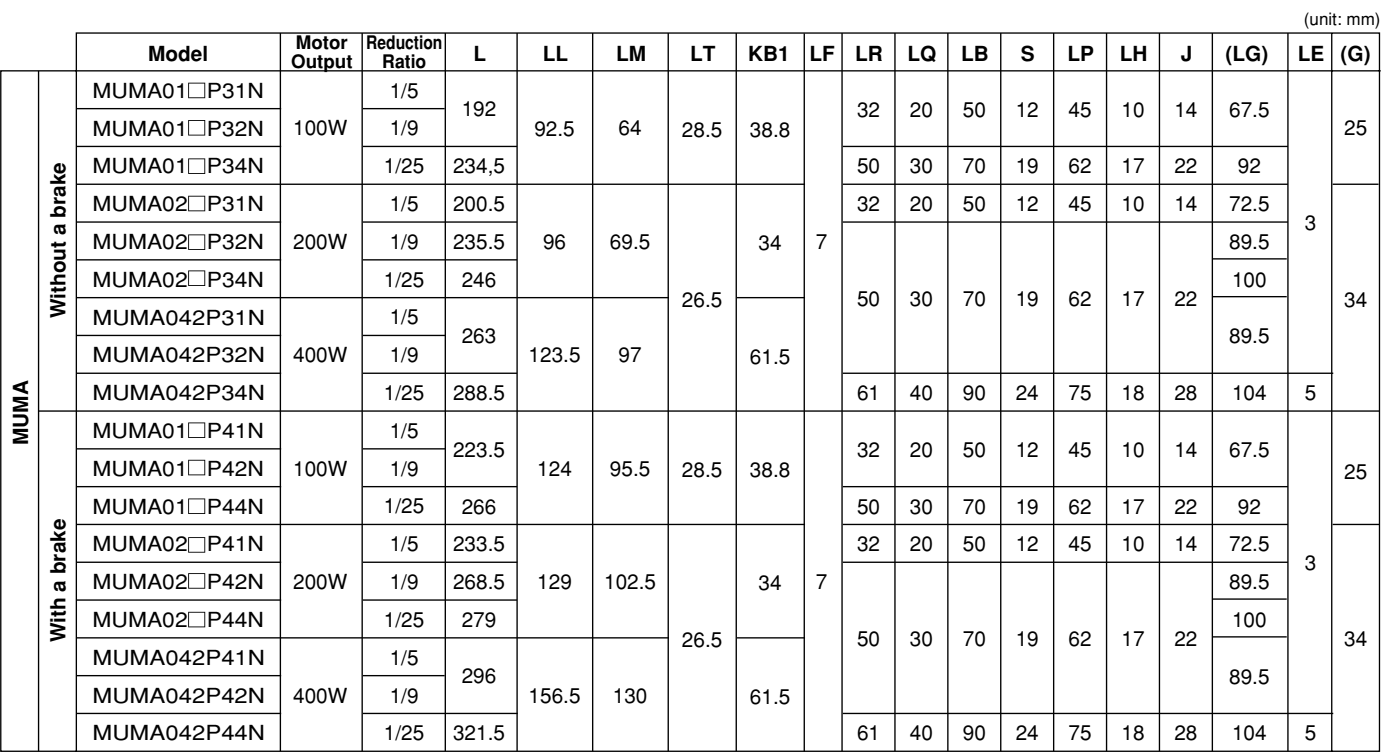

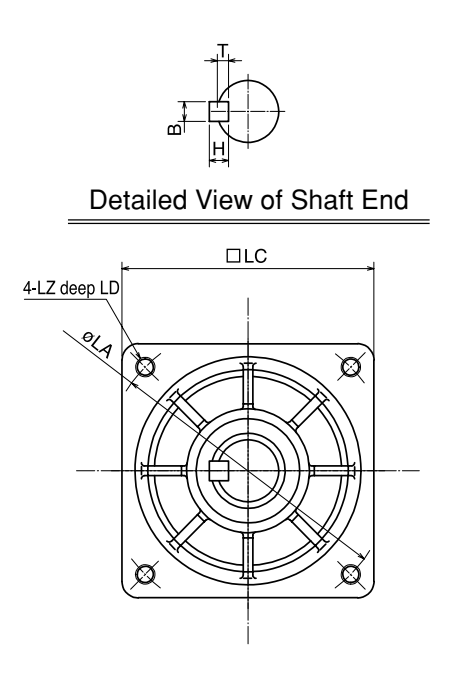

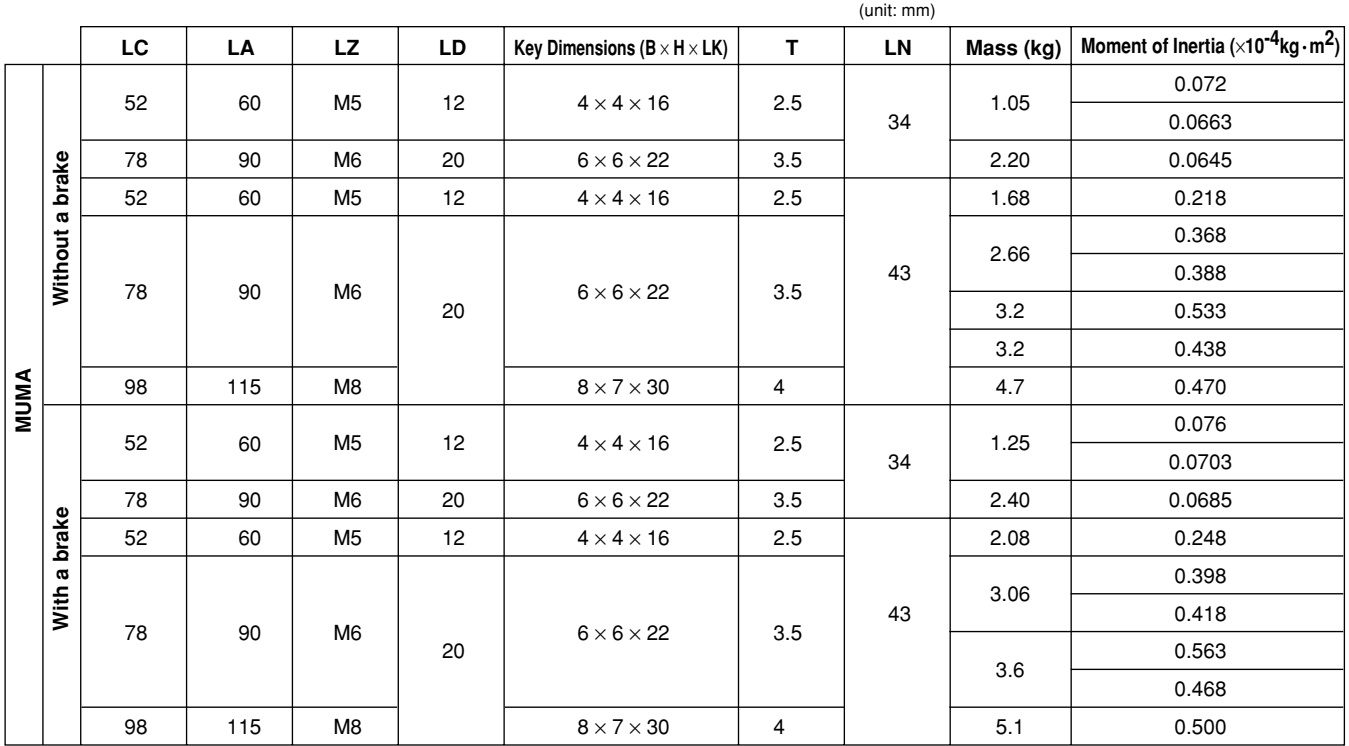

A value of moment of inertia is a motor shaft converted value (of the motor + speed reducer).

## **Allowable Load of Output Shaft of Servo Motor with Gear**

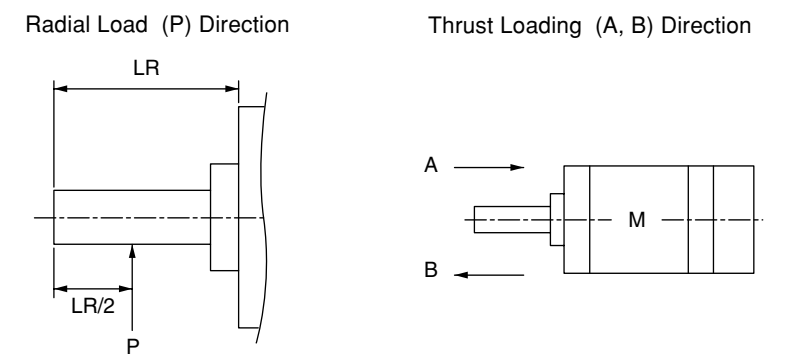

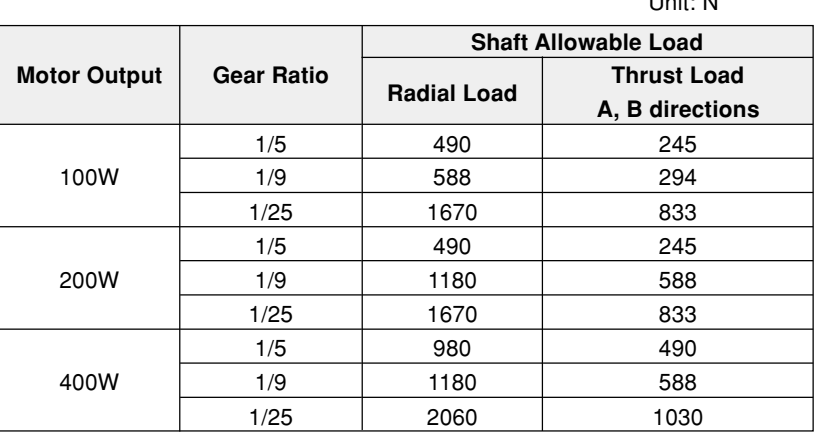

Unit: N

## **Requests Concerning Installation**

- (1) Do not tap on the shaft when mounting the pulley, sprocket, etc. to the output shaft of the gear head. If you do tap on it, you may hear abnormal sound.
- (2) Give load to the pulley, sprocket, etc., so that force can act on the root of the output shaft, whenever possible.
- (3) If you plan to use a rigid coupling, ask us for information on the mounting precision and strength.
- (4) The motor has a built-in detector. If you inadvertently give excessive shock to the motor unit when coupling it with a device, the detector may be broken. Thus, assemble it carefully.

## **Characteristics of Servo Motor with Gear (S-T Characteristics)**

**[Reference]**

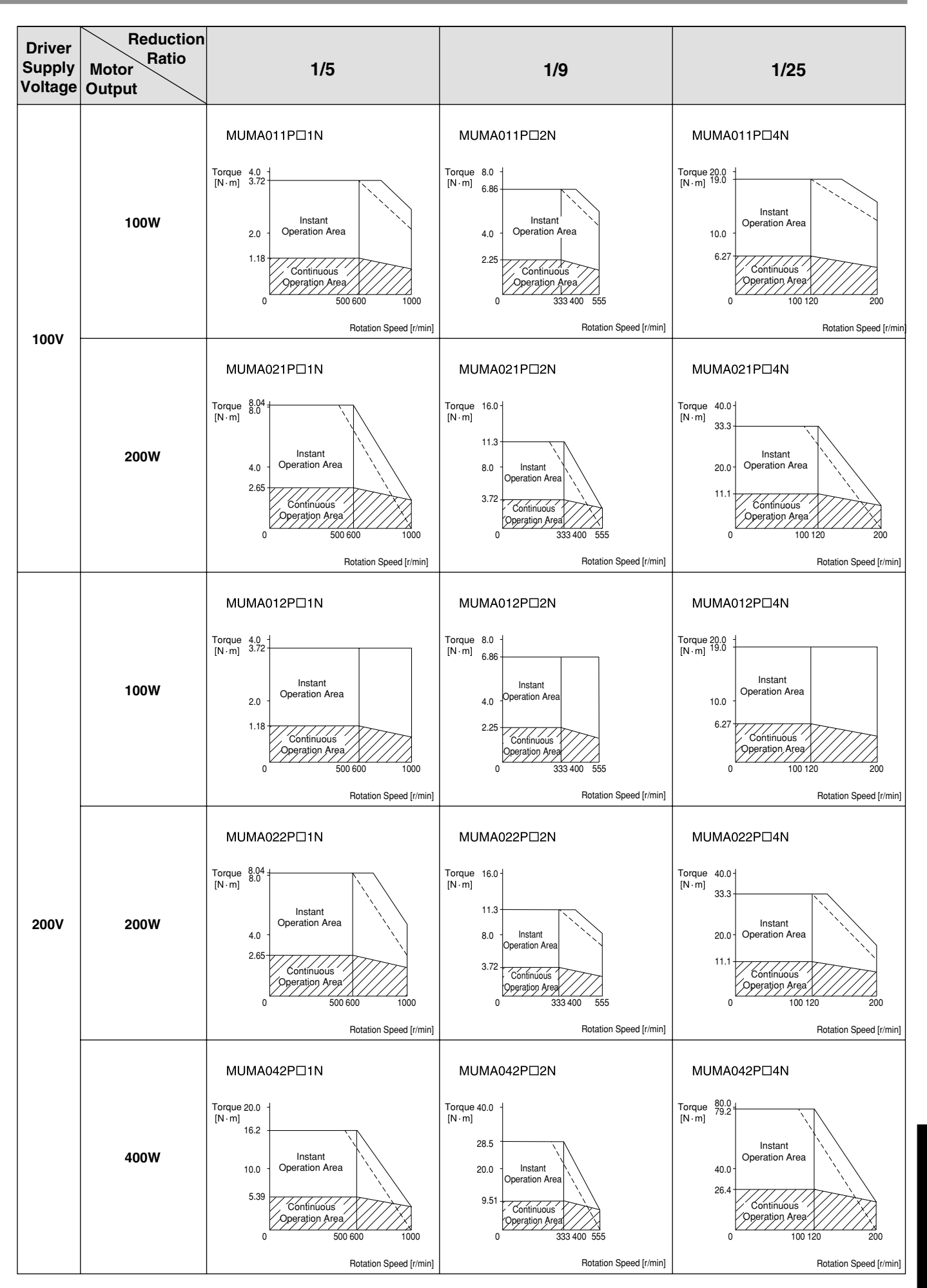

Reference **Reference**

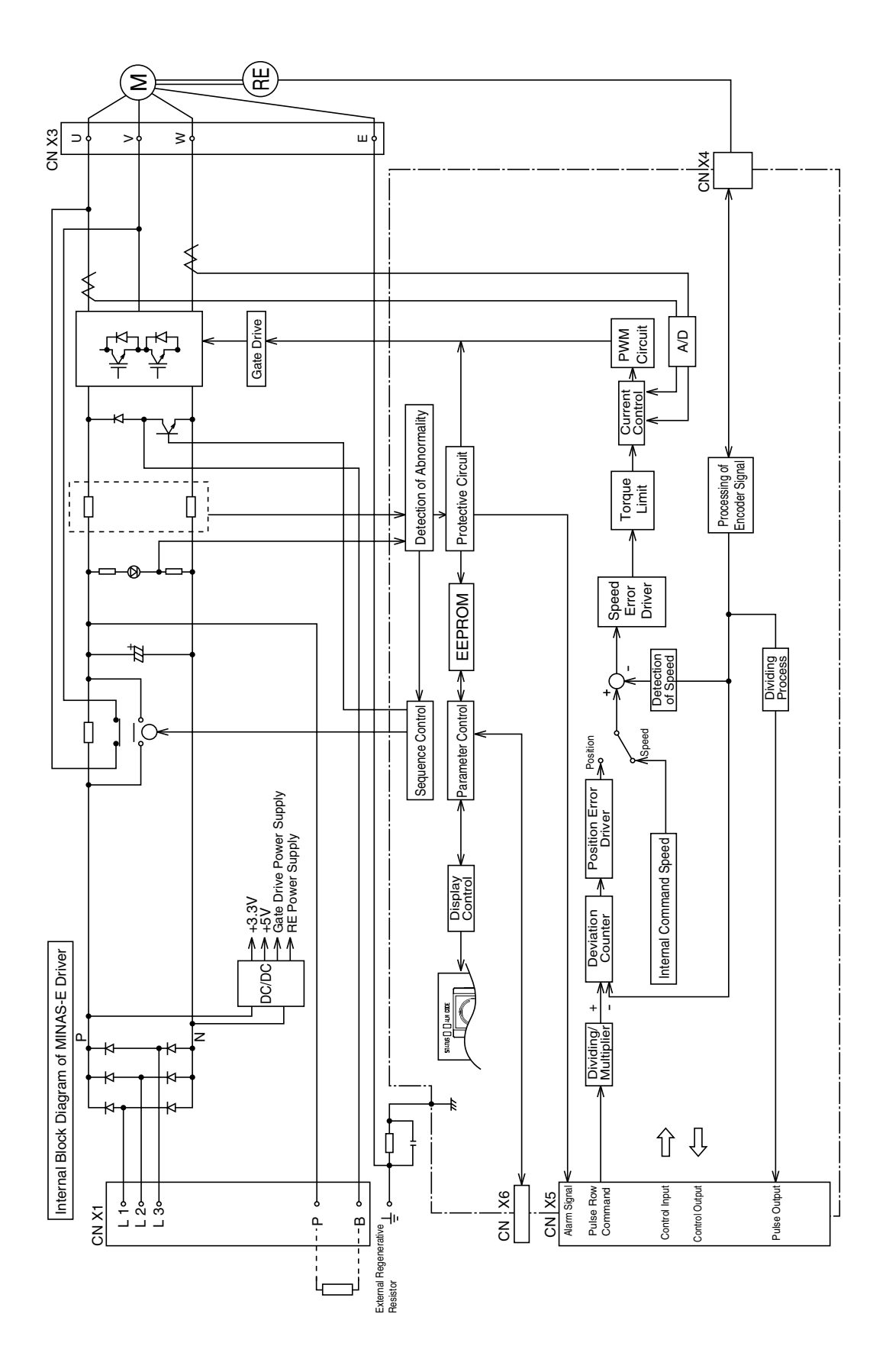

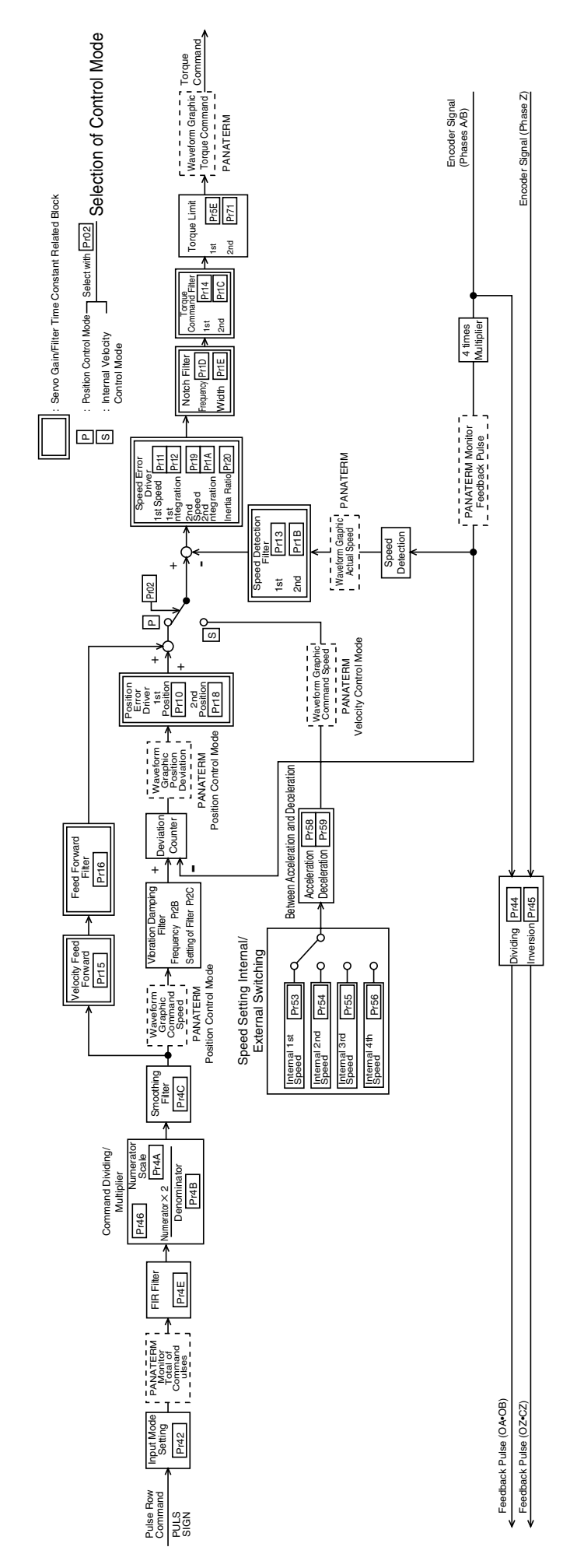

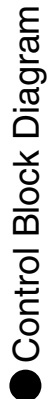

# **Specifications**

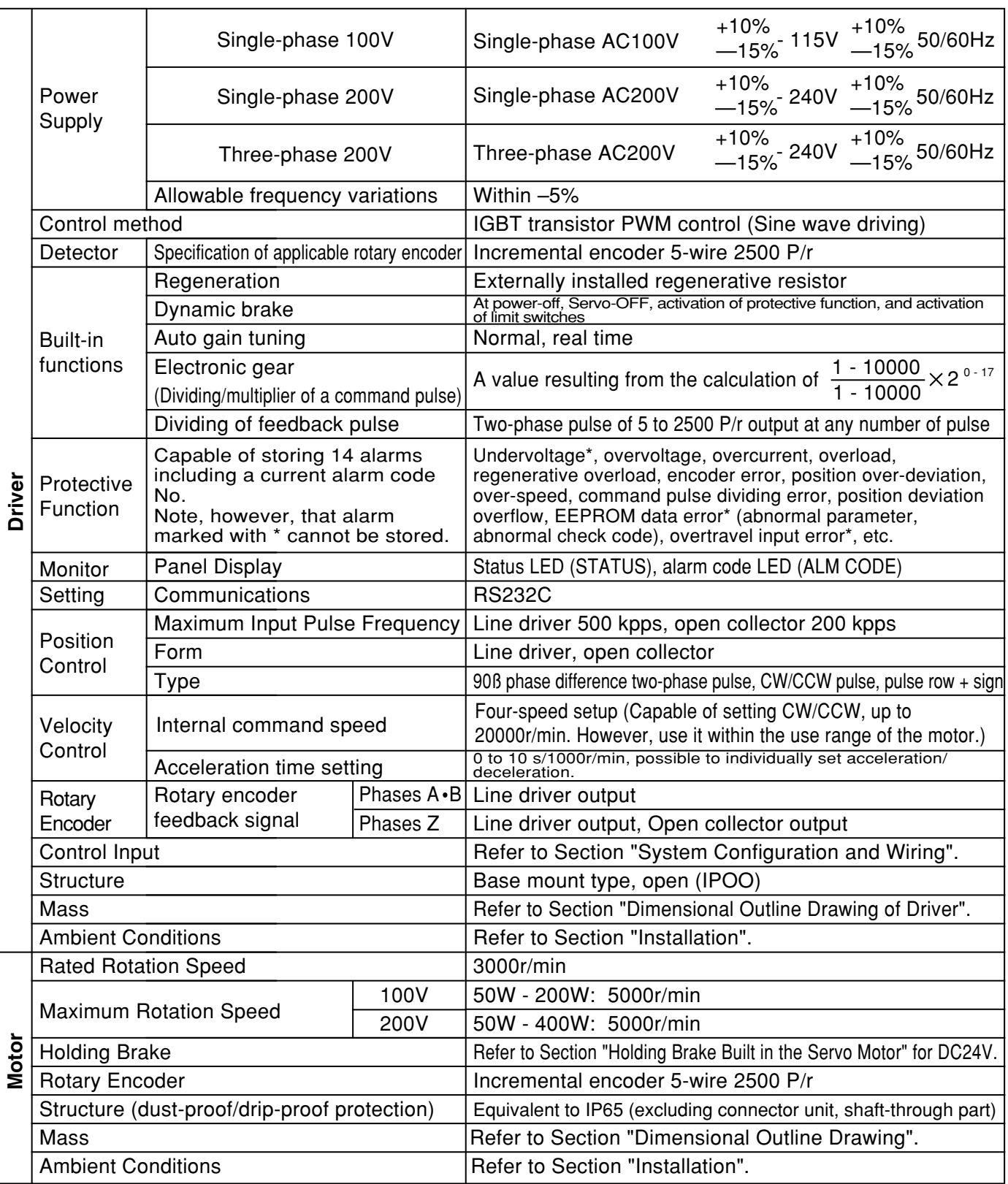

### **Hit-and-stop Initialization**

When you find it difficult to install a sensor as the surroundings are not good, Hit-and-stop Initialization can be used.

- (1) When you set a point where the motor hits, as the origin:
- When you stop the motor using phase Z (2) with the hit point as a starting point, and make it an origin

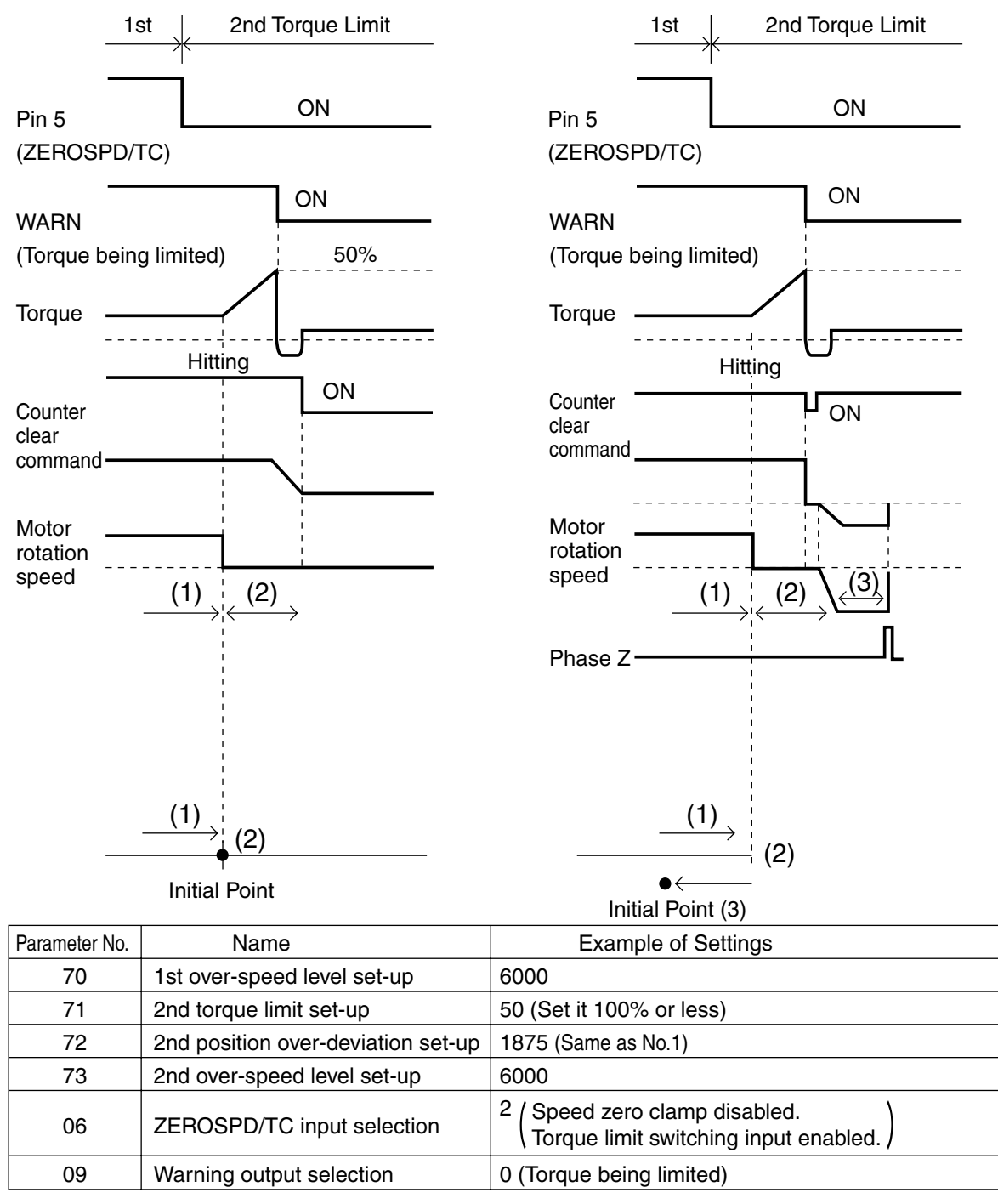

#### **<Note>**

Set pin 5 "H (OFF)" after hit-and-stop initialization completes.

## **Load Pressing Control**

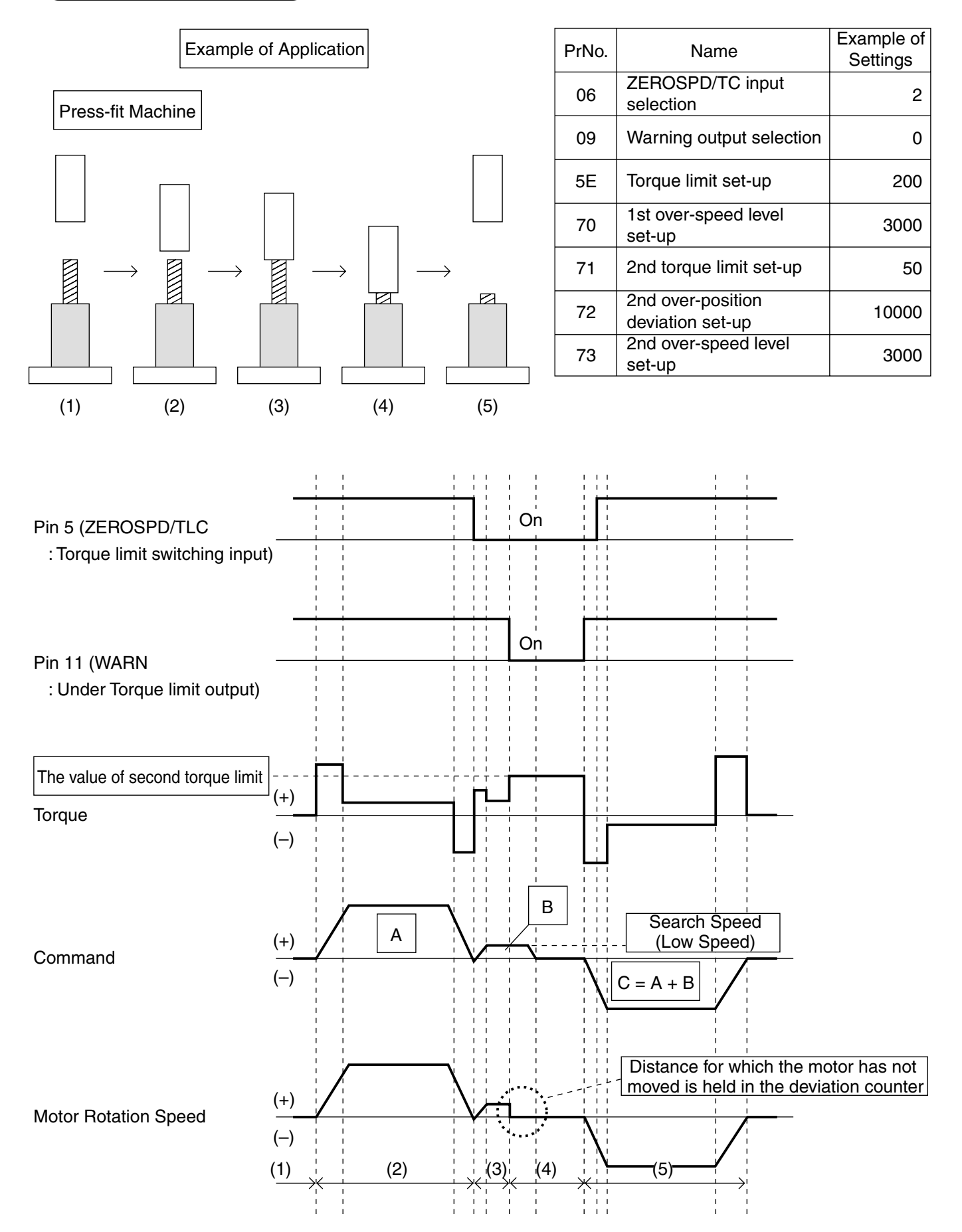

## **Index**

## **[Reference]**

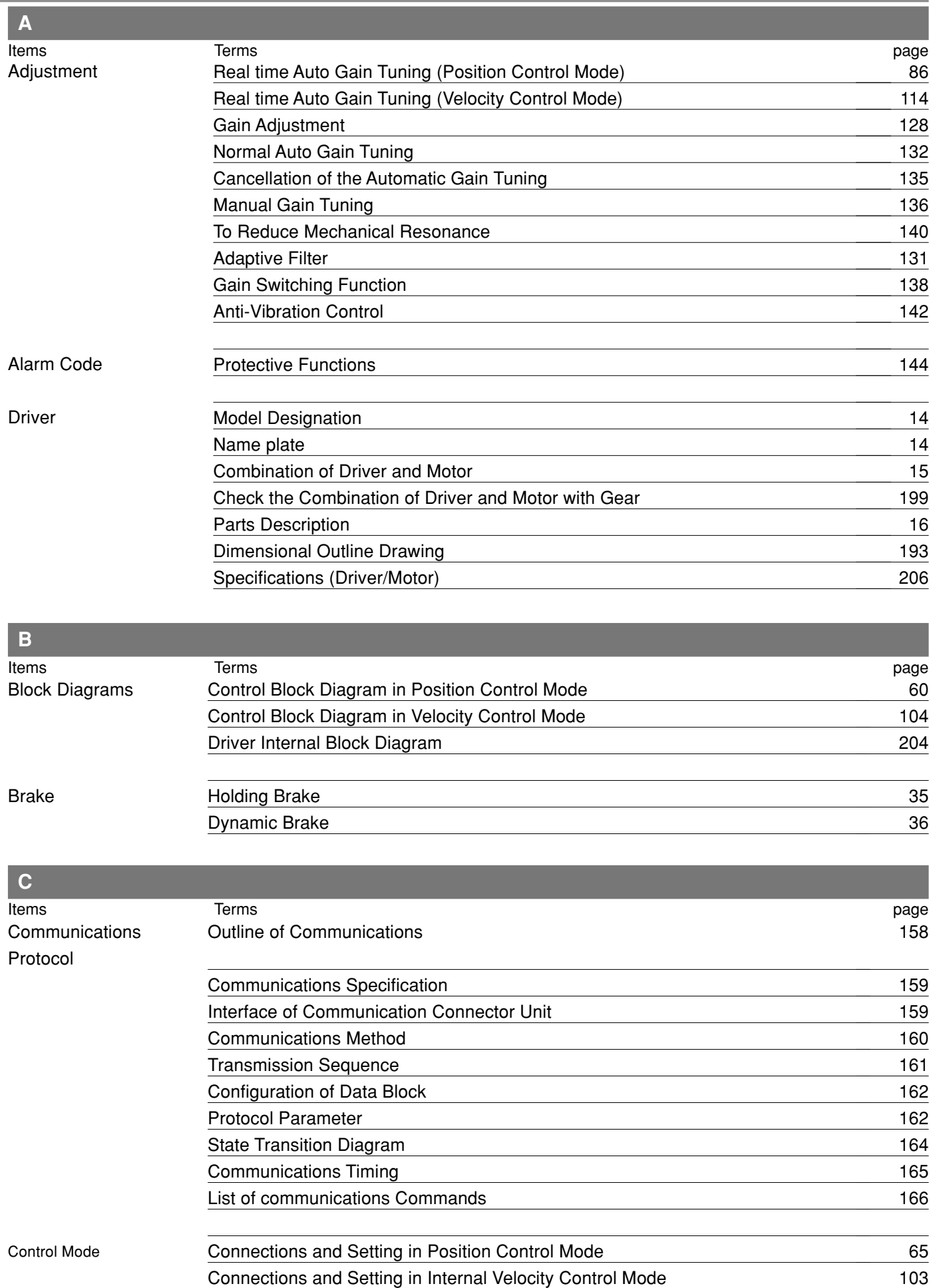

## **Index**

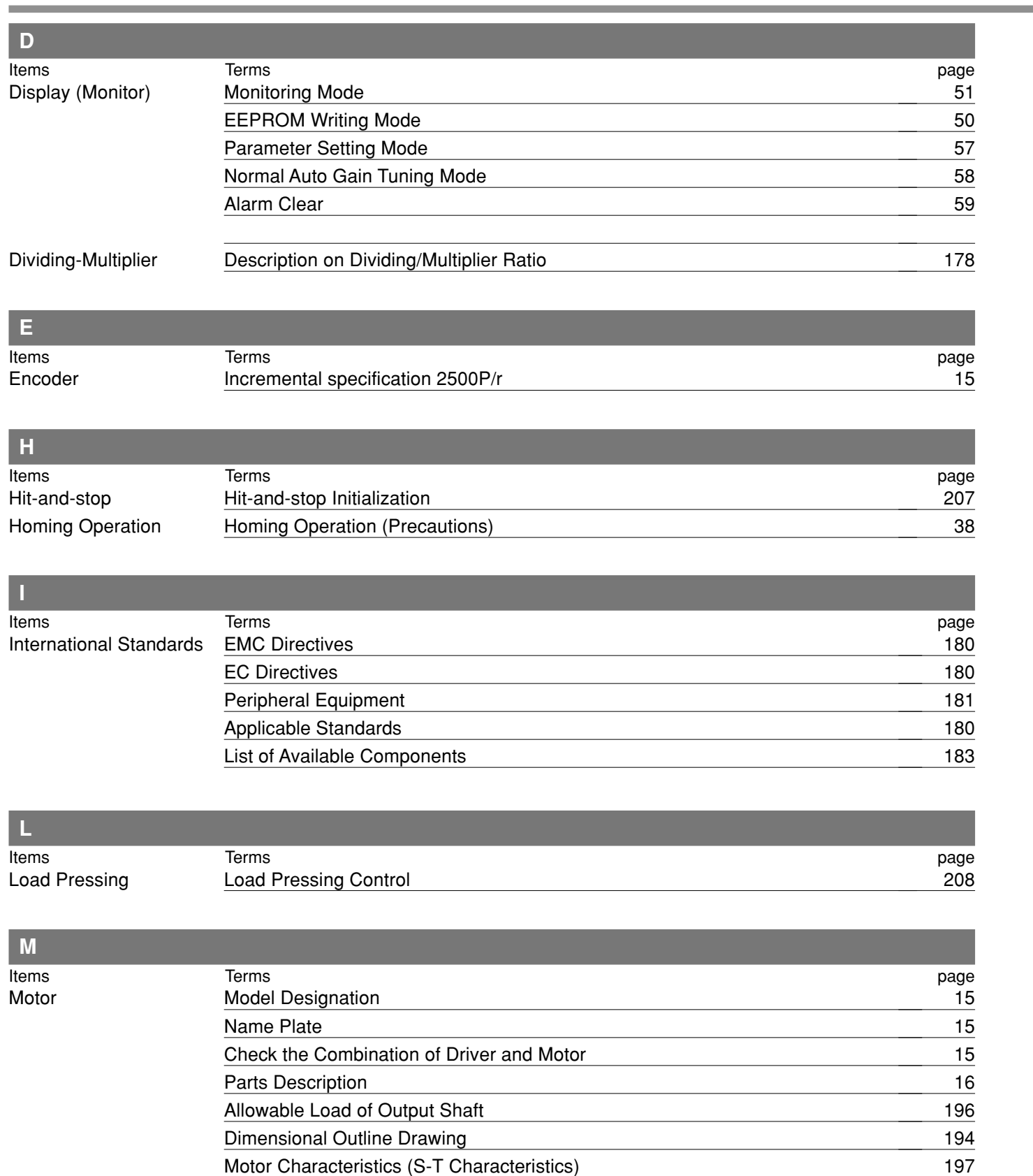

## **[Reference]**

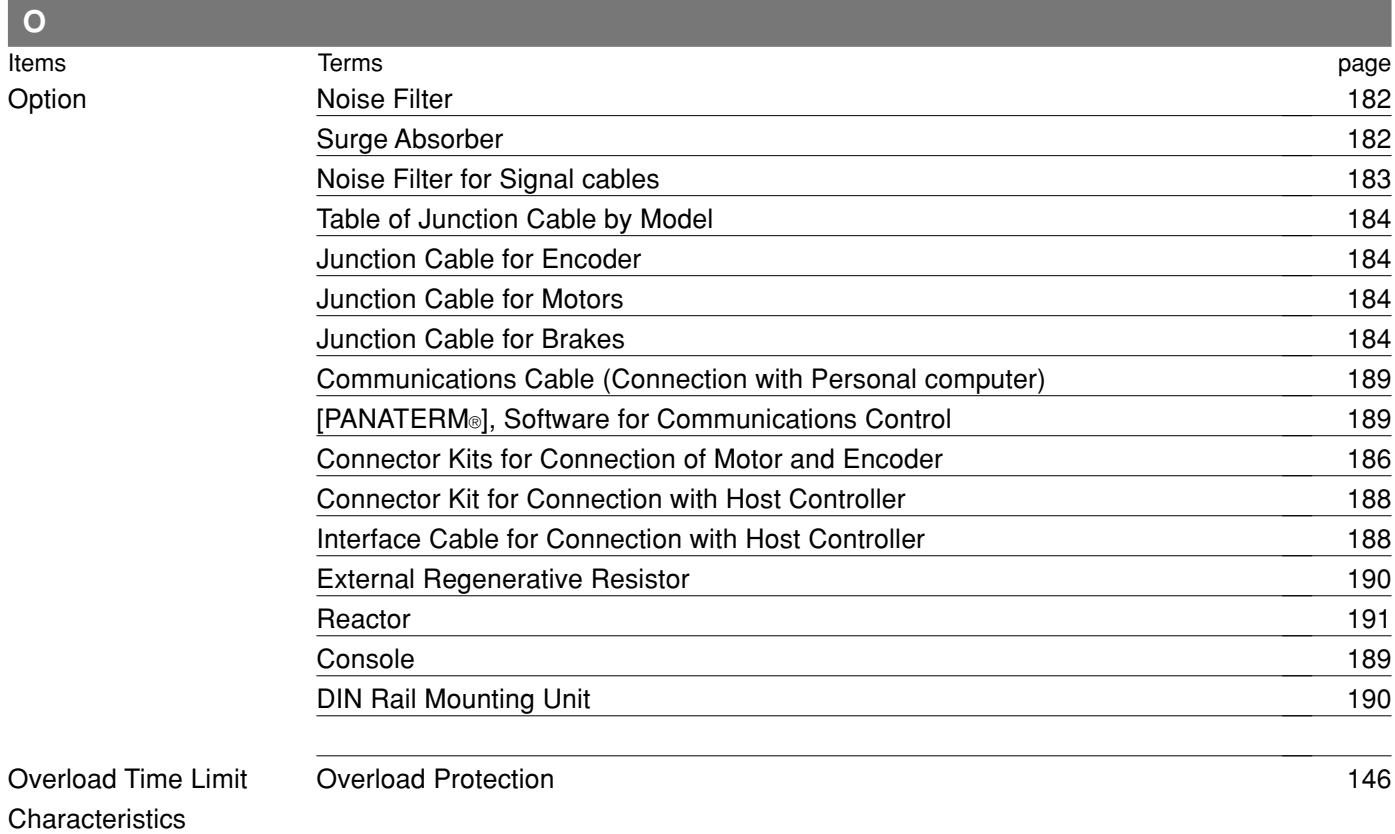

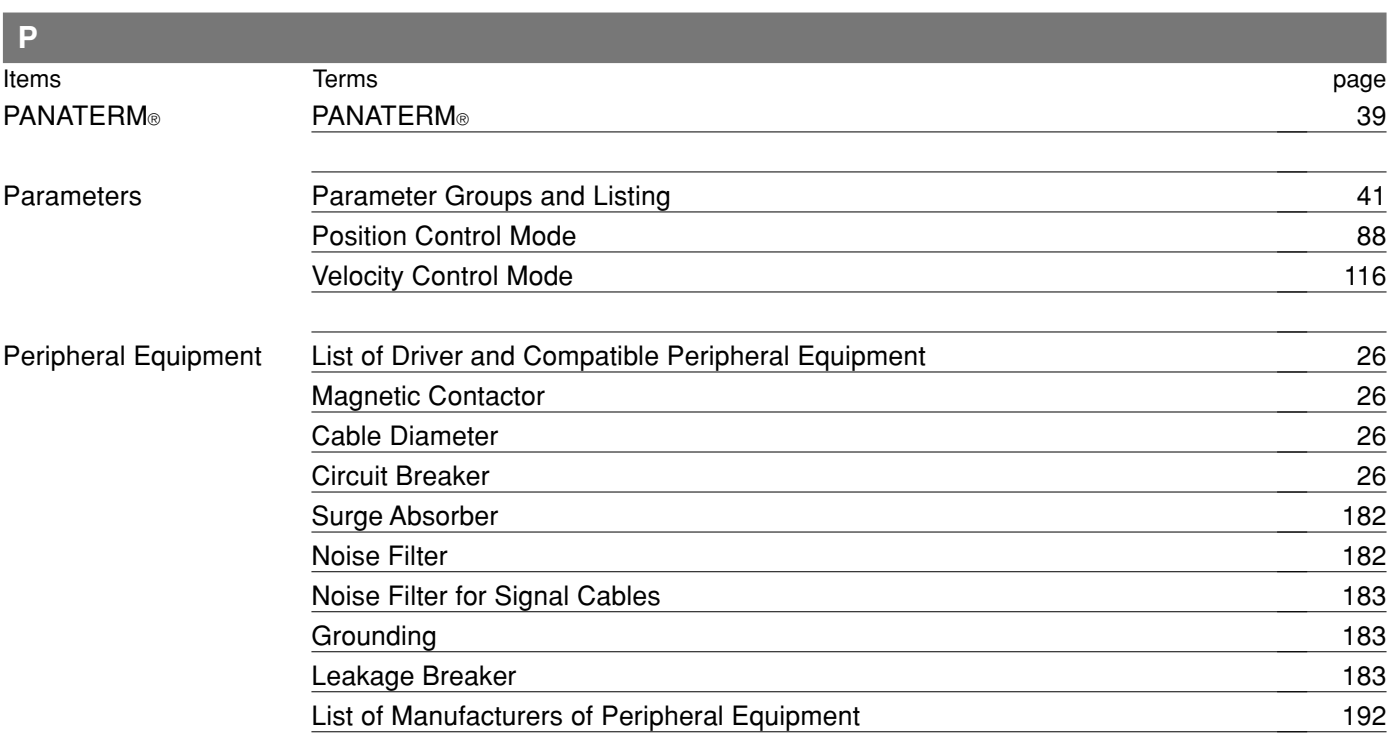

Reference **Reference**

## **Index**

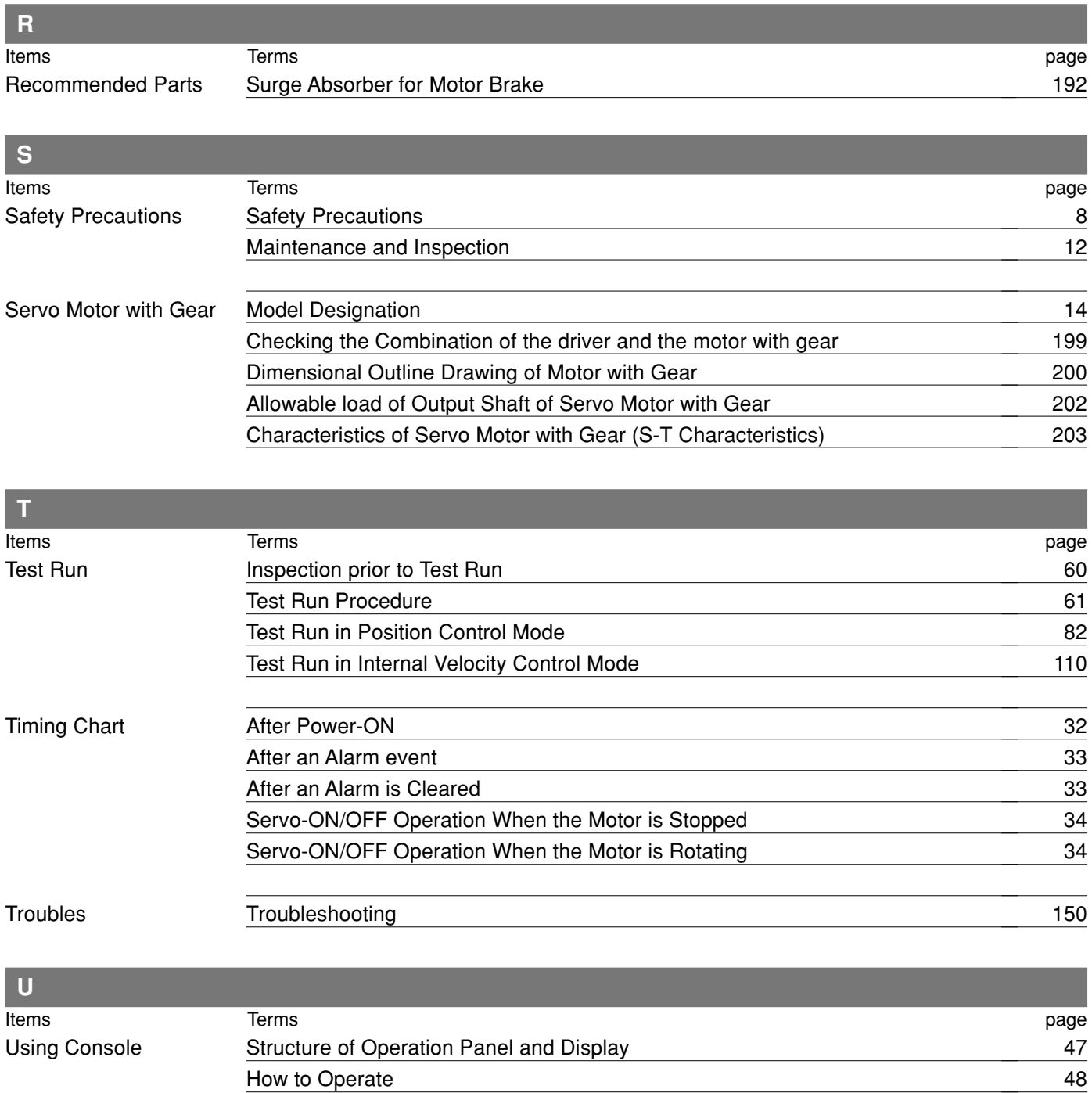

## **[Reference]**

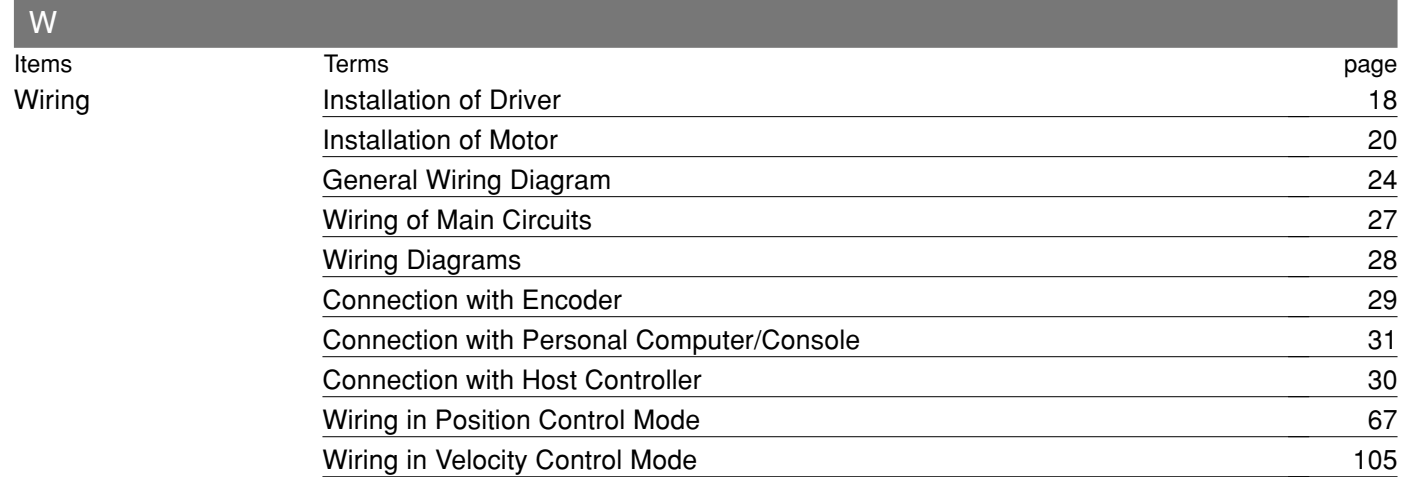

## **Reference**

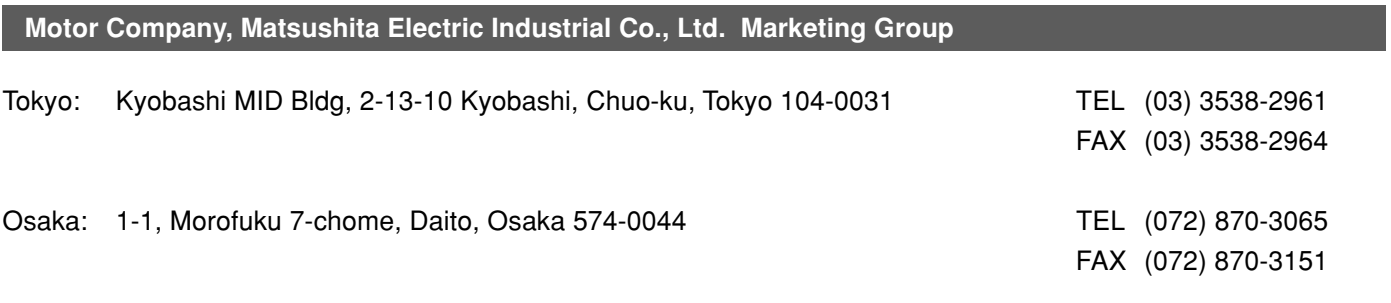

## MEMO

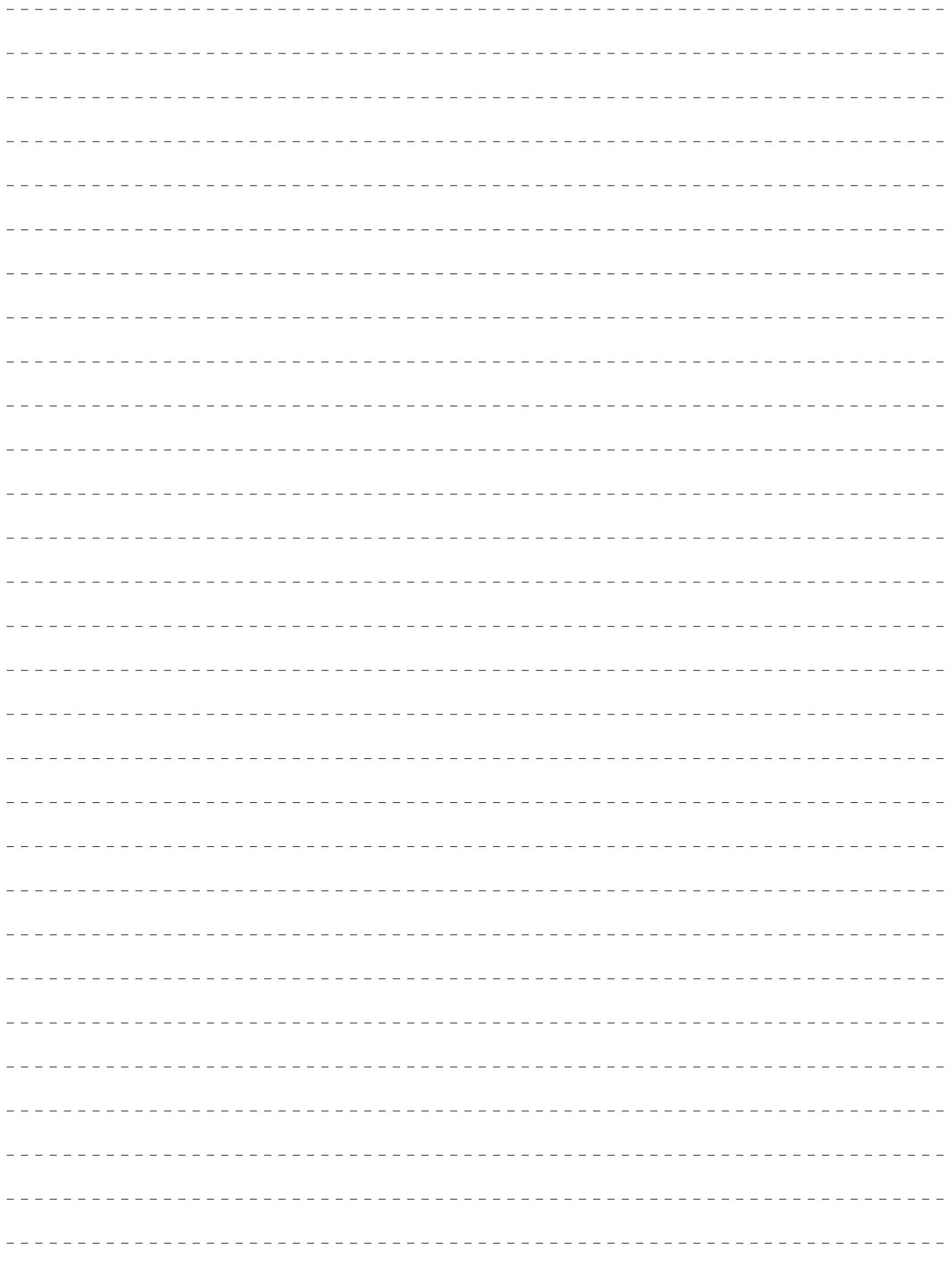

## **Repair**

Ask the seller where the product was purchased for details of repair work. When the product is installed in a machine or device, consult first the manufacture of the machine or device.

### **Cautions for Proper Use**

- This product is intended to be used with a general industrial product, but not designed or manufactured to be used in a machine or system that may cause personal death when it is failed.
- Install a safety equipments or apparatus in your application, when a serious accident or loss of property is expected due to the failure of this product.
- Consult us if the application of this product is under such special conditions and environments as nuclear energy control, aerospace, transportation, medical equipment, various safety equipments or equipments which require a lesser air contamination.
- We have been making the best effort to ensure the highest quality of the products, however, application of exceptionally larger external noise disturbance and static electricity, or failure in input power, wiring and components may result in unexpected action. It is highly recommended that you make a fail-safe design and secure the safety in the operative range.
- If the motor shaft is not electrically grounded, it may cause an electrolytic corrosion to the bearing, depending on the condition of the machine and its mounting environment, and may result in the bearing noise. Checking and verification by customer is required.
- Failure of this product depending on its content, may generate smoke of about one cigarette. Take this into consideration when the application of the machine is clean room related.
- Please be careful when using in an environment with high concentrations of sulphur or sulphuric gases, as sulphuration can lead to disconnection from the chip resistor or a poor contact connection.
- Take care to avoid inputting a supply voltage which significantly exceeds the rated range to the power supply of this product. Failure to heed this caution may result in damage to the internal parts, causing smoking and/or a fire and other trouble.

#### **Electronic data of this manual**

Electronic data of this manual can be downloaded at the following web site.

• Web Site of Motor Company, Matsushita Electric Industrial Co., Ltd.

<http://panasonic.co.jp/motor/>

Memorandum (Fill in the blanks for convenience in case of inquiry or repair)

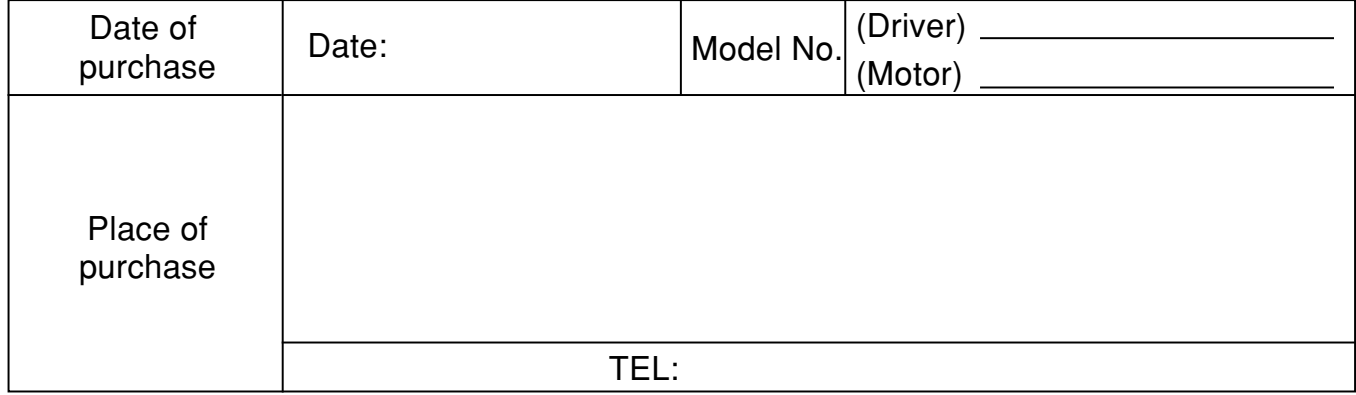

## **Motor Company Matsushita Electric Industrial Co., Ltd.**

7-1-1, Morofuku, Daito, Osaka 574-0044, Japan TEL: +81 -72-871 -1212

IMC80A S0303-3066